Νοέμβριος 2021

# Οδηγίες χρήσης του QIAstat-Dx® SARS-CoV-2/Flu A/B/RSV Panel (Εγχειρίδιο)

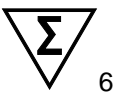

Έκδοση 1

Για in vitro διαγνωστική χρήση

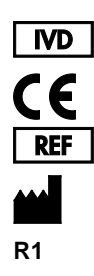

691216

QIAGEN GmbH, QIAGEN Strasse 1, 40724 Hilden, ΓΕΡΜΑΝΙΑ

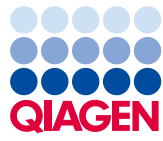

# Περιεχόμενα

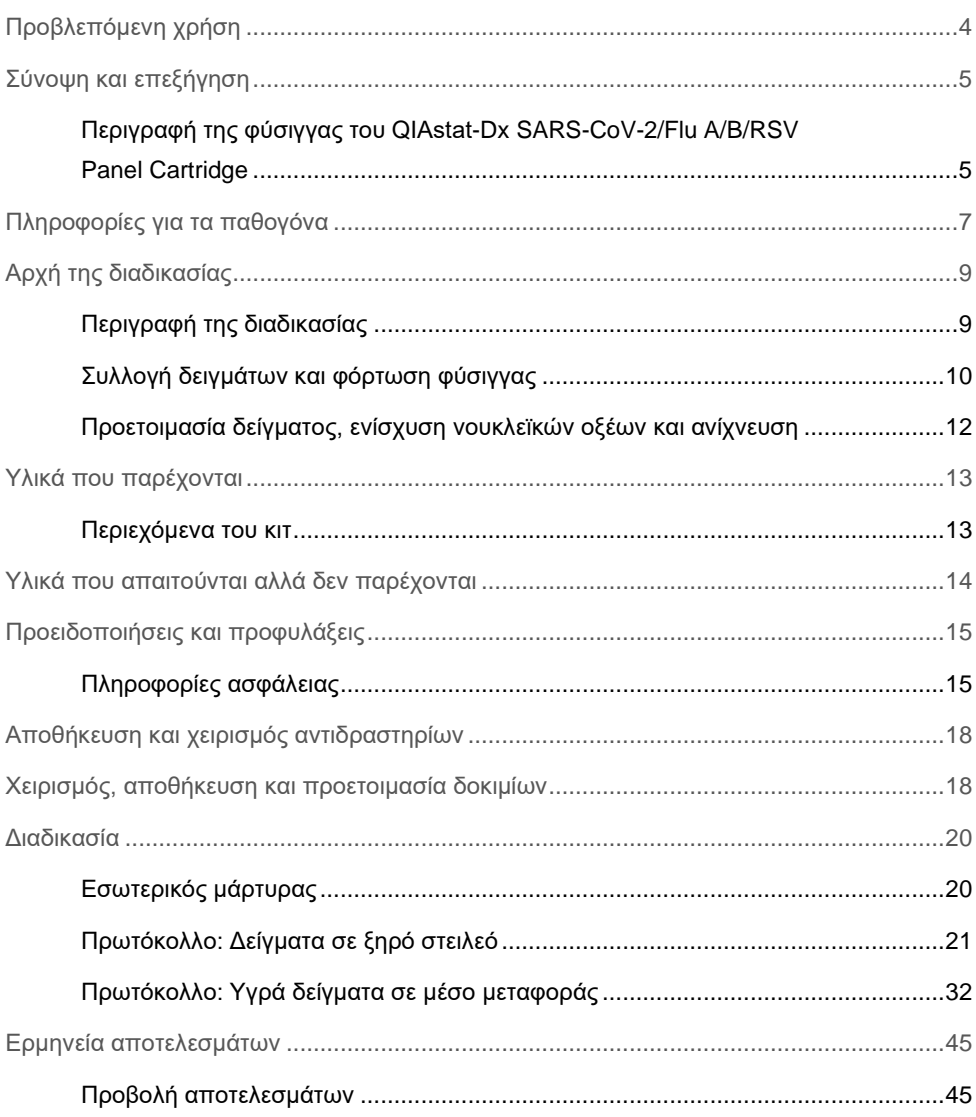

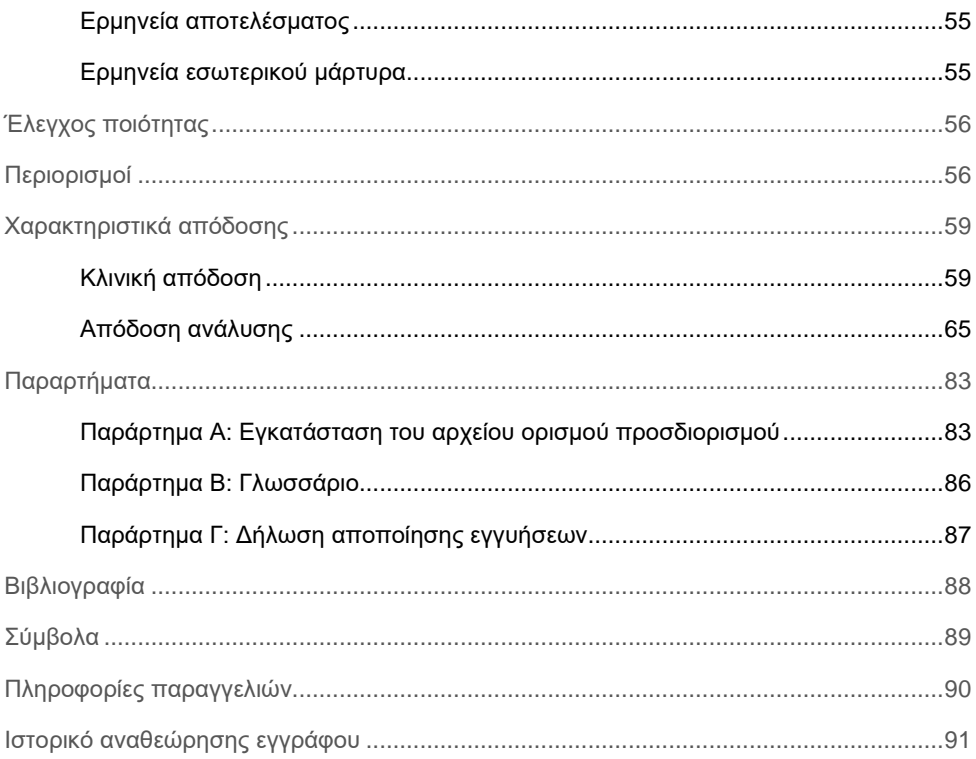

# <span id="page-3-0"></span>Προβλεπόμενη χρήση

Το QIAstat-Dx SARS-CoV-2/Flu A/B/RSV Panel είναι μια ποιοτική δοκιμασία που προορίζεται για την ανίχνευση και τη διαφοροποίηση των νουκλεϊκών οξέων των ιών SARS-CoV-2, γρίπης A, γρίπης B και του αναπνευστικού συγκυτιακού ιού (Respiratory Syncytial Virus, RSV) A+B από ρινοφαρυγγικά επιχρίσματα που συλλέγονται με ρινοφαρυγγικό στειλεό (Nasopharyngeal Swab, NPS) από ασθενείς με υποψία ιογενούς λοίμωξης του αναπνευστικού συστήματος που συνάδει με COVID-19 ή γριπώδη συνδρομή (Influenza-Like-Illness, ILI). Το QIAstat-Dx SARS-CoV-2/Flu A/B/RSV Panel μπορεί να δεχτεί ξηρούς στειλεούς καθώς και υγρά δείγματα σε μέσο μεταφοράς. Ο προσδιορισμός έχει σχεδιαστεί για χρήση με τον αναλυτή QIAstat-Dx Analyzer 1.0, για την ολοκληρωμένη εκχύλιση νουκλεϊκών οξέων και την ανίχνευση με πολυπλεκτική real-time RT-PCR.

Η ερμηνεία των αποτελεσμάτων του QIAstat-Dx SARS-CoV-2/Flu A/B/RSV Panel πρέπει να πραγματοποιείται στο πλαίσιο όλων των σχετικών κλινικών και εργαστηριακών ευρημάτων.

Το QIAstat-Dx SARS-CoV-2/Flu A/B/RSV Panel προορίζεται για επαγγελματική χρήση μόνο και όχι για αυτο-έλεγχο.

Για in vitro διαγνωστική χρήση.

## <span id="page-4-0"></span>Σύνοψη και επεξήγηση

<span id="page-4-1"></span>Περιγραφή της φύσιγγας του QIAstat-Dx SARS-CoV-2/Flu A/B/RSV Panel Cartridge

Η φύσιγγα QIAstat-Dx SARS-CoV-2/Flu A/B/RSV Panel Cartridge είναι μια αναλώσιμη πλαστική συσκευή που επιτρέπει την εκτέλεση πλήρως αυτοματοποιημένων μοριακών προσδιορισμών για την ανίχνευση αναπνευστικών παθογόνων. Στα κύρια χαρακτηριστικά της φύσιγγας QIAstat-Dx SARS-CoV-2/Flu A/B/RSV Panel Cartridge περιλαμβάνονται η συμβατότητα με δείγματα σε ξηρούς στειλεούς από το αναπνευστικό (Copan® FLOQSwabs®, αρ. κατ. 503CS01) και υγρά δείγματα σε μέσο μεταφοράς, ο ερμητικός περιορισμός των προφορτωμένων αντιδραστηρίων που απαιτούνται για τη δοκιμασία και η πραγματικά εύκολη λειτουργία. Όλα τα βήματα προετοιμασίας των δειγμάτων και δοκιμασίας των προσδιορισμών εκτελούνται μέσα στη φύσιγγα.

Όλα τα αντιδραστήρια που απαιτούνται για την πλήρη εκτέλεση μιας δοκιμασίας είναι προφορτωμένα και κλεισμένα στη φύσιγγα QIAstat-Dx SARS-CoV-2/Flu A/B/RSV Panel Cartridge. Ο χρήστης δεν χρειάζεται να χειριστεί ή/και να έρθει σε επαφή με κανένα αντιδραστήριο. Κατά τη διάρκεια της δοκιμασίας, τα αντιδραστήρια υποβάλλονται σε επεξεργασία εντός της φύσιγγας στη μονάδα ανάλυσης του αναλυτή QIAstat-Dx Analyzer 1.0 με μικρορρευστονική που λειτουργεί με πεπιεσμένο αέρα και δεν έρχονται σε άμεση επαφή με τους ενεργοποιητές. Ο αναλυτής QIAstat-Dx Analyzer 1.0 διαθέτει φίλτρα εισερχόμενου και εξερχόμενου αέρα, προστατεύοντας περαιτέρω το περιβάλλον. Μετά τη δοκιμασία, η φύσιγγα παραμένει ερμητικά κλεισμένη σε κάθε περίπτωση, γεγονός που ενισχύει σημαντικά τη δυνατότητα ασφαλούς απόρριψής της.

Μέσα στη φύσιγγα, εκτελούνται αυτόματα πολλαπλά βήματα σε ακολουθία, με τη χρήση πίεσης πεπιεσμένου αέρα για τη μεταφορά δειγμάτων και υγρών διαμέσου του θαλάμου μεταφοράς προς τους προβλεπόμενους προορισμούς τους.

Αφού η φύσιγγα QIAstat-Dx SARS-CoV-2/Flu A/B/RSV Panel Cartridge που περιέχει το δείγμα εισαχθεί στον αναλυτή QIAstat-Dx Analyzer 1.0, πραγματοποιούνται αυτόματα τα παρακάτω βήματα προσδιορισμού:

- Επανεναιώρηση εσωτερικού μάρτυρα
- Λύση κυττάρων με μηχανικά ή/και χημικά μέσα
- Κάθαρση νουκλεϊκού οξέος βάσει μεμβράνης
- Ανάμειξη κεκαθαρμένου νουκλεϊκού οξέος με κύριο μείγμα λυοφιλοποιημένων αντιδραστηρίων
- Μεταφορά καθορισμένων μερών εκλούσματος/κύριου μείγματος σε διαφορετικούς θαλάμους αντίδρασης
- Εκτέλεση δοκιμασίας πολυπλεκτικής real-time RT-PCR μέσα σε κάθε θάλαμο αντίδρασης

**Σημείωση**: Η αύξηση του φθορισμού, που υποδεικνύει ανίχνευση της στοχευόμενης αναλυόμενης ουσίας, ανιχνεύεται απευθείας σε κάθε θάλαμο αντίδρασης.

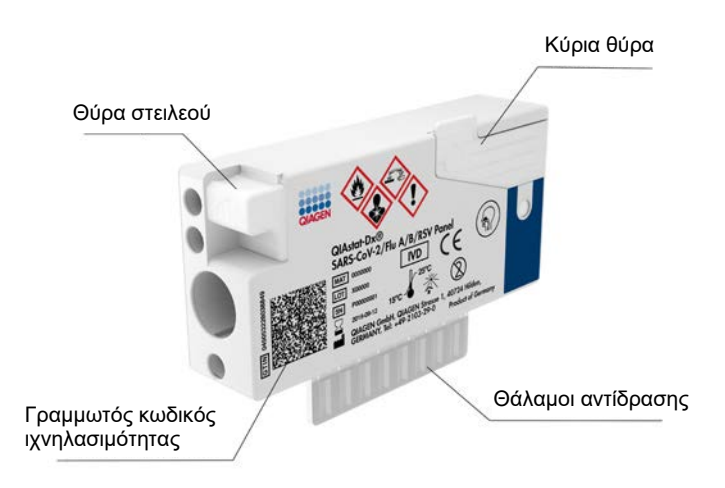

#### **Εικόνα 1. Διάταξη της φύσιγγας QIAstat-Dx SARS-CoV-2/Flu A/B/RSV Panel Cartridge και των χαρακτηριστικών της.**

## <span id="page-6-0"></span>Πληροφορίες για τα παθογόνα

Οι οξείες λοιμώξεις του αναπνευστικού συστήματος μπορούν να προκληθούν από μια ποικιλία παθογόνων, όπως είναι τα βακτήρια και οι ιοί, και γενικά εκδηλώνονται με σχεδόν ίδια κλινικά σημεία και συμπτώματα. Ο ταχύς και ακριβής προσδιορισμός της παρουσίας ή της απουσίας δυνητικά παθογόνων οργανισμών βοηθάει στην έγκαιρη λήψη αποφάσεων όσον αφορά τη θεραπεία, την εισαγωγή στο νοσοκομείο, τον έλεγχο της λοίμωξης και την επιστροφή του ασθενούς στην εργασία και στην οικογένειά του. Μπορεί επίσης να υποστηρίξει σημαντικά τη βελτίωση της αντιμικροβιακής διαχείρισης και άλλες σημαντικές πρωτοβουλίες που αφορούν τη δημόσια υγεία.

Η φύσιγγα QIAstat-Dx SARS-CoV-2/Flu A/B/RSV Panel Cartridge είναι μια φύσιγγα μίας χρήσης που περιλαμβάνει όλα τα αντιδραστήρια τα οποία χρειάζονται για την εκχύλιση νουκλεϊκών οξέων, την ενίσχυση νουκλεϊκών οξέων και την ανίχνευση 4 ιών [SARS-CoV-2, γρίπη Α, γρίπη B και αναπνευστικός συγκυτιακός ιός (Respiratory Syncytial Virus, RSV)], που προκαλούν αναπνευστικά συμπτώματα. Για τη δοκιμασία απαιτείται ένας μικρός όγκος δείγματος και ελάχιστες ενέργειες από την πλευρά του χειριστή, ενώ τα αποτελέσματα είναι διαθέσιμα σε περίπου μία ώρα.

Ο στόχος του SARS-CoV-2 στο QIAstat-Dx SARS-CoV-2/Flu A/B/RSV Panel σχεδιάστηκε στις αρχές του 2020 κατόπιν ευθυγράμμισης περισσότερων από 170 γονιδιωματικών αλληλουχιών, που είναι διαθέσιμες σε δημόσιες βάσεις δεδομένων, από τον SARS-CoV-2 που προσδιορίστηκε ως ο αιτιώδης παράγοντας της επιδημίας ιογενούς πνευμονίας (COVID-19) που εκδηλώθηκε αρχικά στην πόλη Γουχάν, στην επαρχία Χουμπέι της Κίνας. Μέχρι στιγμής, η κάλυψη περισσότερων από 3,5 εκατομμυρίων διαθέσιμων γονιδιωματικών αλληλουχιών υποστηρίζει τη συμπεριληψιμότητα της ανίχνευσης του SARS-CoV-2. Ο SARS-CoV-2 σε αυτό το πάνελ στοχεύει 2 γονίδια του γονιδιώματος του ιού [γονίδιο ORF1b poly (γονίδιο της RNA-εξαρτώμενης RNA πολυμεράσης ή αλλιώς γονίδιο RdRp) και πρώιμα (early, E) γονίδια], τα οποία ανιχνεύονται με το ίδιο κανάλι φθορισμού. Οι δύο γονιδιακοί στόχοι δεν διαφοροποιούνται και η ενίσχυση του ενός ή και των δύο γονιδιακών στόχων οδηγεί σε σήμα φθορισμού.

Τα παθογόνα που μπορούν να ανιχνευθούν και να ταυτοποιηθούν με το QIAstat-Dx SARS-CoV-2/Flu A/B/RSV Panel παρουσιάζονται στον [Πίνακα](#page-7-0) 1.

<span id="page-7-0"></span>**Πίνακας 1. Παθογόνα που ανιχνεύονται από το QIAstat-Dx SARS-CoV-2/Flu A/B/RSV Panel**

| Παθογόνο                          | Ταξινόμηση (τύπος γονιδιώματος) |
|-----------------------------------|---------------------------------|
| Γρίπη Α                           | Ορθομυξοϊός (RNA)               |
| $Γρ$ ίπη Β                        | Ορθομυξοϊός (RNA)               |
| SARS-CoV-2                        | Κοροναϊός (RNA)                 |
| Αναπνευστικός συγκυτιακός ιός Α/Β | Παραμυξοϊός (RNA)               |

## <span id="page-8-0"></span>Αρχή της διαδικασίας

### <span id="page-8-1"></span>Περιγραφή της διαδικασίας

Οι διαγνωστικές δοκιμασίες με το QIAstat-Dx SARS-CoV-2/Flu A/B/RSV Panel διενεργούνται στον αναλυτή QIAstat-Dx Analyzer 1.0. Όλα τα βήματα που αφορούν την προετοιμασία και την ανάλυση του δείγματος πραγματοποιούνται αυτόματα από τον αναλυτή QIAstat-Dx Analyzer 1.0. Τα δείγματα συλλέγονται και φορτώνονται χειροκίνητα στη φύσιγγα QIAstat-Dx SARS-CoV-2/Flu A/B/RSV Panel Cartridge, ανάλογα με τον τύπο του δείγματος:

**Επιλογή 1**: Εισαγωγή του στειλεού στη θύρα στειλεού όταν χρησιμοποιείται τύπος δείγματος σε ξηρό στειλεό [\(Εικόνα](#page-8-2) 2).

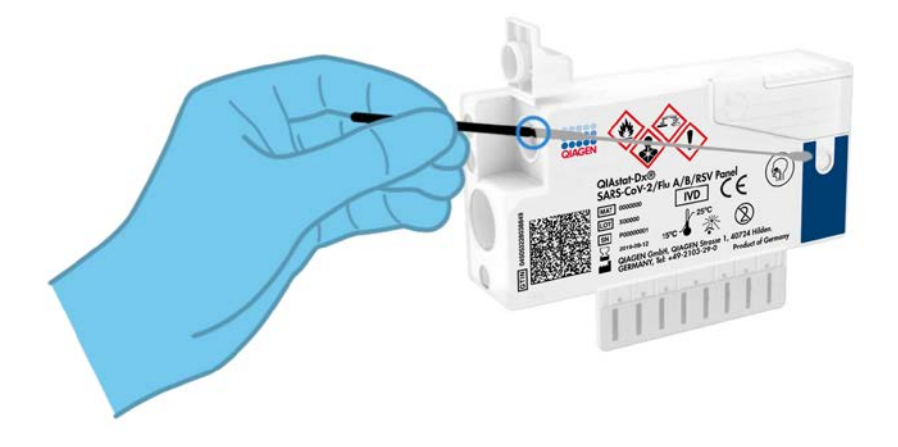

<span id="page-8-2"></span>**Εικόνα 2. Φόρτωση του τύπου δείγματος σε ξηρό στειλεό στη θύρα στειλεού.**

**Επιλογή 2**: Χρησιμοποιείται μια πιπέτα μεταφοράς, που παρέχεται με το κιτ δοκιμασίας, για τη διανομή του υγρού δείγματος σε μέσο μεταφοράς στην κύρια θύρα [\(Εικόνα](#page-9-1) 3).

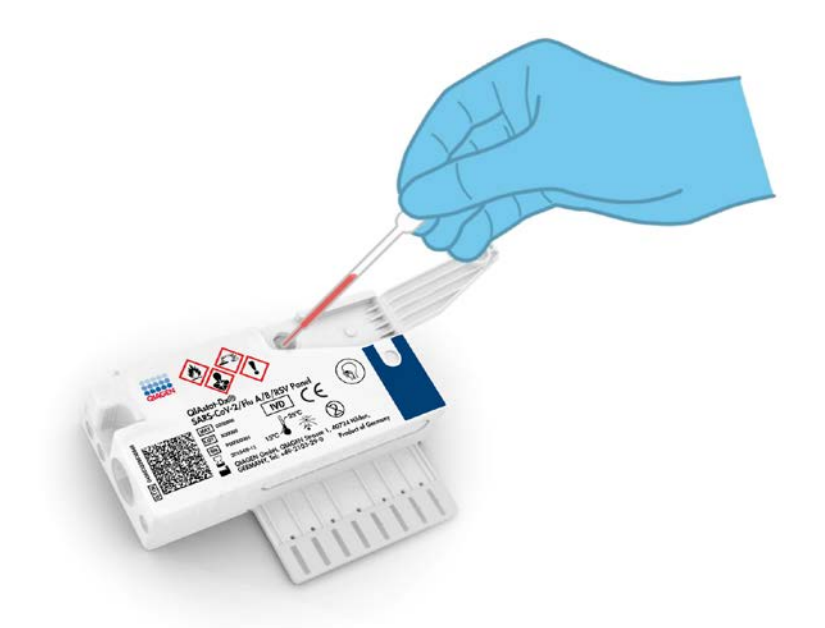

**Εικόνα 3. Διανομή υγρού δείγματος σε μέσο μεταφοράς στην κύρια θύρα.**

<span id="page-9-1"></span><span id="page-9-0"></span>Συλλογή δειγμάτων και φόρτωση φύσιγγας

Η συλλογή και η επακόλουθη φόρτωση των δειγμάτων στη φύσιγγα QIAstat-Dx SARS-CoV-2/Flu A/B/RSV Panel Cartridge θα πρέπει να διενεργείται από προσωπικό που είναι εκπαιδευμένο στον ασφαλή χειρισμό βιολογικών δειγμάτων.

Η διαδικασία περιλαμβάνει τα ακόλουθα βήματα, τα οποία πρέπει να εκτελούνται από τον χρήστη:

1. Συλλέγεται δείγμα σε ρινοφαρυγγικό στειλεό μίας χρήσης.

- 2. Ο ρινοφαρυγγικός στειλεός τοποθετείται μέσα σε σωληνάριο μίας χρήσης που είναι γεμάτο με μέσο μεταφοράς μόνο στην περίπτωση τύπου υγρού δείγματος σε μέσο μεταφοράς.
- 3. Οι πληροφορίες που αφορούν το δείγμα γράφονται χειρόγραφα ή σε ετικέτα δείγματος που επικολλάται στην άνω πλευρά της φύσιγγας QIAstat-Dx SARS-CoV-2/Flu A/B/RSV Panel Cartridge.
- 4. Το δείγμα φορτώνεται χειροκίνητα στη φύσιγγα QIAstat-Dx SARS-CoV-2/Flu A/B/RSV Panel Cartridge:
	- Τύπος δείγματος σε ξηρό στειλεό: Το δείγμα σε ρινοφαρυγγικό στειλεό εισάγεται στη θύρα στειλεού της φύσιγγας QIAstat-Dx SARS-CoV-2/Flu A/B/RSV Panel Cartridge.
	- Τύπος υγρού δείγματος σε μέσο μεταφοράς: 300 μl δείγματος μεταφέρονται στην κύρια θύρα της φύσιγγας QIAstat-Dx SARS-CoV-2/Flu A/B/RSV Panel Cartridge με τη χρήση μίας από τις παρεχόμενες πιπέτες μεταφοράς.

**ΣΗΜΑΝΤΙΚΟ**: Κατά τη φόρτωση υγρού δείγματος σε μέσο μεταφοράς, ο χρήστης πραγματοποιεί οπτικό έλεγχο από το παράθυρο επιθεώρησης δείγματος (βλ. εικόνα παρακάτω), για να επιβεβαιώσει ότι το υγρό δείγμα έχει φορτωθεί [\(Εικόνα](#page-10-0) 4).

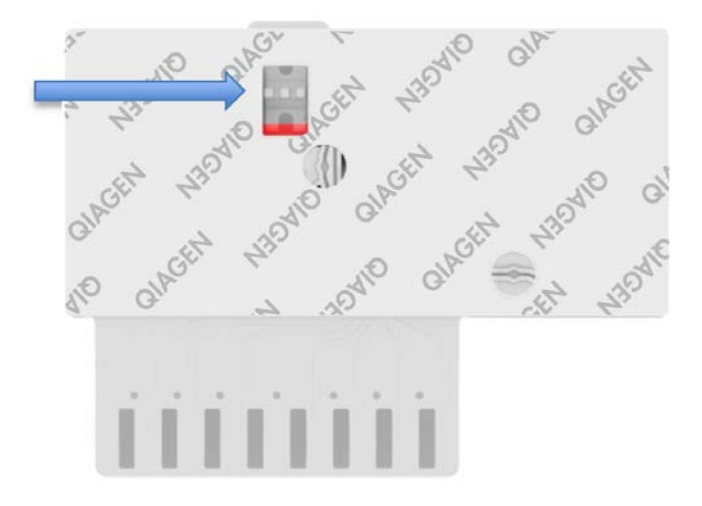

<span id="page-10-0"></span>**Εικόνα 4. Παράθυρο επιθεώρησης δείγματος (μπλε βέλος).**

- 5. Ο γραμμωτός κωδικός του δείγματος και ο γραμμωτός κωδικός της φύσιγγας QIAstat-Dx SARS-CoV-2/Flu A/B/RSV Panel Cartridge σαρώνονται στον αναλυτή QIAstat-Dx Analyzer 1.0.
- 6. Η φύσιγγα QIAstat-Dx SARS-CoV-2/Flu A/B/RSV Panel Cartridge εισάγεται στον αναλυτή QIAstat-Dx Analyzer 1.0.
- <span id="page-11-0"></span>7. Η δοκιμασία ξεκινάει στον αναλυτή QIAstat-Dx Analyzer 1.0.

Προετοιμασία δείγματος, ενίσχυση νουκλεϊκών οξέων και ανίχνευση

Η εκχύλιση, η ενίσχυση και η ανίχνευση των νουκλεϊκών οξέων στο δείγμα διενεργούνται αυτόματα από τον αναλυτή QIAstat-Dx Analyzer 1.0.

- 1. Το υγρό δείγμα ομογενοποιείται και τα κύτταρα υφίστανται λύση στον θάλαμο λύσης της φύσιγγας QIAstat-Dx SARS-CoV-2/Flu A/B/RSV Panel Cartridge, η οποία περιέχει έναν ρότορα που περιστρέφεται με υψηλή ταχύτητα.
- 2. Τα νουκλεϊκά οξέα καθαρίζονται από το δείγμα που έχει υποστεί λύση μέσω της δέσμευσής τους σε μια μεμβράνη διοξειδίου του πυριτίου στον θάλαμο κάθαρσης της φύσιγγας QIAstat-Dx SARS-CoV-2/Flu A/B/RSV Panel Cartridge παρουσία χαοτροπικών αλάτων και αλκοόλης.
- 3. Τα κεκαθαρμένα νουκλεϊκά οξέα εκλούονται από τη μεμβράνη στον θάλαμο κάθαρσης και αναμειγνύονται με τις λυοφιλοποιημένες χημικές ουσίες της PCR στον θάλαμο ξηράς χημείας της φύσιγγας QIAstat-Dx SARS-CoV-2/Flu A/B/RSV Panel Cartridge.
- 4. Το μείγμα του δείγματος και των αντιδραστηρίων της PCR διανέμεται στους θαλάμους PCR της φύσιγγας QIAstat-Dx SARS-CoV-2/Flu A/B/RSV Panel Cartridge, οι οποίοι περιέχουν λυοφιλοποιημένους, ειδικούς για τον προσδιορισμό, εκκινητές και ανιχνευτές.
- 5. Ο αναλυτής QIAstat-Dx Analyzer 1.0 δημιουργεί τα βέλτιστα προφίλ θερμοκρασίας για τη διενέργεια αποτελεσματικής πολυπλεκτικής real-time RT-PCR και πραγματοποιεί μετρήσεις φθορισμού σε πραγματικό χρόνο για τη δημιουργία καμπυλών ενίσχυσης.
- 6. Το λογισμικό του αναλυτή QIAstat-Dx Analyzer 1.0 ερμηνεύει τα δεδομένα που προκύπτουν και τους μάρτυρες διεργασίας και παραδίδει μια αναφορά δοκιμασίας.

# <span id="page-12-0"></span>Υλικά που παρέχονται

#### <span id="page-12-1"></span>Περιεχόμενα του κιτ

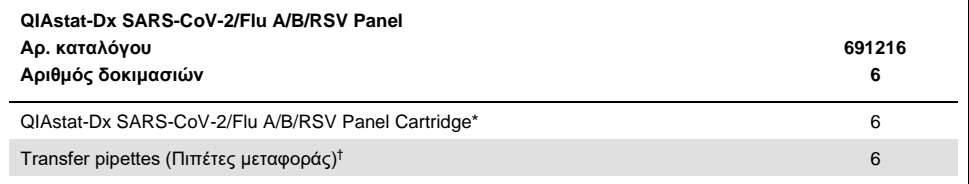

6 φύσιγγες σε μεμονωμένες συσκευασίες που περιέχουν όλα τα αντιδραστήρια τα οποία χρειάζονται για την προετοιμασία των δειγμάτων και την πολυπλεκτική real-time RT-PCR, μαζί με εσωτερικό μάρτυρα.

 $^\dagger$  6 πιπέτες μεταφοράς σε μεμονωμένες συσκευασίες για τη διανομή υγρού δείγματος στη φύσιγγα QIAstat-Dx SARS-CoV-2/Flu A/B/RSV Panel Cartridge.

## <span id="page-13-0"></span>Υλικά που απαιτούνται αλλά δεν παρέχονται

Το QIAstat-Dx SARS-CoV-2/Flu A/B/RSV Panel έχει σχεδιαστεί για χρήση με τον αναλυτή QIAstat-Dx Analyzer 1.0. Πριν από την έναρξη μιας δοκιμασίας, βεβαιωθείτε ότι υπάρχουν διαθέσιμα τα εξής:

- QIAstat-Dx Analyzer 1.0 (τουλάχιστον μία μονάδα λειτουργίας και μία μονάδα ανάλυσης) με έκδοση λογισμικού 1.3 ή μεταγενέστερη[\\*](#page-13-1)
- *Εγχειρίδιο χρήστη του QIAstat-Dx Analyzer 1.0* (για χρήση με την έκδοση λογισμικού 1.3 ή μεταγενέστερη)
- Το πιο πρόσφατο λογισμικό αρχείου ορισμού προσδιορισμού QIAstat-Dx για το SARS-CoV-2/Flu A/B/RSV Panel που είναι εγκατεστημένο στη μονάδα λειτουργίας

<span id="page-13-1"></span>\* Τα όργανα αναλυτή DiagCORE® Analyzer στα οποία εκτελείται λογισμικό QIAstat-Dx έκδοσης 1.3 ή μεταγενέστερης μπορούν να χρησιμοποιηθούν, εναλλακτικά, στα όργανα QIAstat-Dx Analyzer 1.0.

### <span id="page-14-0"></span>Προειδοποιήσεις και προφυλάξεις

Για in vitro διαγνωστική χρήση.

Το QIAstat-Dx SARS-CoV-2/Flu A/B/RSV Panel προορίζεται για χρήση από επαγγελματίες εργαστηρίων εκπαιδευμένους στη χρήση του αναλυτή QIAstat-Dx Analyzer 1.0.

<span id="page-14-1"></span>Πληροφορίες ασφάλειας

Κατά την εργασία με χημικές ουσίες, φοράτε πάντα κατάλληλη προστατευτική ποδιά εργαστηρίου, γάντια μίας χρήσης και προστατευτικά γυαλιά. Για περισσότερες πληροφορίες, συμβουλευτείτε τα κατάλληλα δελτία δεδομένων ασφάλειας (Safety Data Sheets, SDS). Αυτά τα δελτία είναι διαθέσιμα online σε μορφή PDF στη διεύθυνση **[www.qiagen.com/safety](https://www.qiagen.com/safety)**, όπου μπορείτε να βρείτε, να προβάλετε και να εκτυπώσετε τα δελτία SDS για κάθε κιτ και συστατικό των κιτ της QIAGEN.

Φοράτε πάντοτε κατάλληλα μέσα ατομικής προστασίας, όπως μεταξύ άλλων γάντια μίας χρήσης χωρίς πούδρα, ποδιά εργαστηρίου και προστατευτικά γυαλιά. Προστατεύετε το δέρμα, τα μάτια και τις μεμβράνες του βλεννογόνου. Αλλάζετε συχνά γάντια κατά τον χειρισμό δειγμάτων.

Να χειρίζεστε όλα τα δείγματα, τις χρησιμοποιημένες φύσιγγες και τις πιπέτες μεταφοράς έχοντας υπόψη ότι μπορούν να μεταδώσουν μολυσματικούς παράγοντες. Τηρείτε πάντοτε τις προφυλάξεις ασφάλειας, όπως περιγράφονται σε σχετικές κατευθυντήριες γραμμές, π.χ. στο έγγραφο του Clinical and Laboratory Standards Institute® (CLSI, Ινστιτούτο Κλινικών και Εργαστηριακών Προτύπων) *Protection of Laboratory Workers from Occupationally Acquired Infections, Approved Guidelines* (Μ29) ή σε άλλα κατάλληλα έγγραφα που παρέχονται από τους εξής φορείς:

- OSHA®: Occupational Safety and Health Administration (Διοίκηση για την Ασφάλεια και την Υγεία στην Εργασία) (Ηνωμένες Πολιτείες Αμερικής)
- ACGIH®: American Conference of Government Industrial Hygienists (Αμερικανική Εταιρεία Υγιεινολόγων Βιομηχανίας) (Ηνωμένες Πολιτείες Αμερικής)
- COSHH: Control of Substances Hazardous to Health (Έλεγχος Επικίνδυνων για την Υγεία Ουσιών) (Ηνωμένο Βασίλειο)

Για τον χειρισμό βιολογικών δειγμάτων, τηρείτε τις διαδικασίες ασφάλειας του ιδρύματός σας. Απορρίπτετε τα δείγματα, τις φύσιγγες QIAstat-Dx SARS-CoV-2/Flu A/B/RSV Panel Cartridge και τις πιπέτες μεταφοράς σύμφωνα με τους ισχύοντες κανονισμούς.

Η φύσιγγα QIAstat-Dx SARS-CoV-2/Flu A/B/RSV Panel Cartridge είναι μια κλειστή συσκευή μίας χρήσης, η οποία περιέχει όλα τα αντιδραστήρια που χρειάζονται για την προετοιμασία των δειγμάτων και την πολυπλεκτική real-time RT-PCR στον αναλυτή QIAstat-Dx Analyzer 1.0. Μη χρησιμοποιείτε φύσιγγα QIAstat-Dx SARS-CoV-2/Flu A/B/RSV Panel Cartridge η οποία είναι ληγμένη, φαίνεται φθαρμένη ή παρουσιάζει διαρροή υγρού. Απορρίπτετε τις χρησιμοποιημένες ή φθαρμένες φύσιγγες σύμφωνα με όλους τους εθνικούς και τοπικούς κανονισμούς και νόμους που αφορούν την υγεία και την ασφάλεια.

Τηρείτε τις πρότυπες διαδικασίες εργαστηρίου για τη διατήρηση του χώρου εργασίας καθαρού και απαλλαγμένου από επιμόλυνση. Οι κατευθυντήριες οδηγίες περιγράφονται σε δημοσιεύσεις, όπως αυτές από το Ευρωπαϊκό Κέντρο Πρόληψης και Ελέγχου Νόσων (**[https://www.ecdc.europa.eu/en/about-us/networks/disease-and-laboratory](https://www.ecdc.europa.eu/en/about-us/networks/disease-and-laboratory-networks/erlinet-biosafety)[networks/erlinet-biosafety](https://www.ecdc.europa.eu/en/about-us/networks/disease-and-laboratory-networks/erlinet-biosafety)**).

Για τα εξαρτήματα του QIAstat-Dx SARS-CoV-2/Flu A/B/RSV Panel, ισχύουν οι παρακάτω δηλώσεις επικινδυνότητας και προφυλάξεων.

#### **Φύσιγγα QIAstat-Dx SARS-CoV-2/Flu A/B/RSV Panel Cartridge**

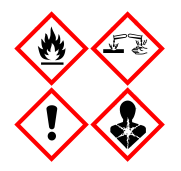

Περιέχει: αιθανόλη, υδροχλωρική γουανιδίνη, θειοκυανική γουανιδίνη, ισοπροπανόλη, πρωτεϊνάση K, t-οκτυλ-φαινοξυπολυαιθοξυ-αιθανόλη. Κίνδυνος! Ιδιαίτερα εύφλεκτο υγρό και ατμός. Επιβλαβές σε περίπτωση κατάποσης ή εισπνοής. Μπορεί να είναι επιβλαβές σε επαφή με το δέρμα. Προκαλεί σοβαρά δερματικά εγκαύματα και οφθαλμικές βλάβες. Μπορεί να προκαλέσει αλλεργία ή συμπτώματα άσθματος ή δύσπνοια σε περίπτωση εισπνοής. Μπορεί να προκαλέσει υπνηλία ή ζάλη. Επιβλαβές για τους υδρόβιους οργανισμούς, με μακροχρόνιες επιπτώσεις. Σε επαφή με οξέα ελευθερώνονται πολύ τοξικά αέρια. Διαβρωτικό για την αναπνευστική οδό. Μακριά από θερμότητα/σπινθήρες/γυμνές φλόγες/θερμές επιφάνειες. Απαγορεύεται το κάπνισμα. Αποφεύγετε να αναπνέετε σκόνη/αναθυμιάσεις/αέρια/σταγονίδια/ατμούς/ εκνεφώματα. Φοράτε προστατευτικά γάντια/προστατευτικό ρουχισμό/προστατευτικά για τα μάτια/το πρόσωπο. Φοράτε προστατευτικά για την αναπνοή. ΣΕ ΠΕΡΙΠΤΩΣΗ ΕΠΑΦΗΣ ΜΕ ΤΑ ΜΑΤΙΑ: Ξεπλύνετε προσεκτικά με νερό για αρκετά λεπτά. Εάν υπάρχουν φακοί επαφής, αφαιρέστε τους, εφόσον είναι εύκολο. Συνεχίστε να ξεπλένετε. ΣΕ ΠΕΡΙΠΤΩΣΗ έκθεσης ή πιθανής έκθεσης: Καλέστε αμέσως το ΚΕΝΤΡΟ ΔΗΛΗΤΗΡΙΑΣΕΩΝ ή έναν γιατρό. Απομακρύνετε το άτομο σε σημείο με καθαρό αέρα και τοποθετήστε το ώστε να διευκολύνεται η αναπνοή.

# <span id="page-17-0"></span>Αποθήκευση και χειρισμός αντιδραστηρίων

Αποθηκεύετε τις φύσιγγες QIAstat-Dx SARS-CoV-2/Flu A/B/RSV Panel Cartridge σε στεγνό και καθαρό χώρο αποθήκευσης, σε θερμοκρασία δωματίου (15-25 °C). Μην αφαιρείτε τις φύσιγγες QIAstat-Dx SARS-CoV-2/Flu A/B/RSV Panel Cartridge ή τις πιπέτες μεταφοράς από τις μεμονωμένες συσκευασίες τους προτού χρησιμοποιηθούν. Υπό αυτές τις συνθήκες, οι φύσιγγες QIAstat-Dx SARS-CoV-2/Flu A/B/RSV Panel Cartridge μπορούν να αποθηκευτούν μέχρι την ημερομηνία λήξης που αναγράφεται στη μεμονωμένη συσκευασία. Η ημερομηνία λήξης περιλαμβάνεται επίσης στον γραμμωτό κωδικό της φύσιγγας QIAstat-Dx SARS-CoV-2/Flu A/B/RSV Panel Cartridge και διαβάζεται από τον αναλυτή QIAstat-Dx Analyzer 1.0 όταν η φύσιγγα εισάγεται στο όργανο για την εκτέλεση μιας δοκιμασίας.

# <span id="page-17-1"></span>Χειρισμός, αποθήκευση και προετοιμασία δοκιμίων

#### Υγρά δείγματα σε μέσο μεταφοράς

Η συλλογή και ο χειρισμός των δειγμάτων σε ρινοφαρυγγικό στειλεό θα πρέπει να πραγματοποιούνται σύμφωνα με τις συνιστώμενες διαδικασίες του κατασκευαστή.

Οι συνιστώμενες συνθήκες αποθήκευσης για τα δοκίμια NPS (σε ρινοφαρυγγικό στειλεό) με επανεναιώρηση σε μέσο μεταφοράς γενικής χρήσης (Universal Transport Medium, UTM) παρατίθενται παρακάτω:

- Θερμοκρασία δωματίου για έως 4 ώρες στους 15-25 °C
- Στην ψύξη για έως 3 ημέρες στους 2-8 °C
- Στην κατάψυξη για έως 30 ημέρες στους -25 έως -15 °C

#### Δείγματα σε ξηρό στειλεό

Για βέλτιστη απόδοση της δοκιμασίας, χρησιμοποιείτε δοκίμια σε ξηρό στειλεό που έχουν συλλεχθεί πρόσφατα. Εάν δεν είναι δυνατή η άμεση διενέργεια της δοκιμασίας και προκειμένου να διατηρηθεί η βέλτιστη απόδοση, παρουσιάζονται παρακάτω οι συνιστώμενες συνθήκες αποθήκευσης των ξηρών στειλεών:

- Θερμοκρασία δωματίου για έως 2 ώρες και 45 λεπτά στους 15-25 °C
- Στο ψυγείο για έως 7 ώρες στους 2-8 °C

### <span id="page-19-0"></span>Διαδικασία

#### <span id="page-19-1"></span>Εσωτερικός μάρτυρας

Η φύσιγγα QIAstat-Dx SARS-CoV-2/Flu A/B/RSV Panel Cartridge περιλαμβάνει έναν εσωτερικό μάρτυρα πλήρους διεργασίας, ο οποίος είναι τιτλοποιημένος βακτηριοφάγος MS2. Ο βακτηριοφάγος MS2 είναι ιός RNA μονής έλικας που περιέχεται στη φύσιγγα σε ξηρή μορφή και επανενυδατώνεται με τη φόρτωση του δείγματος. Αυτό το υλικό εσωτερικού μάρτυρα επαληθεύει όλα τα βήματα της διεργασίας της ανάλυσης, όπως την επανεναιώρηση/ομογενοποίηση του δείγματος, τη λύση, την κάθαρση των νουκλεϊκών οξέων, την αντίστροφη μεταγραφή και την PCR.

Ένα θετικό σήμα για τον εσωτερικό μάρτυρα υποδεικνύει ότι όλα τα βήματα της διεργασίας που πραγματοποιήθηκαν από τη φύσιγγα QIAstat-Dx SARS-CoV-2/Flu A/B/RSV Panel Cartridge ήταν επιτυχημένα.

Ένα αρνητικό σήμα του εσωτερικού μάρτυρα δεν αναιρεί τυχόν θετικά αποτελέσματα για τους ανιχνευμένους και ταυτοποιημένους στοχευόμενους οργανισμούς, αλλά ακυρώνει όλα τα αρνητικά αποτελέσματα στην ανάλυση. Ως εκ τούτου, αν το σήμα του εσωτερικού μάρτυρα είναι αρνητικό, η δοκιμασία θα πρέπει να επαναληφθεί.

#### <span id="page-20-0"></span>Πρωτόκολλο: Δείγματα σε ξηρό στειλεό

#### Συλλογή, μεταφορά και αποθήκευση δειγμάτων

Συλλέγετε τα δείγματα σε ρινοφαρυγγικό στειλεό με τη χρήση στειλεών Copan FLOQSwabs (αρ. κατ. 503CS01), σύμφωνα με τις συνιστώμενες διαδικασίες του κατασκευαστή.

Φόρτωση δείγματος στη φύσιγγα QIAstat-Dx SARS-CoV-2/Flu A/B/RSV Panel **Cartridge** 

1. Ανοίξτε τη συσκευασία της φύσιγγας QIAstat-Dx SARS-CoV-2/Flu A/B/RSV Panel Cartridge, χρησιμοποιώντας τις εγκοπές σχισίματος που υπάρχουν στις πλευρές της συσκευασίας [\(Εικόνα](#page-20-1) 5).

**ΣΗΜΑΝΤΙΚΟ**: Μετά το άνοιγμα της συσκευασίας, το δείγμα θα πρέπει να εισαχθεί στη φύσιγγα QIAstat-Dx SARS-CoV-2/Flu A/B/RSV Panel Cartridge και να φορτωθεί στον αναλυτή QIAstat-Dx Analyzer 1.0 εντός 120 λεπτών.

<span id="page-20-1"></span>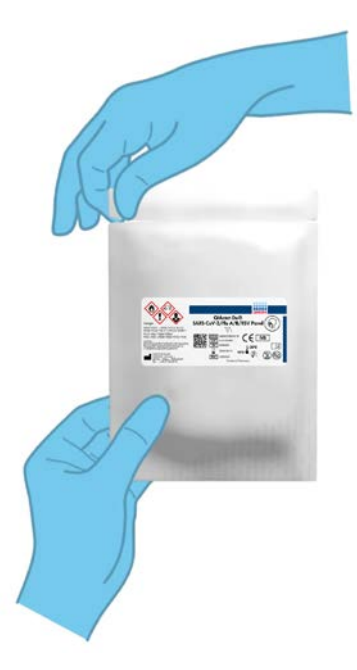

**Εικόνα 5. Άνοιγμα της φύσιγγας QIAstat-Dx SARS-CoV-2/Flu A/B/RSV Panel Cartridge.**

- 2. Αφαιρέστε τη φύσιγγα QIAstat-Dx SARS-CoV-2/Flu A/B/RSV Panel Cartridge από τη συσκευασία και τοποθετήστε την έτσι ώστε ο γραμμωτός κωδικός στην ετικέτα να είναι στραμμένος προς εσάς.
- 3. Σημειώστε χειρόγραφα τις πληροφορίες του δείγματος ή τοποθετήστε μια ετικέτα με τις πληροφορίες του δείγματος στην άνω πλευρά της φύσιγγας QIAstat-Dx SARS-CoV-2/Flu A/B/RSV Panel Cartridge. Βεβαιωθείτε ότι η ετικέτα είναι τοποθετημένη σωστά και δεν εμποδίζει το άνοιγμα του καπακιού [\(Εικόνα](#page-21-0) 6).

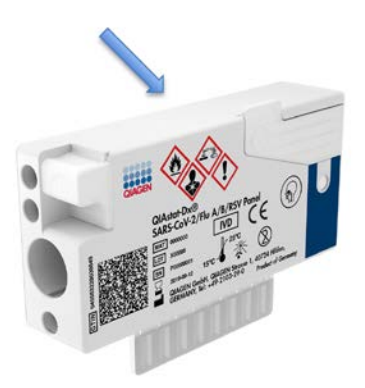

<span id="page-21-0"></span>**Εικόνα 6. Τοποθέτηση πληροφοριών δείγματος στην άνω πλευρά της φύσιγγας QIAstat-Dx SARS-CoV-2/Flu A/B/RSV Panel Cartridge.**

4. Ανοίξτε το καπάκι δείγματος της θύρας στειλεού στην αριστερή πλευρά της φύσιγγας QIAstat-Dx SARS-CoV-2/Flu A/B/RSV Panel Cartridge ([Εικόνα](#page-21-1) 7).

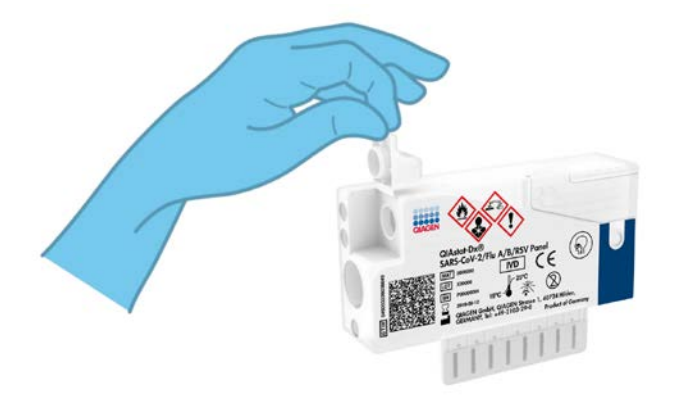

<span id="page-21-1"></span>**Εικόνα 7. Άνοιγμα του καπακιού δείγματος της θύρας στειλεού.**

5. Εισαγάγετε τον στειλεό στη φύσιγγα QIAstat-Dx SARS-CoV-2/Flu A/B/RSV Panel Cartridge έως ότου το σημείο σπασίματος ευθυγραμμιστεί με το άνοιγμα πρόσβασης (δηλ. ο στειλεός δεν εισχωρεί περαιτέρω) [\(Εικόνα](#page-22-0) 8).

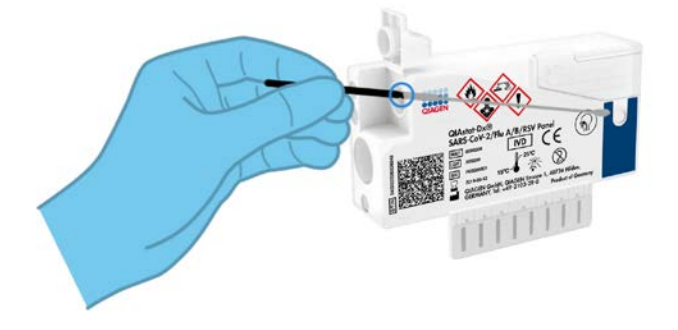

<span id="page-22-0"></span>**Εικόνα 8. Εισαγωγή στειλεού στη φύσιγγα QIAstat-Dx SARS-CoV-2/Flu A/B/RSV Panel Cartridge.**

6. Σπάστε το στέλεχος του στειλεού στο σημείο σπασίματος, αφήνοντας το υπόλοιπο τμήμα του στειλεού μέσα στη φύσιγγα QIAstat-Dx SARS-CoV-2/Flu A/B/RSV Panel Cartridge ([Εικόνα](#page-22-1) 9).

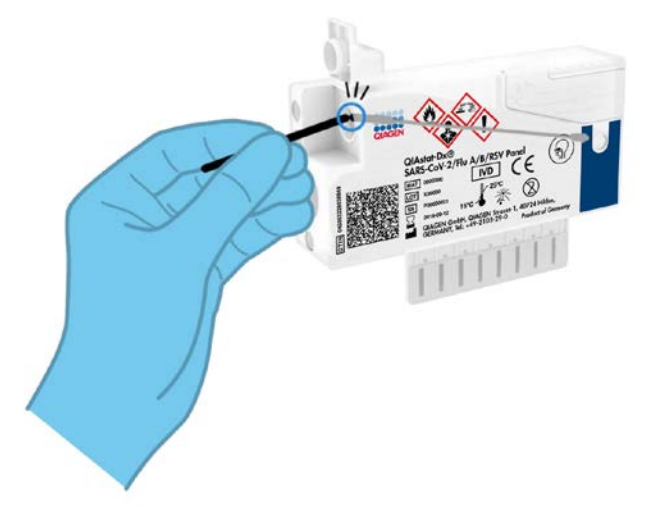

<span id="page-22-1"></span>**Εικόνα 9. Σπάσιμο στελέχους στειλεού.**

7. Κλείστε καλά το καπάκι δείγματος της θύρας στειλεού, έως ότου ακουστεί ένα κλικ ([Εικόνα](#page-23-0) 10).

**ΣΗΜΑΝΤΙΚΟ**: Μετά την τοποθέτηση του δείγματος μέσα στη φύσιγγα QIAstat-Dx SARS-CoV-2/Flu A/B/RSV Panel Cartridge, η φύσιγγα πρέπει να φορτωθεί στον αναλυτή QIAstat-Dx Analyzer 1.0 εντός 90 λεπτών.

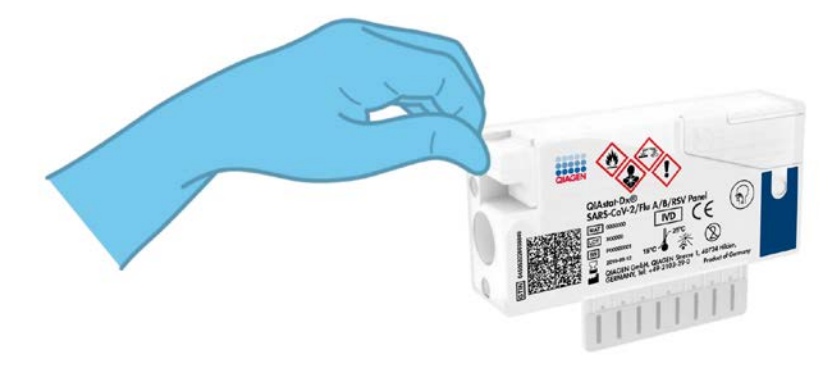

**Εικόνα 10. Κλείσιμο του καπακιού δείγματος της θύρας στειλεού.**

<span id="page-23-0"></span>Εκκίνηση του αναλυτή QIAstat-Dx Analyzer 1.0

8. Ενεργοποιήστε τον αναλυτή QIAstat-Dx Analyzer 1.0 με το κουμπί ON/OFF (Ενεργοποίηση/Απενεργοποίηση) στην μπροστινή πλευρά του οργάνου.

**Σημείωση**: Ο διακόπτης ισχύος στο πίσω μέρος της μονάδας ανάλυσης πρέπει να ρυθμιστεί στη θέση «Ι». Οι ενδείξεις κατάστασης του αναλυτή QIAstat-Dx Analyzer 1.0 θα αλλάξουν σε μπλε χρώμα.

9. Περιμένετε έως ότου εμφανιστεί η **Κύρια** οθόνη και οι ενδείξεις κατάστασης του αναλυτή QIAstat-Dx Analyzer 1.0 αλλάξουν σε πράσινο χρώμα και σταματήσουν να αναβοσβήνουν.

10. Συνδεθείτε στον αναλυτή QIAstat-Dx Analyzer 1.0, εισάγοντας το όνομα χρήστη και τον κωδικό πρόσβασης.

**Σημείωση**: Εάν έχει ενεργοποιηθεί η επιλογή **User Access Control** (Έλεγχος πρόσβασης χρηστών), θα εμφανιστεί η οθόνη **Login** (Σύνδεση). Εάν η επιλογή **User Access Control** (Έλεγχος πρόσβασης χρηστών) είναι απενεργοποιημένη, δεν θα απαιτείται η εισαγωγή ονόματος χρήστη/κωδικού πρόσβασης και θα εμφανιστεί η **Κύρια** οθόνη.

11. Αν δεν έχει εγκατασταθεί το λογισμικό του αρχείου ορισμού προσδιορισμού στον αναλυτή QIAstat-Dx Analyzer 1.0, ακολουθήστε τις οδηγίες εγκατάστασης πριν από την εκτέλεση της δοκιμασίας (για πρόσθετες πληροφορίες, βλ. «Παράρτημα A: [Εγκατάσταση](#page-82-1) του αρχείου ορισμού [προσδιορισμού»](#page-82-1), σελίδα [83\)](#page-82-1).

#### Εκτέλεση δοκιμασίας

- 12. Πατήστε το κουμπί **Run Test** (Εκτέλεση δοκιμασίας) στην επάνω δεξιά γωνία της οθόνης αφής του αναλυτή QIAstat-Dx Analyzer 1.0.
- 13. Όταν σας ζητηθεί, σαρώστε τον γραμμωτό κωδικό αναγνωριστικού δείγματος στο δείγμα σε ρινοφαρυγγικό στειλεό (που βρίσκεται στη συσκευασία με κυψέλες του στειλεού) ή σαρώστε τον γραμμωτό κωδικό πληροφοριών δοκιμίου που βρίσκεται στην άνω πλευρά της φύσιγγας QIAstat-Dx SARS-CoV-2/Flu A/B/RSV Panel Cartridge (βλ. βήμα 3), χρησιμοποιώντας τον μπροστινό ενσωματωμένο αναγνώστη γραμμωτού κωδικού του αναλυτή QIAstat-Dx Analyzer 1.0 ([Εικόνα](#page-25-0) 11).

**Σημείωση**: Επίσης, είναι δυνατή η εισαγωγή του αναγνωριστικού δείγματος μέσω του εικονικού πληκτρολογίου της οθόνης αφής, με επιλογή του πεδίου **Sample ID** (Αναγνωριστικό δείγματος).

**Σημείωση**: Ανάλογα με τη διαμόρφωση συστήματος που έχετε επιλέξει, ενδέχεται επίσης σε αυτό το σημείο να απαιτείται η εισαγωγή του αναγνωριστικού ασθενούς.

**Σημείωση**: Οι οδηγίες από τον αναλυτή QIAstat-Dx Analyzer 1.0 εμφανίζονται στη **γραμμή οδηγιών** στο κάτω μέρος της οθόνης αφής.

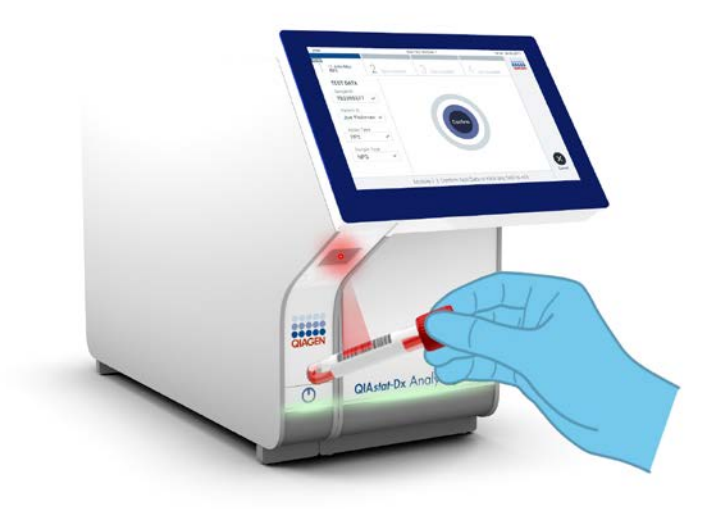

<span id="page-25-0"></span>**Εικόνα 11. Σάρωση γραμμωτού κωδικού αναγνωριστικού δείγματος.**

14. Όταν σας ζητηθεί, σαρώστε τον γραμμωτό κωδικό της φύσιγγας QIAstat-Dx SARS-CoV-2/Flu A/B/RSV Panel Cartridge που πρόκειται να χρησιμοποιηθεί [\(Εικόνα](#page-26-0) 12). Ο αναλυτής QIAstat-Dx Analyzer 1.0 αναγνωρίζει αυτόματα τον προσδιορισμό που πρόκειται να εκτελεστεί, βάσει του γραμμωτού κωδικού της φύσιγγας, και θα συμπληρώσει αυτόματα το πεδίο Assay Type (Τύπος προσδιορισμού) με την ένδειξη «**R4PP**» (Respiratory 4 plex Panel).

**Σημείωση**: Ο αναλυτής QIAstat-Dx Analyzer 1.0 δεν θα αποδέχεται φύσιγγες QIAstat-Dx SARS-CoV-2/Flu A/B/RSV Panel Cartridge των οποίων η ημερομηνία λήξης έχει παρέλθει, φύσιγγες που έχουν χρησιμοποιηθεί προηγουμένως ή φύσιγγες για προσδιορισμούς που δεν έχουν εγκατασταθεί στη μονάδα. Στις περιπτώσεις αυτές θα εμφανίζεται ένα μήνυμα σφάλματος και η φύσιγγα QIAstat-Dx SARS-CoV-2/Flu A/B/RSV Panel Cartridge θα απορρίπτεται. Για περαιτέρω λεπτομέρειες σχετικά με τον τρόπο εγκατάστασης προσδιορισμών, ανατρέξτε στο *Εγχειρίδιο χρήστη του QIAstat-Dx Analyzer 1.0*.

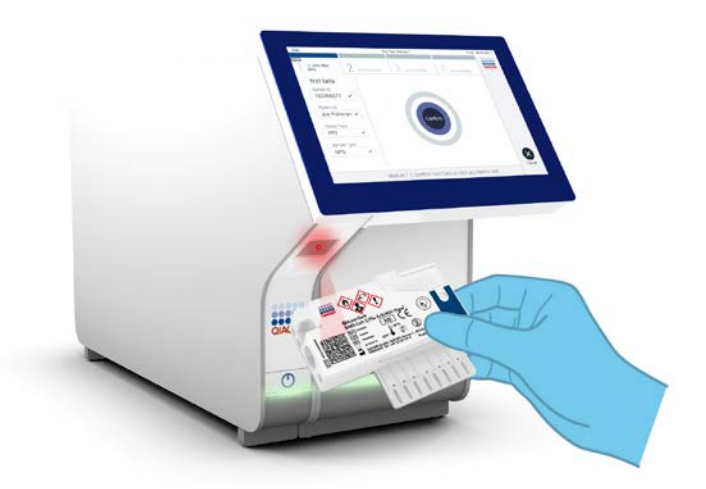

<span id="page-26-0"></span>**Εικόνα 12. Σάρωση γραμμωτού κωδικού φύσιγγας QIAstat-Dx SARS-CoV-2/Flu A/B/RSV Panel Cartridge.**

15. Επιλέξτε τον κατάλληλο τύπο δείγματος από τη λίστα [\(Εικόνα](#page-27-0) 13).

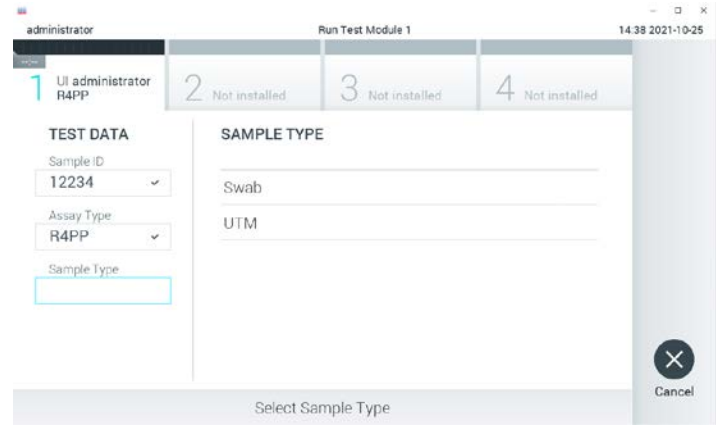

<span id="page-27-0"></span>**Εικόνα 13. Επιλογή τύπου δείγματος.**

- 16. Θα εμφανιστεί η οθόνη **Confirm** (Επιβεβαίωση). Ελέγξτε τα δεδομένα που έχουν εισαχθεί και πραγματοποιήστε τυχόν απαραίτητες αλλαγές, επιλέγοντας τα σχετικά πεδία στην οθόνη αφής και τροποποιώντας τις πληροφορίες.
- 17. Πατήστε **Confirm** (Επιβεβαίωση) εάν όλα τα δεδομένα που εμφανίζονται είναι σωστά. Εάν χρειάζεται, επιλέξτε το κατάλληλο πεδίο για να επεξεργαστείτε το περιεχόμενό του ή πατήστε **Cancel** (Ακύρωση) για να ακυρώσετε τη δοκιμασία [\(Εικόνα](#page-27-1) 14).

<span id="page-27-1"></span>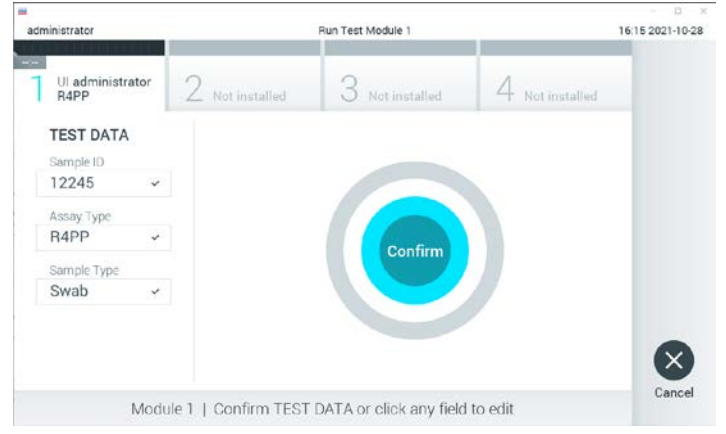

**Εικόνα 14. Επιβεβαίωση εισαγωγής δεδομένων.**

18. Βεβαιωθείτε ότι και τα δύο καπάκια δείγματος της θύρας στειλεού και της κύριας θύρας της φύσιγγας QIAstat-Dx SARS-CoV-2/Flu A/B/RSV Panel Cartridge είναι καλά κλεισμένα. Όταν η θύρα εισαγωγής φύσιγγας στο επάνω μέρος του αναλυτή QIAstat-Dx Analyzer 1.0 ανοίξει αυτόματα, εισαγάγετε τη φύσιγγα QIAstat-Dx SARS-CoV-2/Flu A/B/RSV Panel Cartridge με τον γραμμωτό κωδικό στραμμένο προς τα αριστερά και τους θαλάμους αντίδρασης στραμμένους προς τα κάτω [\(Εικόνα](#page-28-0) 15).

**Σημείωση**: Δεν χρειάζεται να ωθήσετε τη φύσιγγα QIAstat-Dx SARS-CoV-2/Flu A/B/RSV Panel Cartridge μέσα στον αναλυτή QIAstat-Dx Analyzer 1.0. Τοποθετήστε τη σωστά μέσα στη θύρα εισαγωγής φύσιγγας και ο αναλυτής QIAstat-Dx Analyzer 1.0 θα μετακινήσει αυτόματα τη φύσιγγα μέσα στη μονάδα ανάλυσης.

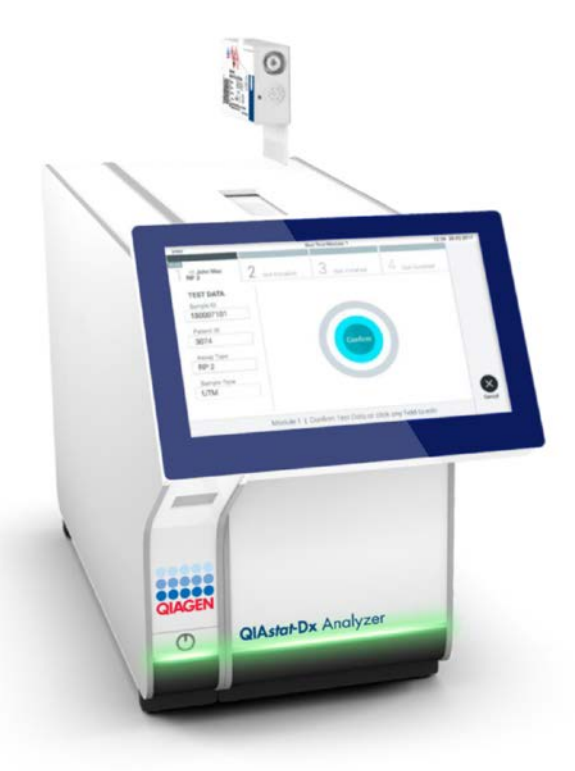

<span id="page-28-0"></span>**Εικόνα 15. Εισαγωγή φύσιγγας QIAstat-Dx SARS-CoV-2/Flu A/B/RSV Panel Cartridge στον αναλυτή QIAstat-Dx Analyzer 1.0.**

19. Μόλις ανιχνευθεί η φύσιγγα QIAstat-Dx SARS-CoV-2/Flu A/B/RSV Panel Cartridge, ο αναλυτής QIAstat-Dx Analyzer 1.0 θα κλείσει αυτόματα το καπάκι της θύρας εισαγωγής φύσιγγας και θα εκκινήσει την εκτέλεση της δοκιμασίας. Δεν απαιτείται καμία περαιτέρω ενέργεια από τον χειριστή για να εκκινηθεί η εκτέλεση.

**Σημείωση**: Ο αναλυτής QIAstat-Dx Analyzer 1.0 δεν θα αποδέχεται φύσιγγα QIAstat-Dx SARS-CoV-2/Flu A/B/RSV Panel Cartridge διαφορετική από εκείνη που χρησιμοποιήθηκε και σαρώθηκε κατά τη ρύθμιση της δοκιμασίας. Εάν εισαχθεί άλλη φύσιγγα εκτός από εκείνη που σαρώθηκε, θα εμφανιστεί σφάλμα και η φύσιγγα θα εξαχθεί αυτόματα.

**Σημείωση**: Έως αυτό το σημείο, έχετε δυνατότητα να ακυρώσετε την εκτέλεση της δοκιμασίας πατώντας το κουμπί **Cancel** (Ακύρωση) στην κάτω δεξιά γωνία της οθόνης αφής.

**Σημείωση**: Ανάλογα με τη διαμόρφωση του συστήματος, ο χειριστής μπορεί να χρειαστεί να εισαγάγει ξανά τον κωδικό πρόσβασης χρήστη για να εκκινήσει την εκτέλεση της δοκιμασίας.

**Σημείωση**: Το καπάκι της θύρας εισαγωγής φύσιγγας θα κλείσει αυτόματα ύστερα από 30 δευτερόλεπτα, εάν δεν τοποθετηθεί καμία φύσιγγα QIAstat-Dx SARS-CoV-2/Flu A/B/RSV Panel Cartridge στη θύρα. Εάν συμβεί αυτό, επαναλάβετε τη διαδικασία ξεκινώντας από το βήμα 16.

- 20. Ενώ εκτελείται η δοκιμασία, εμφανίζεται στην οθόνη αφής ο χρόνος εκτέλεσης που απομένει.
- 21. Μετά την ολοκλήρωση της εκτέλεσης της δοκιμασίας, θα εμφανιστεί η οθόνη **Eject** (Εξαγωγή) [\(Εικόνα](#page-30-0) 16, επόμενη σελίδα) και στη γραμμή κατάστασης μονάδας θα εμφανιστεί το αποτέλεσμα της δοκιμασίας ως μία από τις ακόλουθες επιλογές:
	- **TEST COMPLETED** (Η δοκιμασία ολοκληρώθηκε): Η δοκιμασία ολοκληρώθηκε με επιτυχία
	- **TEST FAILED** (Η δοκιμασία απέτυχε): Σημειώθηκε σφάλμα κατά τη διάρκεια της δοκιμασίας
	- **TEST CANCELED** (Η δοκιμασία ακυρώθηκε): Ο χρήστης ακύρωσε τη δοκιμασία

**ΣΗΜΑΝΤΙΚΟ**: Αν η δοκιμασία αποτύχει, ανατρέξτε στην ενότητα «Αντιμετώπιση προβλημάτων» στο *Εγχειρίδιο χρήστη του QIAstat-Dx Analyzer 1.0* για τους πιθανούς λόγους και για οδηγίες σχετικά με το πώς να προχωρήσετε.

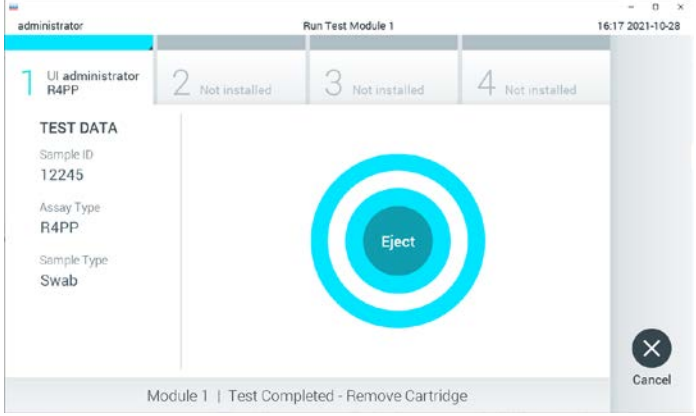

<span id="page-30-0"></span>**Εικόνα 16. Εμφάνιση οθόνης Eject (Εξαγωγή).**

22. Πατήστε **Eject** (Εξαγωγή) στην οθόνη αφής, για να αφαιρέσετε τη φύσιγγα QIAstat-Dx SARS-CoV-2/Flu A/B/RSV Panel Cartridge και να την απορρίψετε ως βιολογικά επικίνδυνο απόβλητο σύμφωνα με όλους τους εθνικούς και τοπικούς κανονισμούς και νόμους που αφορούν την υγεία και την ασφάλεια. Η φύσιγγα QIAstat-Dx SARS-CoV-2/Flu A/B/RSV Panel Cartridge θα πρέπει να αφαιρεθεί όταν η θύρα εισαγωγής φύσιγγας ανοίξει και αποβάλει τη φύσιγγα. Εάν η φύσιγγα δεν αφαιρεθεί μετά από 30 δευτερόλεπτα, θα επανεισαχθεί αυτόματα στον αναλυτή QIAstat-Dx Analyzer 1.0 και το καπάκι της θύρας εισαγωγής φύσιγγας θα κλείσει. Εάν συμβεί αυτό, πατήστε **Eject** (Εξαγωγή) για να ανοίξει ξανά το καπάκι της θύρας εισαγωγής της φύσιγγας και κατόπιν αφαιρέστε τη φύσιγγα.

**ΣΗΜΑΝΤΙΚΟ**: Οι χρησιμοποιημένες φύσιγγες QIAstat-Dx SARS-CoV-2/Flu A/B/RSV Panel Cartridge πρέπει να απορρίπτονται. Δεν είναι δυνατή η επαναχρησιμοποίηση φυσίγγων για δοκιμασίες των οποίων η εκτέλεση ξεκίνησε αλλά στη συνέχεια ακυρώθηκε από τον χειριστή ή για τις οποίες ανιχνεύτηκε σφάλμα.

23. Μετά την εξαγωγή της φύσιγγας QIAstat-Dx SARS-CoV-2/Flu A/B/RSV Panel Cartridge, θα εμφανιστεί η οθόνη **Summary** (Σύνοψη) για τα αποτελέσματα. Για περισσότερες λεπτομέρειες, βλ. «Ερμηνεία [αποτελεσμάτων»](#page-44-0) στη σελίδα [45](#page-44-0). Για να ξεκινήσετε τη διαδικασία για εκτέλεση άλλης δοκιμασίας, πατήστε **Run Test** (Εκτέλεση δοκιμασίας).

**Σημείωση**: Για περαιτέρω πληροφορίες σχετικά με τη χρήση του αναλυτή QIAstat-Dx Analyzer 1.0, ανατρέξτε στο *Εγχειρίδιο χρήστη του QIAstat-Dx Analyzer 1.0*.

#### <span id="page-31-0"></span>Πρωτόκολλο: Υγρά δείγματα σε μέσο μεταφοράς

#### Συλλογή, μεταφορά και αποθήκευση δειγμάτων

Συλλέξτε τα δείγματα σε ρινοφαρυγγικό στειλεό σύμφωνα με τις διαδικασίες που συνιστώνται από τον κατασκευαστή του στειλεού και τοποθετήστε τον στειλεό σε UTM.

Φόρτωση δείγματος στη φύσιγγα QIAstat-Dx SARS-CoV-2/Flu A/B/RSV Panel **Cartridge** 

1. Ανοίξτε τη συσκευασία της φύσιγγας QIAstat-Dx SARS-CoV-2/Flu A/B/RSV Panel Cartridge, χρησιμοποιώντας τις εγκοπές σχισίματος που υπάρχουν στις πλευρές της συσκευασίας [\(Εικόνα](#page-32-0) 17).

**ΣΗΜΑΝΤΙΚΟ**: Μετά το άνοιγμα της συσκευασίας, το δείγμα θα πρέπει να εισαχθεί στη φύσιγγα QIAstat-Dx SARS-CoV-2/Flu A/B/RSV Panel Cartridge και να φορτωθεί στον αναλυτή QIAstat-Dx Analyzer 1.0 εντός 120 λεπτών.

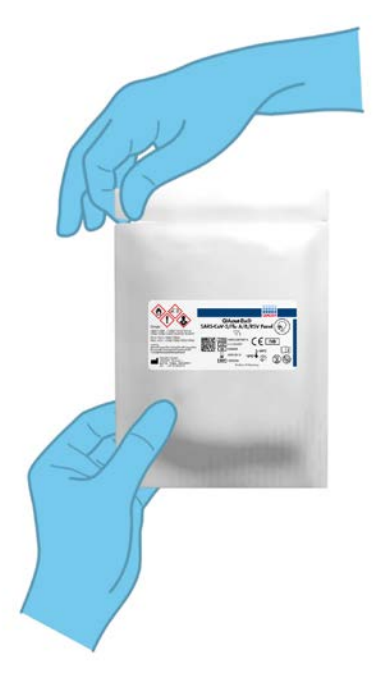

**Εικόνα 17. Άνοιγμα της φύσιγγας QIAstat-Dx SARS-CoV-2/Flu A/B/RSV Panel Cartridge.**

- <span id="page-32-0"></span>2. Αφαιρέστε τη φύσιγγα QIAstat-Dx SARS-CoV-2/Flu A/B/RSV Panel Cartridge από τη συσκευασία και τοποθετήστε την έτσι ώστε ο γραμμωτός κωδικός στην ετικέτα να είναι στραμμένος προς εσάς.
- 3. Σημειώστε χειρόγραφα τις πληροφορίες του δείγματος ή τοποθετήστε μια ετικέτα με τις πληροφορίες του δείγματος στην άνω πλευρά της φύσιγγας QIAstat-Dx SARS-CoV-2/Flu A/B/RSV Panel Cartridge. Βεβαιωθείτε ότι η ετικέτα είναι τοποθετημένη σωστά και δεν εμποδίζει το άνοιγμα του καπακιού [\(Εικόνα](#page-33-0) 18).

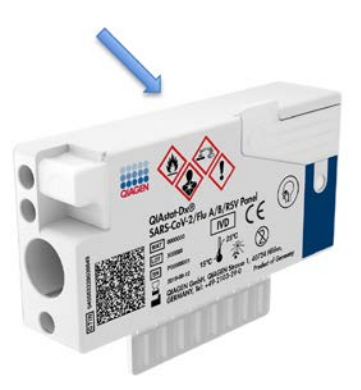

<span id="page-33-0"></span>**Εικόνα 18. Τοποθέτηση πληροφοριών δείγματος στην άνω πλευρά της φύσιγγας QIAstat-Dx SARS-CoV-2/Flu A/B/RSV Panel Cartridge.**

4. Ανοίξτε το καπάκι δείγματος της κύριας θύρας στην μπροστινή πλευρά της φύσιγγας QIAstat-Dx SARS-CoV-2/Flu A/B/RSV Panel Cartridge ([Εικόνα](#page-33-1) 19).

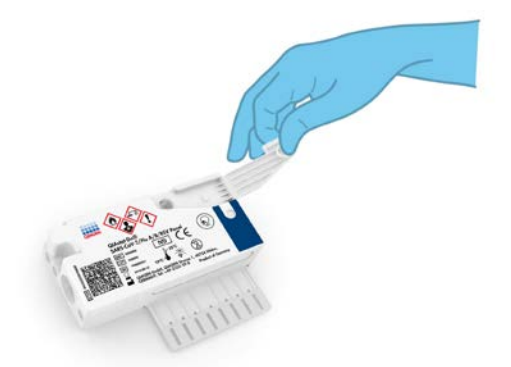

#### <span id="page-33-1"></span>**Εικόνα 19. Άνοιγμα του καπακιού δείγματος της κύριας θύρας.**

5. Ανοίξτε το σωληνάριο με το δείγμα που πρόκειται να υποβληθεί σε δοκιμασία. Χρησιμοποιήστε την παρεχόμενη πιπέτα μεταφοράς, για να αντλήσετε υγρό έως την τρίτη γραμμή πλήρωσης στην πιπέτα (δηλ. 300 μl) [\(Εικόνα](#page-34-0) 20).

**ΣΗΜΑΝΤΙΚΟ**: Προσέχετε ώστε να μην αντληθεί αέρας μέσα στην πιπέτα. Εάν ως μέσο μεταφοράς χρησιμοποιείται το μέσο μεταφοράς γενικής χρήσης Copan UTM®, προσέχετε να μην αναρροφηθούν τυχόν σφαιρίδια που υπάρχουν στο σωληνάριο. Εάν αναρροφηθεί αέρας ή σφαιρίδια μέσα στην πιπέτα, αποβάλετε προσεκτικά το υγρό του δείγματος από την πιπέτα στο σωληνάριο δείγματος και αντλήστε ξανά υγρό. Εάν έχουν χρησιμοποιηθεί και οι έξι πιπέτες που παρέχονται με το κιτ, χρησιμοποιήστε ως εναλλακτική λύση αποστειρωμένες, ογκομετρικές πιπέτες.

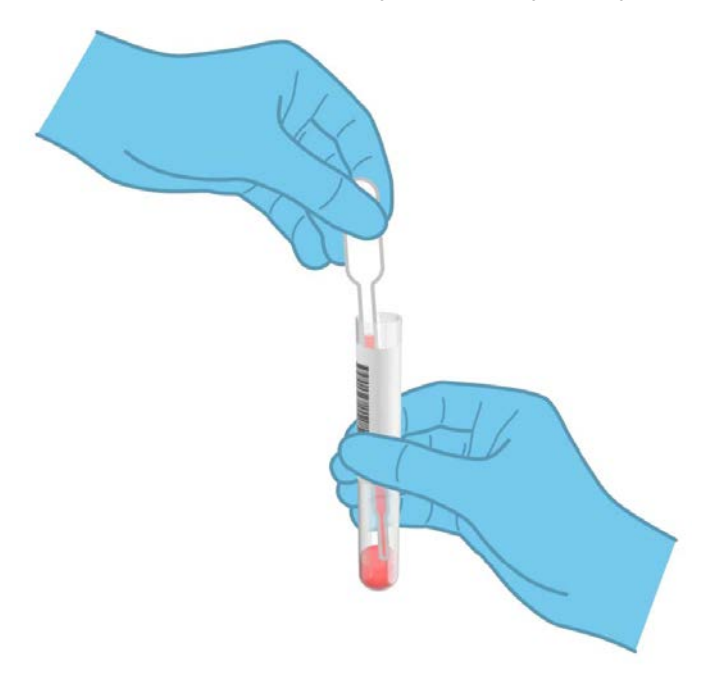

<span id="page-34-0"></span>**Εικόνα 20. Άντληση δείγματος μέσα στην παρεχόμενη πιπέτα μεταφοράς.**

6. Μεταφέρετε προσεκτικά 300 μl δείγματος στην κύρια θύρα της φύσιγγας QIAstat-Dx SARS-CoV-2/Flu A/B/RSV Panel Cartridge, χρησιμοποιώντας την παρεχόμενη πιπέτα μεταφοράς μίας χρήσης [\(Εικόνα](#page-35-0) 21).

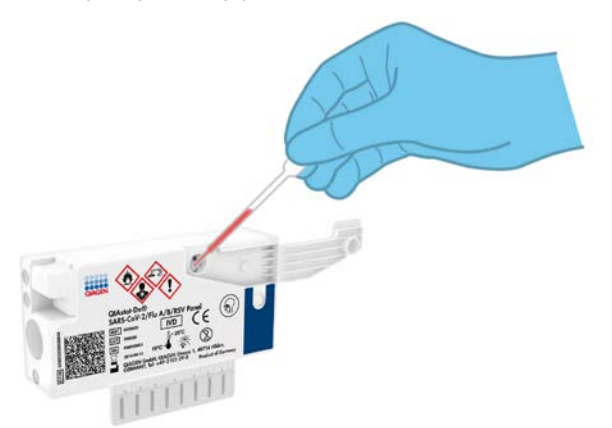

<span id="page-35-0"></span>**Εικόνα 21. Μεταφορά δείγματος στην κύρια θύρα της φύσιγγας QIAstat-Dx SARS-CoV-2/Flu A/B/RSV Panel Cartridge.**

7. Κλείστε καλά το καπάκι δείγματος της κύριας θύρας, έως ότου ακουστεί ένα κλικ ([Εικόνα](#page-35-1) 22).

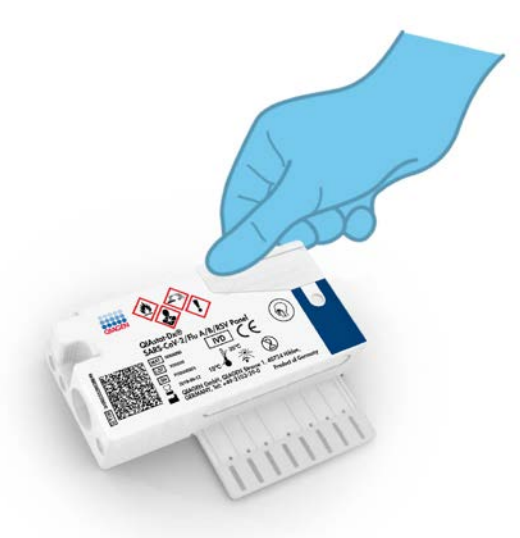

<span id="page-35-1"></span>**Εικόνα 22. Κλείσιμο του καπακιού δείγματος της κύριας θύρας.**
8. Επιβεβαιώστε οπτικά ότι το δείγμα έχει φορτωθεί, ελέγχοντας το παράθυρο επιθεώρησης δείγματος της φύσιγγας QIAstat-Dx SARS-CoV-2/Flu A/B/RSV Panel Cartridge ([Εικόνα](#page-36-0) 23).

**ΣΗΜΑΝΤΙΚΟ**: Μετά την τοποθέτηση του δείγματος μέσα στη φύσιγγα QIAstat-Dx SARS-CoV-2/Flu A/B/RSV Panel Cartridge, η φύσιγγα πρέπει να φορτωθεί στον αναλυτή QIAstat-Dx Analyzer 1.0 εντός 90 λεπτών.

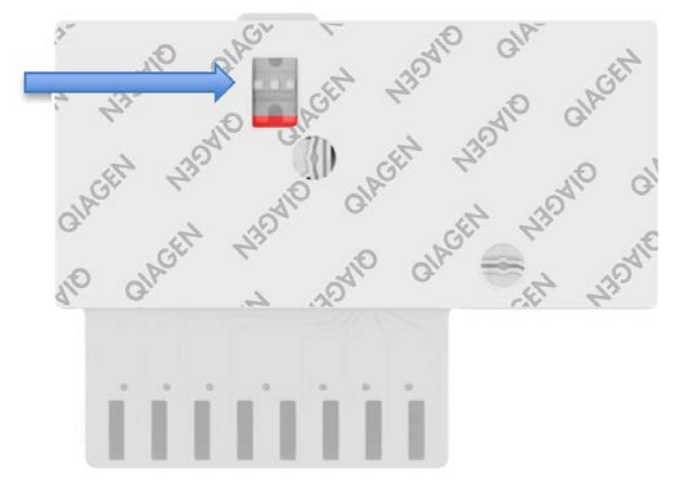

<span id="page-36-0"></span>**Εικόνα 23. Παράθυρο επιθεώρησης δείγματος (μπλε βέλος).**

Εκκίνηση του αναλυτή QIAstat-Dx Analyzer 1.0

9. Ενεργοποιήστε τον αναλυτή QIAstat-Dx Analyzer 1.0 με το κουμπί ON/OFF (Ενεργοποίηση/Απενεργοποίηση) στην μπροστινή πλευρά του οργάνου.

**Σημείωση**: Ο διακόπτης ισχύος στο πίσω μέρος της μονάδας ανάλυσης πρέπει να ρυθμιστεί στη θέση «Ι». Οι ενδείξεις κατάστασης του αναλυτή QIAstat-Dx Analyzer 1.0 θα αλλάξουν σε μπλε χρώμα.

- 10. Περιμένετε έως ότου εμφανιστεί η **Κύρια** οθόνη και οι ενδείξεις κατάστασης του αναλυτή QIAstat-Dx Analyzer 1.0 αλλάξουν σε πράσινο χρώμα και σταματήσουν να αναβοσβήνουν.
- 11. Συνδεθείτε στον αναλυτή QIAstat-Dx Analyzer 1.0, εισάγοντας το όνομα χρήστη και τον κωδικό πρόσβασης.

**Σημείωση**: Εάν έχει ενεργοποιηθεί η επιλογή **User Access Control** (Έλεγχος πρόσβασης χρηστών), θα εμφανιστεί η οθόνη **Login** (Σύνδεση). Εάν η επιλογή **User Access Control** (Έλεγχος πρόσβασης χρηστών) είναι απενεργοποιημένη, δεν θα απαιτείται η εισαγωγή ονόματος χρήστη/κωδικού πρόσβασης και θα εμφανιστεί η **Κύρια** οθόνη.

12. Αν δεν έχει εγκατασταθεί το λογισμικό του αρχείου ορισμού προσδιορισμού στον αναλυτή QIAstat-Dx Analyzer 1.0, ακολουθήστε τις οδηγίες εγκατάστασης πριν από την εκτέλεση της δοκιμασίας (για πρόσθετες πληροφορίες, βλ. [«Παράρτημα A: Εγκατάσταση](#page-82-0)  [του αρχείου ορισμού προσδιορισμού»](#page-82-0), σελίδα [83\)](#page-82-0).

### Εκτέλεση δοκιμασίας

- 13. Πατήστε το κουμπί **Run Test** (Εκτέλεση δοκιμασίας) στην επάνω δεξιά γωνία της οθόνης αφής του αναλυτή QIAstat-Dx Analyzer 1.0.
- 14. Όταν σας ζητηθεί, σαρώστε τον γραμμωτό κωδικό αναγνωριστικού δείγματος στο σωληνάριο μέσου μεταφοράς γενικής χρήσης που περιέχει το δείγμα ή σαρώστε τον γραμμωτό κωδικό πληροφοριών δοκιμίου που βρίσκεται στην άνω πλευρά της φύσιγγας QIAstat-Dx SARS-CoV-2/Flu A/B/RSV Panel Cartridge (βλ. βήμα 3), χρησιμοποιώντας τον μπροστινό ενσωματωμένο αναγνώστη γραμμωτού κωδικού του αναλυτή QIAstat-Dx Analyzer 1.0 ([Εικόνα](#page-38-0) 24).

**Σημείωση**: Επίσης, είναι δυνατή η εισαγωγή του αναγνωριστικού δείγματος μέσω του εικονικού πληκτρολογίου της οθόνης αφής, με επιλογή του πεδίου **Sample ID** (Αναγνωριστικό δείγματος).

**Σημείωση**: Ανάλογα με τη διαμόρφωση συστήματος που έχετε επιλέξει, ενδέχεται επίσης σε αυτό το σημείο να απαιτείται η εισαγωγή του αναγνωριστικού ασθενούς.

**Σημείωση**: Οι οδηγίες από τον αναλυτή QIAstat-Dx Analyzer 1.0 εμφανίζονται στη **γραμμή οδηγιών** στο κάτω μέρος της οθόνης αφής.

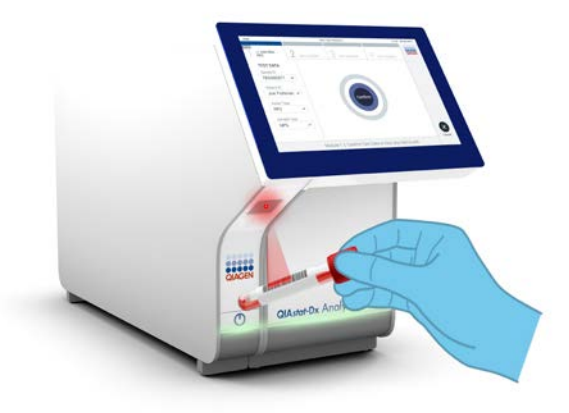

**Εικόνα 24. Σάρωση γραμμωτού κωδικού αναγνωριστικού δείγματος.**

<span id="page-38-0"></span>15. Όταν σας ζητηθεί, σαρώστε τον γραμμωτό κωδικό της φύσιγγας QIAstat-Dx SARS-CoV-2/Flu A/B/RSV Panel Cartridge που πρόκειται να χρησιμοποιηθεί [\(Εικόνα](#page-39-0) 25, επόμενη σελίδα). Ο αναλυτής QIAstat-Dx Analyzer 1.0 αναγνωρίζει αυτόματα τον προσδιορισμό που πρόκειται να εκτελεστεί, βάσει του γραμμωτού κωδικού της φύσιγγας.

**Σημείωση**: Ο αναλυτής QIAstat-Dx Analyzer 1.0 δεν θα αποδέχεται φύσιγγες QIAstat-Dx SARS-CoV-2/Flu A/B/RSV Panel Cartridge των οποίων η ημερομηνία λήξης έχει παρέλθει, φύσιγγες που έχουν χρησιμοποιηθεί προηγουμένως ή φύσιγγες για προσδιορισμούς που δεν έχουν εγκατασταθεί στη μονάδα. Στις περιπτώσεις αυτές θα εμφανίζεται ένα μήνυμα σφάλματος και η φύσιγγα QIAstat-Dx SARS-CoV-2/Flu A/B/RSV Panel Cartridge θα απορρίπτεται. Για περαιτέρω λεπτομέρειες σχετικά με τον τρόπο εγκατάστασης προσδιορισμών, ανατρέξτε στο *Εγχειρίδιο χρήστη του QIAstat-Dx Analyzer 1.0*.

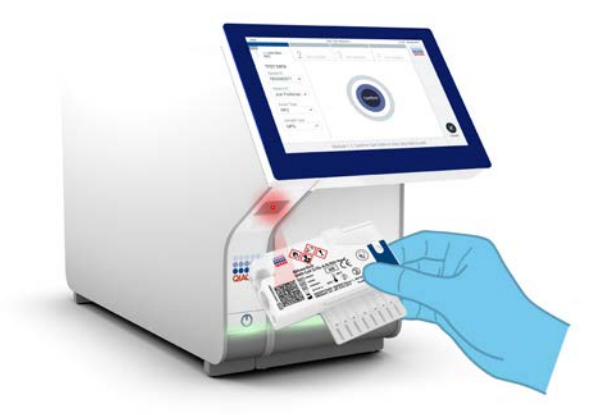

**Εικόνα 25. Σάρωση γραμμωτού κωδικού φύσιγγας QIAstat-Dx SARS-CoV-2/Flu A/B/RSV Panel Cartridge.**

<span id="page-39-0"></span>16. Επιλέξτε τον κατάλληλο τύπο δείγματος από τη λίστα [\(Εικόνα](#page-39-1) 26).

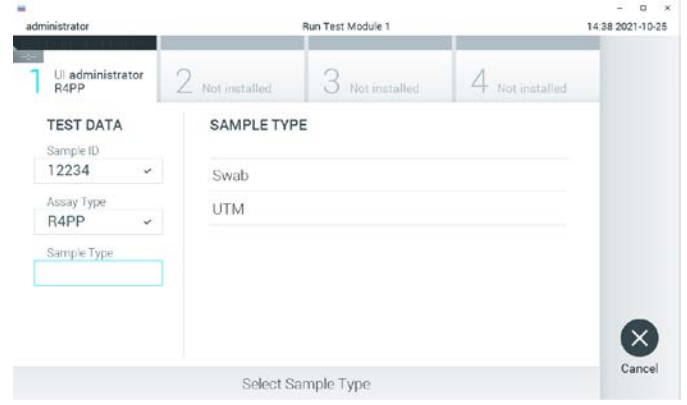

<span id="page-39-1"></span>**Εικόνα 26. Επιλογή τύπου δείγματος.**

17. Θα εμφανιστεί η οθόνη **Confirm** (Επιβεβαίωση). Ελέγξτε τα δεδομένα που έχουν εισαχθεί και πραγματοποιήστε τυχόν απαραίτητες αλλαγές, επιλέγοντας τα σχετικά πεδία στην οθόνη αφής και τροποποιώντας τις πληροφορίες.

18. Πατήστε **Confirm** (Επιβεβαίωση) εάν όλα τα δεδομένα που εμφανίζονται είναι σωστά. Εάν χρειάζεται, επιλέξτε το κατάλληλο πεδίο για να επεξεργαστείτε το περιεχόμενό του ή πατήστε **Cancel** (Ακύρωση) για να ακυρώσετε τη δοκιμασία [\(Εικόνα](#page-40-0) 27).

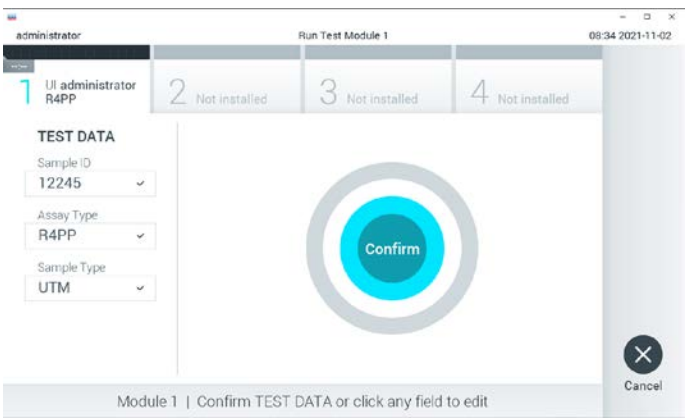

<span id="page-40-0"></span>**Εικόνα 27. Επιβεβαίωση εισαγωγής δεδομένων.**

19. Βεβαιωθείτε ότι και τα δύο καπάκια δείγματος της θύρας στειλεού και της κύριας θύρας της φύσιγγας QIAstat-Dx SARS-CoV-2/Flu A/B/RSV Panel Cartridge είναι καλά κλεισμένα. Όταν η θύρα εισαγωγής φύσιγγας στο επάνω μέρος του αναλυτή QIAstat-Dx Analyzer 1.0 ανοίξει αυτόματα, εισαγάγετε τη φύσιγγα QIAstat-Dx SARS-CoV-2/Flu A/B/RSV Panel Cartridge με τον γραμμωτό κωδικό στραμμένο προς τα αριστερά και τους θαλάμους αντίδρασης στραμμένους προς τα κάτω [\(Εικόνα](#page-41-0) 28, επόμενη σελίδα).

**Σημείωση**: Δεν χρειάζεται να ωθήσετε τη φύσιγγα QIAstat-Dx SARS-CoV-2/Flu A/B/RSV Panel Cartridge μέσα στον αναλυτή QIAstat-Dx Analyzer 1.0. Τοποθετήστε τη σωστά μέσα στη θύρα εισαγωγής φύσιγγας και ο αναλυτής QIAstat-Dx Analyzer 1.0 θα μετακινήσει αυτόματα τη φύσιγγα μέσα στη μονάδα ανάλυσης.

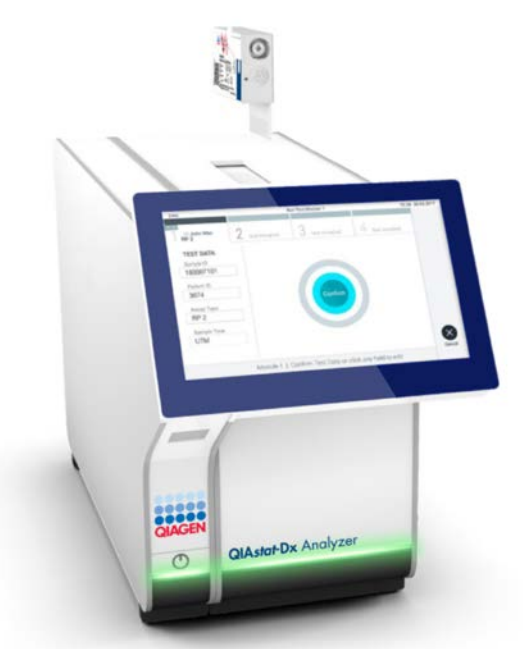

<span id="page-41-0"></span>**Εικόνα 28. Εισαγωγή φύσιγγας QIAstat-Dx SARS-CoV-2/Flu A/B/RSV Panel Cartridge στον αναλυτή QIAstat-Dx Analyzer 1.0.**

20. Μόλις ανιχνευθεί η φύσιγγα QIAstat-Dx SARS-CoV-2/Flu A/B/RSV Panel Cartridge, ο αναλυτής QIAstat-Dx Analyzer 1.0 θα κλείσει αυτόματα το καπάκι της θύρας εισαγωγής φύσιγγας και θα εκκινήσει την εκτέλεση της δοκιμασίας. Δεν απαιτείται καμία περαιτέρω ενέργεια από τον χειριστή για να εκκινηθεί η εκτέλεση.

**Σημείωση**: Ο αναλυτής QIAstat-Dx Analyzer 1.0 δεν θα αποδέχεται φύσιγγα QIAstat-Dx SARS-CoV-2/Flu A/B/RSV Panel Cartridge διαφορετική από εκείνη που χρησιμοποιήθηκε και σαρώθηκε κατά τη ρύθμιση της δοκιμασίας. Εάν εισαχθεί άλλη φύσιγγα εκτός από εκείνη που σαρώθηκε, θα εμφανιστεί σφάλμα και η φύσιγγα θα εξαχθεί αυτόματα.

**Σημείωση**: Έως αυτό το σημείο, έχετε δυνατότητα να ακυρώσετε την εκτέλεση της δοκιμασίας πατώντας το κουμπί **Cancel** (Ακύρωση) στην κάτω δεξιά γωνία της οθόνης αφής.

**Σημείωση**: Ανάλογα με τη διαμόρφωση του συστήματος, ο χειριστής μπορεί να χρειαστεί να εισαγάγει ξανά τον κωδικό πρόσβασης χρήστη για να εκκινήσει την εκτέλεση της δοκιμασίας.

**Σημείωση**: Το καπάκι της θύρας εισαγωγής φύσιγγας θα κλείσει αυτόματα ύστερα από 30 δευτερόλεπτα, εάν δεν τοποθετηθεί καμία φύσιγγα QIAstat-Dx SARS-CoV-2/Flu A/B/RSV Panel Cartridge στη θύρα. Εάν συμβεί αυτό, επαναλάβετε τη διαδικασία ξεκινώντας από το βήμα 17.

- 21. Ενώ εκτελείται η δοκιμασία, εμφανίζεται στην οθόνη αφής ο χρόνος εκτέλεσης που απομένει.
- 22. Μετά την ολοκλήρωση της εκτέλεσης της δοκιμασίας, θα εμφανιστεί η οθόνη **Eject** (Εξαγωγή) [\(Εικόνα](#page-42-0) 29) και στη γραμμή κατάστασης μονάδας θα εμφανιστεί το αποτέλεσμα της δοκιμασίας ως μία από τις ακόλουθες επιλογές:
	- **TEST COMPLETED** (Η δοκιμασία ολοκληρώθηκε): Η δοκιμασία ολοκληρώθηκε με επιτυχία
	- **TEST FAILED** (Η δοκιμασία απέτυχε): Σημειώθηκε σφάλμα κατά τη διάρκεια της δοκιμασίας
	- **TEST CANCELED** (Η δοκιμασία ακυρώθηκε): Ο χρήστης ακύρωσε τη δοκιμασία

**ΣΗΜΑΝΤΙΚΟ**: Αν η δοκιμασία αποτύχει, ανατρέξτε στην ενότητα «Αντιμετώπιση προβλημάτων» στο *Εγχειρίδιο χρήστη του QIAstat-Dx Analyzer 1.0* για τους πιθανούς λόγους και για οδηγίες σχετικά με το πώς να προχωρήσετε.

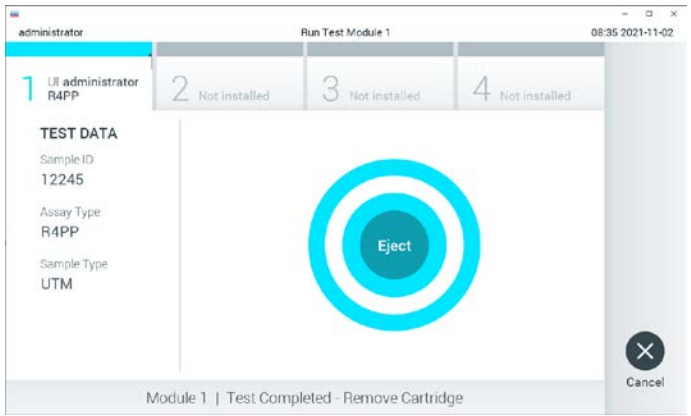

<span id="page-42-0"></span>**Εικόνα 29. Εμφάνιση οθόνης Eject (Εξαγωγή).**

23. Πατήστε **Eject** (Εξαγωγή) στην οθόνη αφής, για να αφαιρέσετε τη φύσιγγα QIAstat-Dx SARS-CoV-2/Flu A/B/RSV Panel Cartridge και να την απορρίψετε ως βιολογικά επικίνδυνο απόβλητο σύμφωνα με όλους τους εθνικούς και τοπικούς κανονισμούς και νόμους που αφορούν την υγεία και την ασφάλεια. Η φύσιγγα QIAstat-Dx SARS-CoV-2/Flu A/B/RSV Panel Cartridge θα πρέπει να αφαιρεθεί όταν η θύρα εισαγωγής φύσιγγας ανοίξει και αποβάλει τη φύσιγγα. Εάν η φύσιγγα δεν αφαιρεθεί μετά από 30 δευτερόλεπτα, θα επανεισαχθεί αυτόματα στον αναλυτή QIAstat-Dx Analyzer 1.0 και το καπάκι της θύρας εισαγωγής φύσιγγας θα κλείσει. Εάν συμβεί αυτό, πατήστε **Eject** (Εξαγωγή) για να ανοίξει ξανά το καπάκι της θύρας εισαγωγής της φύσιγγας και κατόπιν αφαιρέστε τη φύσιγγα.

**ΣΗΜΑΝΤΙΚΟ**: Οι χρησιμοποιημένες φύσιγγες QIAstat-Dx SARS-CoV-2/Flu A/B/RSV Panel Cartridge πρέπει να απορρίπτονται. Δεν είναι δυνατή η επαναχρησιμοποίηση φυσίγγων για δοκιμασίες των οποίων η εκτέλεση ξεκίνησε αλλά στη συνέχεια ακυρώθηκε από τον χειριστή ή για τις οποίες ανιχνεύτηκε σφάλμα.

24. Μετά την εξαγωγή της φύσιγγας QIAstat-Dx SARS-CoV-2/Flu A/B/RSV Panel Cartridge, θα εμφανιστεί η οθόνη **Summary** (Σύνοψη) για τα αποτελέσματα. Για περισσότερες λεπτομέρειες, βλ. «Ερμηνεία [αποτελεσμάτων»](#page-44-0) στη σελίδα [45](#page-44-0). Για να ξεκινήσετε τη διαδικασία για εκτέλεση άλλης δοκιμασίας, πατήστε **Run Test** (Εκτέλεση δοκιμασίας).

**Σημείωση**: Για περαιτέρω πληροφορίες σχετικά με τη χρήση του αναλυτή QIAstat-Dx Analyzer 1.0, ανατρέξτε στο *Εγχειρίδιο χρήστη του QIAstat-Dx Analyzer 1.0*.

## <span id="page-44-0"></span>Ερμηνεία αποτελεσμάτων

## Προβολή αποτελεσμάτων

Ο αναλυτής QIAstat-Dx Analyzer 1.0 ερμηνεύει και αποθηκεύει αυτόματα τα αποτελέσματα της δοκιμασίας. Μετά την εξαγωγή της φύσιγγας QIAstat-Dx SARS-CoV-2/Flu A/B/RSV Panel Cartridge, εμφανίζεται αυτόματα η οθόνη **Summary** (Σύνοψη) για τα αποτελέσματα ([Εικόνα](#page-44-1) 30).

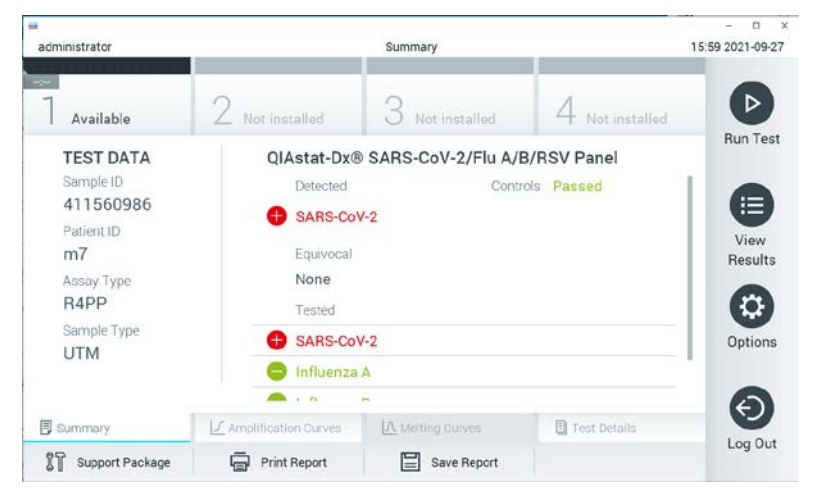

<span id="page-44-1"></span>**Εικόνα 30. Παράδειγμα οθόνης Summary (Σύνοψη) για τα αποτελέσματα, όπου εμφανίζεται η ενότητα Test Data (Δεδομένα δοκιμασίας) στο αριστερό πλαίσιο και η ενότητα Test Summary (Σύνοψη δοκιμασίας) στο κύριο πλαίσιο.**

Στο κύριο μέρος της οθόνης παρέχονται οι τρεις παρακάτω λίστες και χρησιμοποιείται χρωματική κωδικοποίηση και σύμβολα για την υπόδειξη των αποτελεσμάτων:

- Στην πρώτη λίστα, με την κεφαλίδα «Detected» (Ανιχνεύτηκε), περιλαμβάνονται όλα τα παθογόνα που ανιχνεύτηκαν και ταυτοποιήθηκαν στο δείνμα, με το σύμβολο στα αριστερά τους και με κόκκινο χρώμα.
- Η δεύτερη λίστα, με την κεφαλίδα «Equivocal» (Αμφίβολο), δεν χρησιμοποιείται. Τα αποτελέσματα «Equivocal» (Αμφίβολο) δεν εφαρμόζονται για το QIAstat-Dx SARS-CoV-2/Flu A/B/RSV Panel. Συνεπώς, η λίστα «Equivocal» (Αμφίβολο) θα είναι πάντα κενή.
- Στην τρίτη λίστα, με την κεφαλίδα «Tested» (Δοκιμάστηκε), περιλαμβάνονται όλα τα παθογόνα που υποβλήθηκαν σε δοκιμασία στο δείγμα. Τα παθογόνα που ανιχνεύτηκαν και ταυτοποιήθηκαν στο δείγμα εμφανίζονται με το σύμβολο στα αριστερά τους και με κόκκινο χρώμα. Τα παθογόνα που υποβλήθηκαν σε δοκιμασία αλλά δεν ανιχνεύτηκαν εμφανίζονται με το σύμβολο στα αριστερά τους και με πράσινο χρώμα.

**Σημείωση**: Τα παθογόνα που ανιχνεύτηκαν και ταυτοποιήθηκαν στο δείγμα εμφανίζονται και στις δύο λίστες «Detected» (Ανιχνεύτηκε) και «Tested» (Δοκιμάστηκε).

Αν η δοκιμασία δεν ολοκληρωθεί επιτυχώς, θα εμφανιστεί το μήνυμα «Failed» (Απέτυχε), ακολουθούμενο από τον συγκεκριμένο Κωδικό σφάλματος.

Στο αριστερό μέρος της οθόνης εμφανίζονται τα παρακάτω στοιχεία Test Data (Δεδομένα δοκιμασίας):

- Sample ID (Αναγνωριστικό δείγματος)
- Assay Type (Τύπος προσδιορισμού)
- Sample Type (Τύπος δείγματος)

Ανάλογα με τα δικαιώματα πρόσβασης του χειριστή, διατίθενται περαιτέρω δεδομένα σχετικά με τον προσδιορισμό, στις καρτέλες που βρίσκονται στο κάτω μέρος της οθόνης (π.χ. γραφήματα ενίσχυσης και λεπτομέρειες δοκιμασίας).

Η αναφορά με τα δεδομένα του προσδιορισμού μπορεί να εξαχθεί σε εξωτερική συσκευή αποθήκευσης USB. Εισαγάγετε τη συσκευή αποθήκευσης USB σε μία από τις θύρες USB του αναλυτή QIAstat-Dx Analyzer 1.0 και πατήστε **Save Report** (Αποθήκευση αναφοράς) στην κάτω γραμμή της οθόνης. Η αναφορά αυτή μπορεί να εξαχθεί οποιαδήποτε στιγμή στο μέλλον επιλέγοντας τη δοκιμασία από τη λίστα **View Result** (Προβολή αποτελέσματος).

Η αναφορά μπορεί επίσης να σταλεί στον εκτυπωτή πατώντας **Print Report** (Εκτύπωση αναφοράς) στην κάτω γραμμή της οθόνης.

## Προβολή καμπυλών ενίσχυσης

Για να προβάλετε τις καμπύλες ενίσχυσης των παθογόνων που ανιχνεύτηκαν κατά τη δοκιμασία, πατήστε την καρτέλα **4 Amplification Curves** (Καμπύλες ενίσχυσης) ([Εικόνα](#page-47-0) 31).

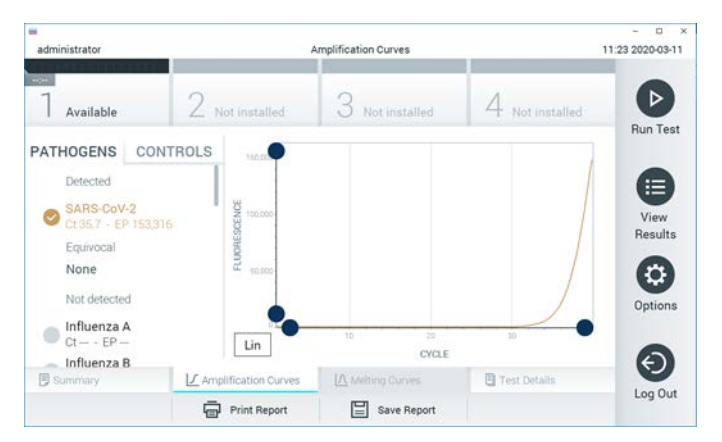

**Εικόνα 31. Οθόνη Amplification Curves (Καμπύλες ενίσχυσης) [καρτέλα PATHOGENS (Παθογόνα)].**

<span id="page-47-0"></span>Οι λεπτομέρειες σχετικά με τα παθογόνα και τους μάρτυρες που υποβλήθηκαν σε δοκιμασία εμφανίζονται στα αριστερά και οι καμπύλες ενίσχυσης εμφανίζονται στο κέντρο.

**Σημείωση**: Αν έχει ενεργοποιηθεί η επιλογή **User Access Control** (Έλεγχος πρόσβασης χρηστών) στον αναλυτή QIAstat-Dx Analyzer 1.0, η οθόνη **Amplification Curves** (Καμπύλες ενίσχυσης) είναι διαθέσιμη μόνο για τους χειριστές με δικαιώματα πρόσβασης.

Πατήστε την καρτέλα **PATHOGENS** (Παθογόνα) στο αριστερό μέρος, για να εμφανίσετε τα γραφήματα που αντιστοιχούν στα παθογόνα που υποβλήθηκαν σε δοκιμασία. Πατήστε το όνομα του παθογόνου, για να επιλέξετε ποια παθογόνα θα εμφανίζονται στο γράφημα ενίσχυσης. Είναι δυνατό να επιλέξετε ένα, πολλά ή κανένα παθογόνο. Σε κάθε παθογόνο της επιλεγμένης λίστας θα εκχωρηθεί ένα χρώμα που αντιστοιχεί στην καμπύλη ενίσχυσης η οποία σχετίζεται με το παθογόνο. Τα μη επιλεγμένα παθογόνα θα εμφανίζονται με γκρι χρώμα.

Οι αντίστοιχες τιμές C<sup>T</sup> και φθορισμού τελικού σημείου (Endpoint Fluorescence, EP) εμφανίζονται κάτω από κάθε όνομα παθογόνου.

Πατήστε την καρτέλα **CONTROLS** (Μάρτυρες) στα αριστερά, για να προβάλετε τους μάρτυρες στο γράφημα ενίσχυσης. Πατήστε τον κύκλο δίπλα στο όνομα του μάρτυρα, για να τον επιλέξετε ή να τον αποεπιλέξετε [\(Εικόνα](#page-48-0) 32).

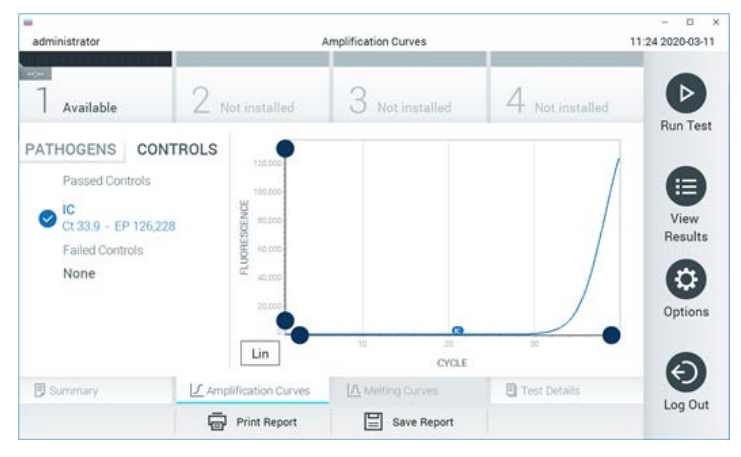

**Εικόνα 32. Οθόνη Amplification Curves (Καμπύλες ενίσχυσης) [καρτέλα CONTROLS (Μάρτυρες)].**

<span id="page-48-0"></span>Στο γράφημα ενίσχυσης εμφανίζεται η καμπύλη δεδομένων για τα επιλεγμένα παθογόνα ή τους επιλεγμένους μάρτυρες. Για εναλλαγή μεταξύ λογαριθμικής και γραμμικής κλίμακας για τον άξονα Y, πατήστε το κουμπί **Lin** (Γραμμική) ή **Log** (Λογαριθμική) στην κάτω αριστερή γωνία του διαγράμματος.

Η προσαρμογή της κλίμακας του άξονα X και του άξονα Y μπορεί να πραγματοποιηθεί μέσω των **μπλε επιλογέων** σε κάθε άξονα. Πατήστε παρατεταμένα έναν **μπλε επιλογέα** και, κατόπιν, μετακινήστε τον προς τη θέση που επιθυμείτε πάνω στον άξονα. Μετακινήστε έναν **μπλε επιλογέα** προς την αρχή του άξονα, για να επαναφέρετε τις προεπιλεγμένες τιμές.

## Προβολή λεπτομερειών δοκιμασίας

Πατήστε **Test Details** (Λεπτομέρειες δοκιμασίας) στη γραμμή μενού καρτελών στο κάτω μέρος της οθόνης αφής, για να ελέγξετε τα αποτελέσματα πιο αναλυτικά. Μετακινηθείτε με κύλιση προς τα κάτω, για να δείτε ολόκληρη την αναφορά.

Στο κέντρο της οθόνης εμφανίζονται οι ακόλουθες Λεπτομέρειες δοκιμασίας [\(Εικόνα](#page-50-0) 33, επόμενη σελίδα):

- User ID (Αναγνωριστικό χρήστη)
- Cartridge SN (Σειριακός αριθμός φύσιγγας)
- Cartridge Expiration Date (Ημερομηνία λήξης φύσιγγας)
- Module SN (Σειριακός αριθμός μονάδας)
- Test Status (Κατάσταση δοκιμασίας) -Completed (Ολοκληρώθηκε), Failed (Απέτυχε) ή Canceled by operator (Ακυρώθηκε από τον χειριστή)
- Error Code (Κωδικός σφάλματος) -εάν εφαρμόζεται
- Test Start Date and Time (Ημερομηνία και ώρα έναρξης δοκιμασίας)
- Test Execution Time (Χρόνος εκτέλεσης δοκιμασίας)
- Assay Name (Όνομα προσδιορισμού)
- Test ID (Αναγνωριστικό δοκιμασίας)
- Test Result (Αποτέλεσμα δοκιμασίας):
	- Positive (Θετικό) -αν ανιχνεύτηκε/ταυτοποιήθηκε τουλάχιστον ένα αναπνευστικό παθογόνο
	- Negative (Αρνητικό) -δεν ανιχνεύτηκε κανένα αναπνευστικό παθογόνο
	- Invalid (Μη έγκυρο)
- Η λίστα αναλυόμενων ουσιών με τις αναλυόμενες ουσίες που υποβλήθηκαν σε δοκιμασία με τον προσδιορισμό, με τιμή C<sub>T</sub> και φθορισμό τελικού σημείου σε περίπτωση θετικού σήματος
- Internal Control (Εσωτερικός μάρτυρας), με τιμή C<sub>T</sub> και φθορισμό τελικού σημείου

| <b>box</b><br>administrator                                                                      |                                 | <b>Test Details</b> |               | $\Box$<br>16:02 2021-09-27 |
|--------------------------------------------------------------------------------------------------|---------------------------------|---------------------|---------------|----------------------------|
| $\sim$<br>Available                                                                              | Not installed                   | Not installed       | Not installed | ⊳                          |
| <b>TEST DATA</b><br>Sample ID<br>411560986<br>Patient ID<br>m <sub>7</sub><br>Assay Type<br>R4PP | <b>TEST DETAILS</b><br>Liser ID | administrator       |               | <b>Run Test</b><br>這       |
|                                                                                                  | P00000007<br>Cartridge SN       |                     |               | View                       |
|                                                                                                  | Cartridge Expiration Date       | 2022-12-30 01:00    |               | Results                    |
|                                                                                                  | Module SN                       | 1735                |               |                            |
| Sample Type                                                                                      | <b>Test Status</b>              | Completed           |               | a                          |
| <b>UTM</b>                                                                                       | Test Start Date and Time        | 2021-07-20 10:40    |               | Options                    |
|                                                                                                  | <b>Test Execution Time</b>      | 68 min 54 sec       |               |                            |
| <b>同 Summary</b>                                                                                 | J. Amplification Curves         | A Metting Curves    | Test Details  | $\overline{\phantom{0}}$   |
| Support Package                                                                                  | <b>Print Report</b>             | Save Report         |               | Log Out                    |

<span id="page-50-0"></span>**Εικόνα 33. Παράδειγμα οθόνης όπου εμφανίζεται η ενότητα Test Data (Δεδομένα δοκιμασίας) στο αριστερό πλαίσιο και η ενότητα Test Details (Λεπτομέρειες δοκιμασίας) στο κύριο πλαίσιο.**

Περιήγηση στα αποτελέσματα προηγούμενων δοκιμασιών

Για να προβάλετε αποτελέσματα προηγούμενων δοκιμασιών που είναι αποθηκευμένα στο αποθετήριο αποτελεσμάτων, πατήστε **View Results** (Προβολή αποτελεσμάτων) στη γραμμή κύριου μενού [\(Εικόνα](#page-50-1) 34).

| ₩                   |                        |                     |                          |                        |               | $\Box$<br>$\times$ |
|---------------------|------------------------|---------------------|--------------------------|------------------------|---------------|--------------------|
| administrator       |                        | <b>Test Results</b> |                          |                        |               | 16:03 2021-09-27   |
| $\sim$<br>Available | $\angle$ Not installed |                     | Not installed            |                        | Not installed | D                  |
|                     |                        |                     |                          |                        |               | <b>Run Test</b>    |
| Sample ID           | Assay                  | Operator ID         | Mod                      | Date/Time              | Result        |                    |
| 411560993           | R4PP                   | administrator       | ٠                        | 2021-07-20 11:47       | pos           | ⋿                  |
| 511390477           | R4PP                   | labuser             |                          | 2021-07-20 02:43       | nea           | View<br>Results    |
| 511390451           | R4PP                   | labuser             | $\overline{\phantom{a}}$ | 2021-07-20 00:55       | neg           |                    |
| 511390563           | R4PP                   | labuser             | ٠                        | 2021-07-20 00:43       | neg           | ۵                  |
| 512740018           | R4PP                   | labuser             | $\sim$                   | $2021 - 07 - 19$ 16:22 | pos           | Options            |
| 550710000           | <b>COLLANS</b>         |                     |                          | $\sim$                 |               |                    |
|                     | K<br>✓                 | Page 39 of 203      | ↘                        | $\lambda$              |               |                    |
| Remove Filter       |                        | Print Report        | Save Report              |                        | Search        | Log Out            |

<span id="page-50-1"></span>**Εικόνα 34. Παράδειγμα οθόνης View Results (Προβολή αποτελεσμάτων).**

Για κάθε δοκιμασία που εκτελείται διατίθενται οι παρακάτω πληροφορίες [\(Εικόνα](#page-51-0) 35):

- Sample ID (Αναγνωριστικό δείγματος)
- Assay (Προσδιορισμός) (όνομα του προσδιορισμού της δοκιμασίας, το οποίο είναι «R4PP» για το QIAstat-Dx® SARS-CoV-2/Flu A/B/RSV Panel)
- Operator ID (Αναγνωριστικό χειριστή)
- Mod (Μονάδα) -μονάδα ανάλυσης στην οποία εκτελέστηκε η δοκιμασία
- Date/Time (Ημερομηνία/Ώρα) -ημερομηνία και ώρα ολοκλήρωσης της δοκιμασίας
- Result (Αποτέλεσμα) -έκβαση της δοκιμασίας: positive (θετικό) [pos], negative (αρνητικό) [neg], failed (απέτυχε) [fail] ή successful (επιτυχημένο) [suc]

**Σημείωση**: Αν έχει ενεργοποιηθεί η επιλογή **User Access Control** (Έλεγχος πρόσβασης χρηστών) στον αναλυτή QIAstat-Dx Analyzer 1.0, τα δεδομένα για τα οποία ο χρήστης δεν έχει κανένα δικαίωμα πρόσβασης θα αποκρύπτονται με αστερίσκους.

Επιλέξτε ένα ή περισσότερα αποτελέσματα δοκιμασίας, πατώντας τον **γκρι κύκλο** στα αριστερά του αναγνωριστικού δείγματος. Δίπλα στα επιλεγμένα αποτελέσματα θα εμφανιστεί ένα **σημάδι ελέγχου**. Αποεπιλέξτε τα αποτελέσματα δοκιμασίας, πατώντας αυτό το **σημάδι ελέγχου**. Μπορείτε να επιλέξετε ολόκληρη τη λίστα αποτελεσμάτων, πατώντας τον **κύκλο του σημαδιού ελέγχου** στην επάνω σειρά [\(Εικόνα](#page-51-0) 35).

| administrator       |                   | <b>Test Results</b>                       |                          |                                          | $\Box$<br>$\times$<br>16:05 2021-09-27 |
|---------------------|-------------------|-------------------------------------------|--------------------------|------------------------------------------|----------------------------------------|
| $\sim$<br>Available |                   | Not installed                             | Not installed            | Not installed                            | ⊳<br><b>Run Test</b>                   |
| Sample ID           | Assay             | Operator ID                               | Date/Time<br>Mod         | Result                                   |                                        |
| 411560993           | R4PP              | administrator                             | $\overline{\phantom{a}}$ | 2021-07-20 11:47<br>$\bullet$ pos        | 挂                                      |
| 511390477           | R4PP              | labuser                                   |                          | 2021-07-20 02:43<br>nea                  | View<br>Results                        |
| 511390451           | R4PP              | labuser                                   |                          | 2021-07-20 00:55<br>neg                  |                                        |
| 511390563           | R4PP              | labuser                                   | $\sim$                   | 2021-07-20 00:43<br>neg                  | ≎                                      |
| 512740018           | R4PP              | labuser                                   |                          | $2021 - 07 - 19$ 16:22 $\rightarrow$ pos | Options                                |
| F127122000          | $m + m$<br>Κ<br>≺ | $\mathbf{r}=\mathbf{r}$<br>Page 39 of 203 | $\lambda$<br>ゝ           | COLORADO CODO                            |                                        |
| Remove Filter       |                   | Print Report                              | Save Report              | Search                                   | Log Out                                |

<span id="page-51-0"></span>**Εικόνα 35. Παράδειγμα επιλογής των στοιχείων Test Results (Αποτελέσματα δοκιμασίας) στην οθόνη View Results (Προβολή αποτελεσμάτων).**

Πατήστε οπουδήποτε στη σειρά μιας δοκιμασίας, για να προβάλετε το αποτέλεσμα μιας συγκεκριμένης δοκιμασίας.

Πατήστε μια κεφαλίδα στήλης [π.χ. **Sample ID** (Αναγνωριστικό δείγματος)], για να ταξινομήσετε τη λίστα σε αύξουσα ή φθίνουσα σειρά σύμφωνα με τη συγκεκριμένη παράμετρο. Η λίστα μπορεί να ταξινομηθεί σύμφωνα με μία μόνο στήλη κάθε φορά.

Στη στήλη **Result** (Αποτέλεσμα), εμφανίζεται η έκβαση κάθε δοκιμασίας [\(Πίνακας](#page-52-0) 2):

<span id="page-52-0"></span>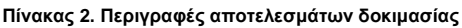

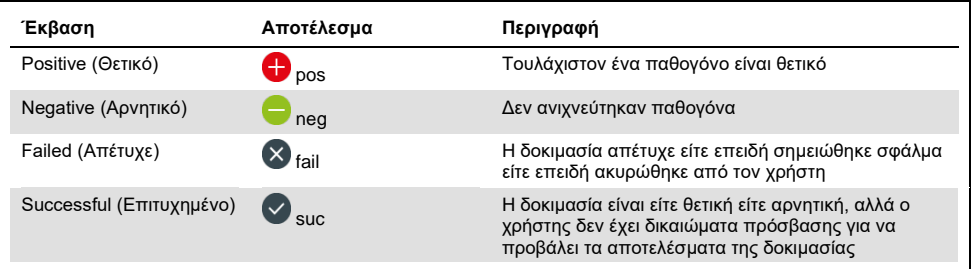

Βεβαιωθείτε ότι έχει συνδεθεί εκτυπωτής στον αναλυτή QIAstat-Dx Analyzer 1.0 και ότι έχει εγκατασταθεί το σωστό πρόγραμμα οδήγησης. Πατήστε **Print Report** (Εκτύπωση αναφοράς) για να εκτυπώσετε τις αναφορές για τα επιλεγμένα αποτελέσματα.

Πατήστε **Save Report** (Αποθήκευση αναφοράς) για να αποθηκεύσετε τις αναφορές για τα επιλεγμένα αποτελέσματα σε μορφή PDF σε εξωτερική συσκευή αποθήκευσης USB.

Επιλέξτε τον τύπο αναφοράς: Λίστα εξετάσεων ή αναφορές εξετάσεων.

Πατήστε **Search** (Αναζήτηση), για να αναζητήσετε τα αποτελέσματα δοκιμασίας με βάση τα στοιχεία Sample ID (Αναγνωριστικό δείγματος), Assay (Προσδιορισμός) και Operator ID (Αναγνωριστικό χειριστή). Εισαγάγετε τη συμβολοσειρά αναζήτησης μέσω του εικονικού πληκτρολογίου και πατήστε **Enter** για να ξεκινήσετε την αναζήτηση. Στα αποτελέσματα αναζήτησης θα εμφανιστούν μόνο οι εγγραφές που περιέχουν το κείμενο αναζήτησης.

Εάν η λίστα αποτελεσμάτων έχει φιλτραριστεί, η αναζήτηση θα ισχύει μόνο για τη φιλτραρισμένη λίστα.

Πατήστε παρατεταμένα την κεφαλίδα μιας στήλης, για να εφαρμόσετε ένα φίλτρο με βάση τη συγκεκριμένη παράμετρο. Σε μερικές παραμέτρους, όπως το στοιχείο **Sample ID** (Αναγνωριστικό δείγματος), θα εμφανιστεί το εικονικό πληκτρολόγιο για να μπορέσετε να εισαγάγετε τη συμβολοσειρά αναζήτησης για το φίλτρο.

Σε άλλες παραμέτρους, όπως το στοιχείο **Assay** (Προσδιορισμός), θα ανοίξει ένα πλαίσιο διαλόγου με μια λίστα προσδιορισμών που είναι αποθηκευμένοι στο αποθετήριο. Επιλέξτε έναν ή περισσότερους προσδιορισμούς, για να φιλτράρετε μόνο τις δοκιμασίες που εκτελέστηκαν με τους επιλεγμένους προσδιορισμούς.

Το σύμβολο στα αριστερά της κεφαλίδας μιας στήλης υποδεικνύει ότι το φίλτρο της στήλης είναι ενεργό.

Μπορείτε να καταργήσετε ένα φίλτρο, πατώντας **Remove Filter** (Κατάργηση φίλτρου) στη γραμμή υπομενού.

#### Εξαγωγή αποτελεσμάτων σε μονάδα USB

Από οποιαδήποτε καρτέλα της οθόνης **View Results** (Προβολή αποτελεσμάτων), επιλέξτε **Save Report** (Αποθήκευση αναφοράς) για να εξαγάγετε και να αποθηκεύσετε ένα αντίγραφο των αποτελεσμάτων της δοκιμασίας σε μορφή PDF σε μια μονάδα USB. Η θύρα USB βρίσκεται στην μπροστινή πλευρά του αναλυτή QIAstat-Dx Analyzer 1.0.

#### Εκτύπωση αποτελεσμάτων

Βεβαιωθείτε ότι έχει συνδεθεί εκτυπωτής στον αναλυτή QIAstat-Dx Analyzer 1.0 και ότι έχει εγκατασταθεί το σωστό πρόγραμμα οδήγησης. Πατήστε **Print Report** (Εκτύπωση αναφοράς), για να αποστείλετε ένα αντίγραφο των αποτελεσμάτων της δοκιμασίας στον εκτυπωτή.

## Ερμηνεία αποτελέσματος

Για κάθε παθογόνο που μπορεί να ανιχνευθεί με το QIAstat-Dx SARS-CoV-2/Flu A/B/RSV Panel, αν το παθογόνο υπάρχει στο δείγμα, θα δημιουργηθεί μόνο ένα σήμα.

## Ερμηνεία εσωτερικού μάρτυρα

Τα αποτελέσματα εσωτερικού μάρτυρα πρέπει να ερμηνεύονται σύμφωνα με τον [Πίνακα](#page-54-0) 3.

<span id="page-54-0"></span>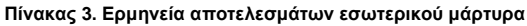

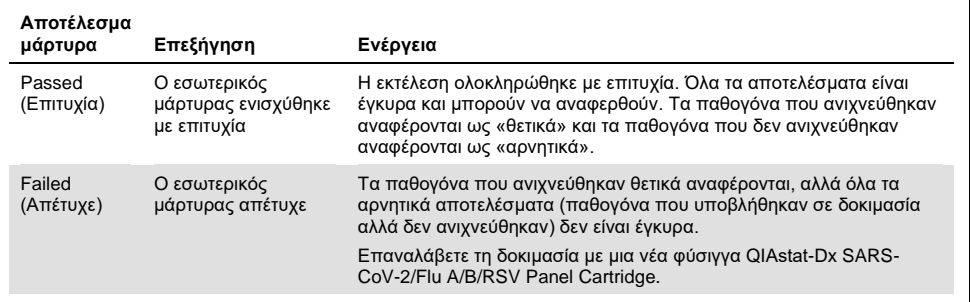

# Έλεγχος ποιότητας

Σύμφωνα με το πιστοποιημένο κατά ISO σύστημα διαχείρισης ποιότητας της QIAGEN, κάθε παρτίδα του QIAstat-Dx SARS-CoV-2/Flu A/B/RSV Panel ελέγχεται έναντι προκαθορισμένων προδιαγραφών, ώστε να διασφαλίζεται η σταθερή ποιότητα του προϊόντος.

## Περιορισμοί

- Τα αποτελέσματα από το QIAstat-Dx SARS-CoV-2/Flu A/B/RSV Panel δεν προορίζονται για χρήση ως αποκλειστική βάση για διάγνωση, θεραπεία ή άλλες αποφάσεις διαχείρισης ασθενών.
- Τα θετικά αποτελέσματα δεν αποκλείουν την πιθανότητα συλλοίμωξης από μικροοργανισμούς που δεν περιλαμβάνονται στο QIAstat-Dx SARS-CoV-2/Flu A/B/RSV Panel. Ο ανιχνευμένος παράγοντας ενδέχεται να μην αποτελεί την οριστική αιτία της νόσου.
- Τα αρνητικά αποτελέσματα δεν αποκλείουν την πιθανότητα λοίμωξης του ανώτερου αναπνευστικού. Αυτός ο προσδιορισμός δεν ανιχνεύει όλους τους παράγοντες οξείας λοίμωξης του αναπνευστικού συστήματος και σε ορισμένα κλινικά περιβάλλοντα η ευαισθησία ενδέχεται να διαφέρει από εκείνη που περιγράφεται στο φύλλο οδηγιών χρήσης.
- Ένα αρνητικό αποτέλεσμα με το QIAstat-Dx SARS-CoV-2/Flu A/B/RSV Panel δεν αποκλείει τη μολυσματική φύση του συνδρόμου. Τα αρνητικά αποτελέσματα του προσδιορισμού ενδέχεται να οφείλονται σε αρκετούς παράγοντες και στους συνδυασμούς αυτών, όπως σφάλματα κατά τον χειρισμό του δείγματος, παραλλαγή της αλληλουχίας των νουκλεϊκών οξέων που αποτελούν τον στόχο του προσδιορισμού, λοίμωξη από μικροοργανισμούς που δεν περιλαμβάνονται στον προσδιορισμό, επίπεδα των μικροοργανισμών που περιλαμβάνονται χαμηλότερα από το όριο ανίχνευσης για τον προσδιορισμό και χρήση ορισμένων φαρμάκων, θεραπειών ή παραγόντων.
- Το QIAstat-Dx SARS-CoV-2/Flu A/B/RSV Panel δεν προορίζεται για τη δοκιμασία δειγμάτων διαφορετικών από εκείνα που περιγράφονται στις παρούσες οδηγίες χρήσης. Τα χαρακτηριστικά απόδοσης της δοκιμασίας έχουν τεκμηριωθεί μόνο με δείγματα σε ρινοφαρυγγικό στειλεό, τα οποία συλλέγονται σε μέσο μεταφοράς από άτομα με οξέα αναπνευστικά συμπτώματα.
- Το QIAstat-Dx SARS-CoV-2/Flu A/B/RSV Panel προορίζεται για χρήση σε συνδυασμό με καλλιέργεια στο πλαίσιο της πρότυπης φροντίδας για την ανάκτηση του μικροοργανισμού, την ορολογική ταυτοποίηση ή/και τη δοκιμασία ευαισθησίας σε αντιμικροβιακά, όπου εφαρμόζεται.
- Η ερμηνεία των αποτελεσμάτων του αναπνευστικού πάνελ QIAstat-Dx SARS-CoV-2/Flu A/B/RSV Panel πρέπει να πραγματοποιείται από εκπαιδευμένους επαγγελματίες υγειονομικής περίθαλψης στο πλαίσιο όλων των σχετικών κλινικών, εργαστηριακών και επιδημιολογικών ευρημάτων.
- Το QIAstat-Dx SARS-CoV-2/Flu A/B/RSV Panel μπορεί να χρησιμοποιείται μόνο με τον αναλυτή QIAstat-Dx Analyzer 1.0.[\\*](#page-56-0)
- Το QIAstat-Dx SARS-CoV-2/Flu A/B/RSV Panel είναι ένας ποιοτικός προσδιορισμός και δεν παρέχει ποσοτική τιμή για τους ανιχνευμένους μικροοργανισμούς.
- Τα νουκλεϊκά οξέα των ιών ενδέχεται να εξακολουθούν να υπάρχουν in vivo, ακόμα και αν ο μικροοργανισμός δεν είναι βιώσιμος ή μολυσματικός. Η ανίχνευση ενός στοχευόμενου δείκτη δεν υποδηλώνει ότι ο αντίστοιχος μικροοργανισμός είναι ο αιτιώδης παράγοντας της λοίμωξης ή των κλινικών συμπτωμάτων.
- Η ανίχνευση νουκλεϊκών οξέων ιών και βακτηρίων εξαρτάται από την ορθή συλλογή, τον χειρισμό, τη μεταφορά, την αποθήκευση και τη φόρτωση του δείγματος στη φύσιγγα QIAstat-Dx SARS-CoV-2/Flu A/B/RSV Panel Cartridge. Τυχόν σφάλματα κατά τις προαναφερθείσες διαδικασίες μπορούν να οδηγήσουν σε εσφαλμένα αποτελέσματα, όπως ψευδώς θετικά ή ψευδώς αρνητικά αποτελέσματα.

<span id="page-56-0"></span><sup>\*</sup> Τα όργανα αναλυτή DiagCORE Analyzer όπου εκτελείται λογισμικό QIAstat-Dx έκδοσης 1.3 ή μεταγενέστερης μπορούν να χρησιμοποιηθούν ως εναλλακτική στα όργανα QIAstat-Dx Analyzer 1.0.

 Η ευαισθησία και η ειδικότητα του προσδιορισμού, για κάθε μεμονωμένο μικροοργανισμό και για τον συνδυασμό όλων των μικροοργανισμών, αποτελούν εγγενείς παραμέτρους της απόδοσης ενός δεδομένου προσδιορισμού και δεν διαφοροποιούνται ανάλογα με τον επιπολασμό. Αντιθέτως, οι αρνητικές και οι θετικές προγνωστικές τιμές του αποτελέσματος μιας δοκιμασίας εξαρτώνται από τον επιπολασμό της νόσου/του μικροοργανισμού. Πρέπει να σημειωθεί ότι ο υψηλότερος επιπολασμός ευνοεί τη θετική προγνωστική τιμή του αποτελέσματος μιας δοκιμασίας, ενώ ο χαμηλότερος επιπολασμός ευνοεί την αρνητική προγνωστική τιμή του αποτελέσματος μιας δοκιμασίας.

# Χαρακτηριστικά απόδοσης

Ο προσδιορισμός QIAstat-Dx SARS-CoV-2/Flu A/B/RSV Panel (αρ. κατ. 691216) είναι μια νέα διαμόρφωση του προσδιορισμού QIAstat-Dx Respiratory SARS-CoV-2 Panel (αρ. κατ. 691214) με κλήση 4 μόνο στόχων (SARS-CoV-2/Flu A/Flu B/RSV) ενώ οι υπόλοιποι στόχοι αποκρύπτονται από το αρχείο ορισμού του προσδιορισμού QIAstat-Dx SARS-CoV-2/Flu A/B/RSV Panel. Οι μελέτες που παρουσιάζονται παρακάτω δεν επαναλήφθηκαν, αλλά αντίθετα, τα υφιστάμενα δεδομένα υποβλήθηκαν σε ανάλυση εκ νέου χρησιμοποιώντας το αρχείο ορισμού προσδιορισμού QIAstat-Dx SARS-CoV-2/Flu A/B/RSV Panel.

## Κλινική απόδοση

## Υγρά δοκίμια σε μέσο μεταφοράς

Τα χαρακτηριστικά απόδοσης του προσδιορισμού QIAstat-Dx SARS-CoV-2/Flu A/B/RSV Panel αξιολογήθηκαν σε μια πολυκεντρική κλινική δοκιμή που διεξήχθη σε οκτώ (8) γεωγραφικά διαφορετικά ερευνητικά κέντρα: πέντε (5) κέντρα στις ΗΠΑ και τρία (3) κέντρα στην ΕΕ. Η απόδοση του δοκιμίου σε ρινοφαρυγγικό στειλεό αξιολογήθηκε σε μέσο μεταφοράς γενικής χρήσης (Universal Transport Medium, UTM) (Copan Diagnostics), MicroTest™ M4®, M4RT®, M5® και M6™ (Thermo Fisher Scientific), σύστημα BD™ Universal Viral Transport (UVT) System (Becton Dickinson and Company), σύστημα HealthLink Universal Transport Medium (UTM) System (HealthLink Inc.), μέσο μεταφοράς γενικής χρήσης Universal Transport Medium (Diagnostic Hybrids Inc.), μέσο V-C-M Medium (Quest Diagnostics), μέσο μεταφοράς γενικής χρήσης UniTranz-RT Universal Transport Media (Puritan Medical Products Company) και σε δοκίμια σε ξηρό ρινοφαρυγγικό στειλεό (FLOQSwabs, Copan, αρ. κατ. 503CS01).

Αυτή η μελέτη σχεδιάστηκε ως προοπτική-αναδρομική μελέτη παρατήρησης με τη χρήση δειγμάτων που είχαν απομείνει και είχαν ληφθεί από ασθενείς με σημεία και συμπτώματα οξείας λοίμωξης του αναπνευστικού συστήματος. Ζητήθηκε από τα ερευνητικά κέντρα που συμμετείχαν να υποβάλουν σε δοκιμασία πρόσφατα ή/και κατεψυγμένα κλινικά δείγματα σύμφωνα με ένα πρωτόκολλο και με οδηγίες ειδικές για κάθε κέντρο.

Τα δείγματα που υποβλήθηκαν σε δοκιμασία με τη χρήση του QIAstat-Dx SARS-CoV-2/Flu A/B/RSV Panel συγκρίθηκαν με τα αποτελέσματα από τη μέθοδο/τις μεθόδους πρότυπης φροντίδας (Standard of Care, SOC) στα ερευνητικά κέντρα, καθώς και με ένα φάσμα επικυρωμένων και εμπορικά διαθέσιμων μοριακών μεθόδων. Αυτή η προσέγγιση παρείχε αποτελέσματα για παθογόνα τα οποία δεν ανιχνεύθηκαν μέσω της πρότυπης φροντίδας ή/και επέτρεψε την οριστική ανάλυση των αποτελεσμάτων για τα οποία υπήρχε ασυμφωνία. Τα αποτελέσματα του προσδιορισμού QIAstat-Dx SARS-CoV-2/Flu A/B/RSV Panel συγκρίθηκαν με τα αναπνευστικά πάνελ FilmArray® Respiratory Panel 1.7 & 2 και με τον προσδιορισμό RT-PCR για τον SARS-CoV-2 που αναπτύχθηκε από το [Ινστιτούτο](https://www.eurosurveillance.org/search?option1=pub_affiliation&value1=Charit%C3%A9+%E2%80%93+Universit%C3%A4tsmedizin+Berlin+Institute+of+Virology,+Berlin,+Germany+and+German+Centre+for+Infection+Research+(DZIF),+Berlin,+Germany&option912=resultCategory&value912=ResearchPublicationContent) Ιολογίας του Πανεπιστημιακού Νοσοκομείου Charité – [Universitätsmedizin Berlin](https://www.eurosurveillance.org/search?option1=pub_affiliation&value1=Charit%C3%A9+%E2%80%93+Universit%C3%A4tsmedizin+Berlin+Institute+of+Virology,+Berlin,+Germany+and+German+Centre+for+Infection+Research+(DZIF),+Berlin,+Germany&option912=resultCategory&value912=ResearchPublicationContent) στο Βερολίνο της [Γερμανίας](https://www.eurosurveillance.org/search?option1=pub_affiliation&value1=Charit%C3%A9+%E2%80%93+Universit%C3%A4tsmedizin+Berlin+Institute+of+Virology,+Berlin,+Germany+and+German+Centre+for+Infection+Research+(DZIF),+Berlin,+Germany&option912=resultCategory&value912=ResearchPublicationContent).

Συνολικά 3065 κλινικά δείγματα ασθενών σε UTM χρησιμοποιήθηκαν στη μελέτη και 1 δείγμα αποκλείστηκε από την τελική ανάλυση με το QIAstat-Dx SARS-CoV-2/Flu A/B/RSV ADF.

Η κλινική ευαισθησία ή η θετική ποσοστιαία συμφωνία (ΘΠΣ) υπολογίστηκε ως 100% x [ΑΘ/(ΑΘ + ΨΑ)]. Το αληθώς θετικό (ΑΘ) αποτέλεσμα υποδεικνύει ότι το αποτέλεσμα τόσο του QIAstat-Dx SARS-CoV-2/Flu A/B/RSV Panel όσο και των συγκριτικών μεθόδων ήταν θετικό για τον μικροοργανισμό, ενώ το ψευδώς αρνητικό (ΨΑ) αποτέλεσμα υποδεικνύει ότι το αποτέλεσμα του QIAstat-Dx SARS-CoV-2/Flu A/B/RSV Panel ήταν αρνητικό ενώ τα αποτελέσματα των συγκριτικών μεθόδων ήταν θετικά. Η ειδικότητα ή η αρνητική ποσοστιαία συμφωνία (ΑΠΣ) υπολογίστηκε ως 100% x [ΑΑ/(ΑΑ + ΨΘ)]. Το αληθώς αρνητικό (ΑΑ) αποτέλεσμα υποδεικνύει ότι το αποτέλεσμα τόσο του QIAstat-Dx SARS-CoV-2/Flu A/B/RSV Panel όσο και της συγκριτικής μεθόδου ήταν αρνητικό, ενώ το ψευδώς θετικό (ΨΘ) αποτέλεσμα υποδεικνύει ότι το αποτέλεσμα του QIAstat-Dx SARS-CoV-2/Flu A/B/RSV Panel ήταν θετικό ενώ τα αποτελέσματα των συγκριτικών μεθόδων ήταν αρνητικά. Για τον υπολογισμό της κλινικής ειδικότητας των επιμέρους παθογόνων χρησιμοποιήθηκε το σύνολο των διαθέσιμων αποτελεσμάτων, εξαιρουμένων των αληθώς και ψευδώς θετικών αποτελεσμάτων των μικροοργανισμών. Το ακριβές διωνυμικό αμφίπλευρο διάστημα εμπιστοσύνης 95% υπολογίστηκε για κάθε σημειακή εκτίμηση.

Η συνολική κλινική ευαισθησία (ΘΠΣ) και η συνολική κλινική ειδικότητα (ΑΠΣ) υπολογίστηκαν από 3064 δείγματα.

Συνολικά εντοπίστηκαν 906 αληθώς θετικά και 7608 αληθώς αρνητικά αποτελέσματα με το QIAstat-Dx Respiratory Panel και το QIAstat-Dx Respiratory SARS CoV-2 Panel, καθώς και 20 ψευδώς αρνητικά και 42 ψευδώς θετικά αποτελέσματα.

Στον [Πίνακα](#page-60-0) 4 (επόμενη σελίδα) εμφανίζεται η κλινική ευαισθησία (ή θετική ποσοστιαία συμφωνία) και η κλινική ειδικότητα (ή αρνητική ποσοστιαία συμφωνία) του QIAstat-Dx SARS-CoV-2/Flu A/B/RSV Panel, με διαστήματα εμπιστοσύνης 95%.

|                                                   | Θετική ποσοστιαία συμφωνία |       |               | Αρνητική ποσοστιαία συμφωνία |        |              |
|---------------------------------------------------|----------------------------|-------|---------------|------------------------------|--------|--------------|
| Παθογόνο                                          | A0/A0+<br>ΨΑ               | %     | ΔE 95%        | AA/AA+YO                     | %      | ΔE 95%       |
| Όλα                                               | 906/926                    | 97,84 | 96,68-98,68   | 7608/7650                    | 99.45  | 99,26-99,60  |
| Γρίπη Α                                           | 327/329                    | 99.39 | 97,81-99,83   | 2406/2429                    | 99.05  | 98,58-99,37  |
| Γρίπη Β                                           | 177/184                    | 96,20 | 92, 36-98, 15 | 2590/2590                    | 100.00 | 99,85-100,00 |
| Αναπνευστι<br>κός συγκυ-<br>τιακός ιός<br>$A + B$ | 319/325                    | 98.15 | 96.03-99.15   | 2441/2442                    | 99,96  | 99.77-99.99  |
| SARS-CoV-2                                        | 83/88                      | 94,32 | 87, 38-97, 55 | 171/189                      | 90,48  | 85,45-93,89  |

<span id="page-60-0"></span>**Πίνακας 4. Δεδομένα απόδοσης του QIAstat-Dx SARS-CoV-2/Flu A/B/RSV Panel**

Ο προσδιορισμός QIAstat-Dx SARS-CoV-2/Flu A/B/RSV Panel ανίχνευσε πολλαπλούς μικροοργανισμούς σε 15 δείγματα. Όλα αφορούσαν διπλή λοίμωξη.

### Δοκίμιο σε ξηρό στειλεό

Συνολικά 333 ζεύγη κλινικών δοκιμίων (NPS σε μέσο μεταφοράς γενικής χρήσης και NPS σε ξηρό στειλεό) υποβλήθηκαν σε δοκιμασία για την αξιολόγηση των χαρακτηριστικών κλινικής απόδοσης των δοκιμίων σε ξηρό στειλεό σε σύγκριση με το δοκίμιο σε μέσο μεταφοράς γενικής χρήσης. Η δοκιμασία διεξήχθη σε 4 κλινικά κέντρα στην ΕΕ. Σκοπός ήταν να καταδειχθεί η ισοδυναμία των χαρακτηριστικών απόδοσης μεταξύ των δοκιμίων σε ξηρό στειλεό και σε μέσο μεταφοράς γενικής χρήσης, με τη χρήση του QIAstat-Dx SARS-CoV-2/Flu A/B/RSV Panel.

Από τους ασθενείς που εντάχθηκαν στις μελέτες λήφθηκαν 2 δείγματα σε ρινοφαρυγγικό στειλεό (ένα από κάθε ρουθούνι). Ο ένας στειλεός εισήχθη απευθείας στη φύσιγγα QIAstat-Dx SARS-CoV-2/Flu A/B/RSV Panel Cartridge, ενώ ο άλλος στειλεός μεταφέρθηκε σε μέσο μεταφοράς γενικής χρήσης για συγκριτικό έλεγχο με μια ξεχωριστή φύσιγγα QIAstat-Dx SARS-CoV-2/Flu A/B/RSV Panel Cartridge (ζεύγη δειγμάτων).

Η κλινική ευαισθησία (ή η ΘΠΣ) υπολογίστηκε ως 100% x [ΑΘ/(ΑΘ + ΨΑ)]. Το αληθώς θετικό (ΑΘ) αποτέλεσμα υποδεικνύει ότι το αποτέλεσμα τόσο του δοκιμίου σε ξηρό στειλεό όσο και του δοκιμίου σε μέσο μεταφοράς γενικής χρήσης ήταν θετικό για έναν συγκεκριμένο μικροοργανισμό, ενώ το ψευδώς αρνητικό (ΨΑ) αποτέλεσμα υποδεικνύει ότι το αποτέλεσμα του δοκιμίου σε ξηρό στειλεό ήταν αρνητικό, ενώ το αποτέλεσμα του δοκιμίου σε μέσο μεταφοράς γενικής χρήσης ήταν θετικό για έναν συγκεκριμένο μικροοργανισμό. Η ειδικότητα (ή η ΑΠΣ) υπολογίστηκε ως 100% x [ΑΑ/(ΑΑ + ΨΘ)]. Το αληθώς αρνητικό (ΑΑ) αποτέλεσμα υποδεικνύει ότι το αποτέλεσμα τόσο του δοκιμίου σε ξηρό στειλεό όσο και του δοκιμίου σε μέσο μεταφοράς γενικής χρήσης ήταν αρνητικό για έναν συγκεκριμένο μικροοργανισμό, ενώ το ψευδώς θετικό (ΨΘ) αποτέλεσμα υποδεικνύει ότι το αποτέλεσμα του δοκιμίου σε ξηρό στειλεό ήταν θετικό, ενώ το αποτελέσματα του δοκιμίου σε μέσο μεταφοράς γενικής χρήσης ήταν αρνητικό για έναν συγκεκριμένο μικροοργανισμό. Το αμφίπλευρο Wilson-Score διάστημα εμπιστοσύνης 95% υπολογίστηκε για κάθε σημειακή εκτίμηση.

Συνολικά 319 αξιολογήσιμα αποτελέσματα ζευγών δειγμάτων ήταν διαθέσιμα για ανάλυση από τα αρχικά 333 ζεύγη δειγμάτων που χρησιμοποιήθηκαν. Τα υπόλοιπα 14 ζεύγη δειγμάτων δεν πληρούσαν τα κριτήρια συμπερίληψης.

Η συνολική κλινική ευαισθησία (ή ΘΠΣ) μπόρεσε να υπολογιστεί από ένα σύνολο 67 θετικών αποτελεσμάτων στόχου που λήφθηκαν με το δοκίμιο σε μέσο μεταφοράς γενικής χρήσης. Η συνολική κλινική ειδικότητα (ή ΑΠΣ) υπολογίστηκε από 1112 μεμονωμένα αρνητικά αποτελέσματα στόχου που λήφθηκαν με το δοκίμιο σε μέσο μεταφοράς γενικής χρήσης. Τα θετικά αποτελέσματα περιλάμβαναν διαφορετικούς στόχους του πάνελ και ήταν αντιπροσωπευτικά της επιδημιολογικής κατάστασης του πληθυσμού που υποβλήθηκε σε δοκιμασία κατά τη διάρκεια της μελέτης της κλινικής απόδοσης (συμπεριλαμβανομένου του SARS-CoV-2 για 2 από τα κέντρα).

Συνολικά διαπιστώθηκαν 65 αληθώς θετικά και 1105 αληθώς αρνητικά αποτελέσματα δοκιμίων σε ξηρό στειλεό, καθώς και 2 ψευδώς αρνητικά αποτελέσματα (θετικά για δοκίμιο σε μέσο μεταφοράς γενικής χρήσης / αρνητικά για δοκίμιο σε ξηρό στειλεό) και 7 ψευδώς θετικά αποτελέσματα (θετικά για δοκίμιο σε ξηρό στειλεό / αρνητικά για δοκίμιο σε μέσο μεταφοράς γενικής χρήσης). Συνολικά, η ΘΠΣ ήταν 97,01% (ΔΕ 95%, 89,75%-99,18%) και η ΑΠΣ ήταν 99,37% (ΔΕ 95%, 98,71%-99,69%), γεγονός που δείχνει ότι υπάρχει υψηλή συνολική συσχέτιση μεταξύ των δοκιμίων σε ξηρό στειλεό και των δοκιμίων σε μέσο μεταφοράς γενικής χρήσης [\(Πίνακας](#page-62-0) 5).

<span id="page-62-0"></span>**Πίνακας 5. Συμφωνία μεταξύ των συνολικών αποτελεσμάτων των δοκιμίων σε ξηρό στειλεό με το QIAstat-Dx SARS-CoV-2/Flu A/B/RSV Panel και των συνολικών αποτελεσμάτων των δοκιμίων σε μέσο μεταφοράς γενικής χρήσης με το QIAstat-Dx SARS-CoV-2/Flu A/B/RSV Panel, συνολική αξιολόγηση της ευαισθησίας και της ειδικότητας.**

| Μεταβλητές<br>ομαδοποίησης | Αναλογία  |       | Αμφίπλευρα όρια εμπιστοσύνης 95% |         |
|----------------------------|-----------|-------|----------------------------------|---------|
|                            | Κλάσμα    | %     | Κατώτερο                         | Ανώτερο |
| ΘΠΣ                        | 65/67     | 97,01 | 89,75%                           | 99,18   |
| ΑΠΣ                        | 1105/1112 | 99.37 | 98,71%                           | 99,69   |

Ειδικότερα, για τον στόχο SARS-CoV-2, διαπιστώθηκαν 40 αληθώς θετικά αποτελέσματα από τη σύγκριση ανάμεσα στα δοκίμια σε μέσο μεταφοράς γενικής χρήσης και στα δοκίμια σε ξηρό στειλεό, τα οποία υποβλήθηκαν σε δοκιμασία με το QIAstat-Dx SARS-CoV-2/Flu A/B/RSV Panel. Δεν διαπιστώθηκαν ψευδώς αρνητικά αποτελέσματα κατά τη σύγκριση αυτή μεταξύ των δοκιμίων. Επιπλέον, για τον SARS-CoV-2 διαπιστώθηκαν 181 αληθώς αρνητικά και 3 ψευδώς θετικά αποτελέσματα (θετικά για δοκίμια σε ξηρό στειλεό και αρνητικά για δοκίμια σε μέσο μεταφοράς γενικής χρήσης).

Οι διαφορές ως προς τα αποτελέσματα ανάμεσα στα δείγματα σε μέσο μεταφοράς γενικής χρήσης και στα δείγματα σε ξηρό στειλεό θα μπορούσε να αποδοθεί στον διαφορετικό τρόπο λήψης των δειγμάτων και στην επίδραση της αραίωσης των δοκιμίων σε ξηρό στειλεό στο μέσο μεταφοράς. Τα δοκίμια σε ξηρό στειλεό μπορούν να υποβληθούν σε δοκιμασία μόνο μία φορά με το QIAstat-Dx SARS-CoV-2/Flu A/B/RSV Panel, επομένως ο έλεγχος των ασυμφωνιών δεν ήταν δυνατός για αυτόν τον τύπο δειγμάτων.

### Συμπέρασμα

Οι εκτεταμένες πολυκεντρικές μελέτες αποσκοπούσαν στην αξιολόγηση της απόδοσης του δοκιμίου σε μέσο μεταφοράς γενικής χρήσης, καθώς και της ισοδυναμίας της απόδοσης του δοκιμίου σε ξηρό στειλεό και του δοκιμίου σε μέσο μεταφοράς γενικής χρήσης στον προσδιορισμό QIAstat-Dx SARS-CoV-2/Flu A/B/RSV Panel.

Η συνολική κλινική ευαισθησία του δοκιμίου σε μέσο μεταφοράς γενικής χρήσης διαπιστώθηκε ότι ήταν 97,84% (ΔΕ 95%, 96,68%-98,68%). Η συνολική κλινική ειδικότητα ήταν 99,45% (ΔΕ 95%, 99,26%-99,60%).

Η συνολική κλινική ευαισθησία του δοκιμίου σε ξηρό στειλεό διαπιστώθηκε ότι ήταν 97,01% (ΔΕ 95%, 89,75-99,18%). Η συνολική κλινική ειδικότητα για το δοκίμιο σε ξηρό στειλεό ήταν 99,37% (ΔΕ 95%, 98,71%-99,69%).

## Απόδοση ανάλυσης

## Ευαισθησία (Όριο ανίχνευσης)

Ως αναλυτική ευαισθησία ή όριο ανίχνευσης (Limit of Detection, LoD) ορίζεται η χαμηλότερη συγκέντρωση στην οποία ≥ 95% των δειγμάτων που υποβάλλονται σε δοκιμασία παράγουν θετικό σήμα.

Το LoD για κάθε παθογόνο του QIAstat-Dx SARS-CoV-2/ Flu A/B/RSV Panel αξιολογήθηκε αναλύοντας επαναλαμβανόμενες αραιώσεις δειγμάτων ανάλυσης, παρασκευασμένων από αποθέματα υψηλού τίτλου που είχαν ληφθεί από προμηθευτές του εμπορίου (ZeptoMetrix® and ATCC®) ή ποσοτικοποιημένα κλινικά δείγματα.

Το προσομοιωμένο πρότυπο δειγμάτων NPS (καλλιεργημένα ανθρώπινα κύτταρα σε Copan UTM) για υγρά δείγματα σε μέσο μεταφοράς και το προσομοιωμένο πρότυπο δειγμάτων σε ξηρό στειλεό (καλλιεργημένα ανθρώπινα κύτταρα σε τεχνητό NPS) για ξηρούς στειλεούς ενοφθαλμίστηκαν με 1 ή περισσότερα παθογόνα και υποβλήθηκαν σε 20 επαναληπτικές δοκιμασίες. Για τη ροή εργασίας υγρού δείγματος χρησιμοποιείται NPS εκλουσμένο σε μέσο μεταφοράς γενικής χρήσης και μεταφέρονται 300 μl στη φύσιγγα, ενώ για τη ροή εργασίας σε ξηρό στειλεό το NPS μεταφέρεται απευθείας στη φύσιγγα. Προετοιμάστηκαν εικονικοί στειλεοί δοκιμίων σε ξηρό στειλεό αναρροφώντας και διανέμοντας με πιπέτα 50 μl από κάθε αραιωμένο ιικό απόθεμα σε έναν στειλεό και αφέθηκαν να υποστούν ξήρανση για τουλάχιστον 20 λεπτά. Ο στειλεός υποβλήθηκε σε δοκιμασία σύμφωνα με το πρωτόκολλο για τα δείγματα σε ξηρό στειλεό (σελίδα [21\)](#page-20-0).

Η συγκέντρωση LoD προσδιορίστηκε για ένα σύνολο 17 παθογόνων στελεχών. Το LoD για κάθε αναλυόμενη ουσία προσδιορίστηκε με τη χρήση επιλεγμένων στελεχών που αντιπροσωπεύουν τα επιμέρους παθογόνα τα οποία είναι δυνατόν να ανιχνευθούν με το QIAstat-Dx SARS-CoV-2/ Flu A/B/RSV Panel. Για την επιβεβαίωση της προσδιορισμένης συγκέντρωσης LoD η αναλογία ανίχνευσης όλων των επαναληπτικών δειγμάτων πρέπει να είναι ≥95% (τουλάχιστον 19/20 αντίγραφα πρέπει να παράγουν θετικό σήμα).

Για τον προσδιορισμό του LoD για κάθε παθογόνο, χρησιμοποιήθηκαν τουλάχιστον τρεις διαφορετικές παρτίδες φυσίγγων και τουλάχιστον τρεις διαφορετικοί αναλυτές QIAstat-Dx Analyzer. Οι μεμονωμένες τιμές LoD για κάθε στόχο εμφανίζονται στον [Πίνακα](#page-65-0) 6.

<span id="page-65-0"></span>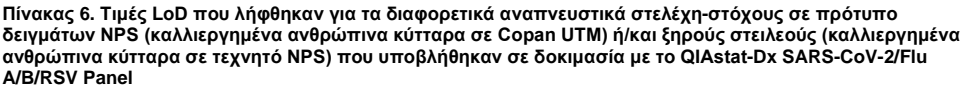

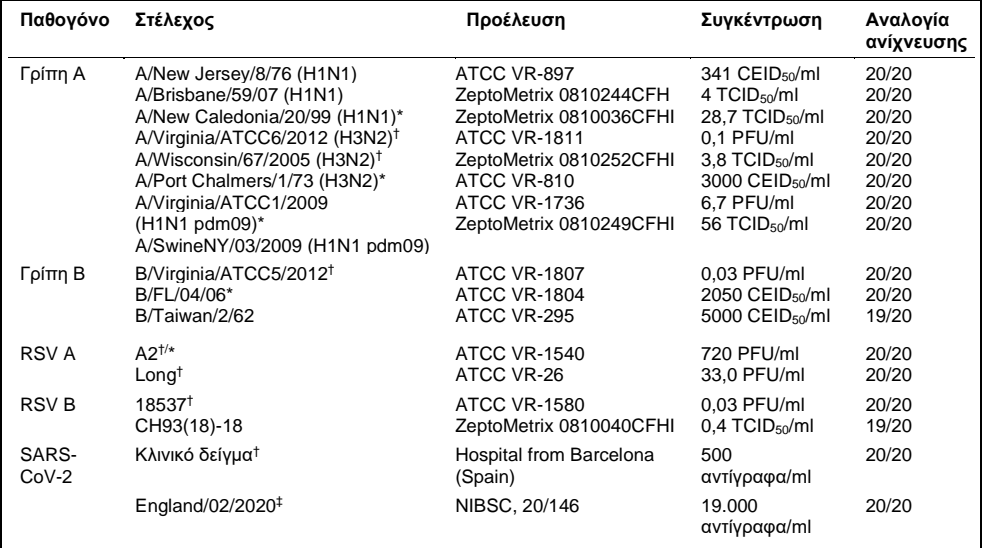

\* Υποβλήθηκε σε δοκιμασία με υγρό δείγμα και εικονικό τύπο δείγματος σε ξηρό στειλεό.

† Το LoD λήφθηκε σε προσομοιωμένο πρότυπο.

‡ Υποβλήθηκε σε δοκιμασία με εικονικό τύπο δείγματος σε ξηρό στειλεό.

### Αξιοπιστία προσδιορισμού

Η επαλήθευση της αξιόπιστης απόδοσης του προσδιορισμού αξιολογήθηκε με την ανάλυση της απόδοσης του εσωτερικού μάρτυρα σε κλινικά δείγματα σε ρινοφαρυγγικό στειλεό. Υποβλήθηκαν σε ανάλυση τριάντα (30) ξεχωριστά δείγματα σε ρινοφαρυγγικό στειλεό, τα οποία ήταν αρνητικά για όλα τα παθογόνα που ήταν δυνατόν να ανιχνευθούν, με το QIAstat-Dx SARS-CoV-2/Flu A/B/RSV Panel.

Όλα τα δείγματα που υποβλήθηκαν σε δοκιμασία εμφάνισαν θετικό αποτέλεσμα και έγκυρη απόδοση για τον εσωτερικό μάρτυρα του QIAstat-Dx SARS-CoV-2/Flu A/B/RSV Panel.

## Αποκλειστικότητα (ειδικότητα ανάλυσης)

Η μελέτη της ειδικότητας ανάλυσης διενεργήθηκε *in silico* και *in vitro* για την αξιολόγηση της διασταυρούμενης αντιδραστικότητας και της αποκλειστικότητας του QIAstat-Dx SARS-CoV-2/Flu A/B/RSV Panel. Οι επί του πάνελ μικροοργανισμοί υποβλήθηκαν σε δοκιμασία για την αξιολόγηση της πιθανότητας διασταυρούμενης αντιδραστικότητας εντός του πάνελ και οι εκτός του πάνελ μικροοργανισμοί υποβλήθηκαν σε δοκιμασία για την αξιολόγηση της αποκλειστικότητας του πάνελ. Οι εκτός του πάνελ μικροοργανισμοί που επιλέχθηκαν ήταν κλινικά σχετικοί μικροοργανισμοί (αποικίζουν το ανώτερο αναπνευστικό ή προκαλούν αναπνευστικά συμπτώματα), μολύνουν συχνά τη χλωρίδα του δέρματος ή το εργαστήριο, ή είναι μικροοργανισμοί από τους οποίους ενδέχεται να έχει μολυνθεί ένα μεγάλο μέρος του πληθυσμού. Οι επί του πάνελ και οι εκτός του πάνελ μικροοργανισμοί που υποβλήθηκαν σε δοκιμασία παρουσιάζονται στον [Πίνακα](#page-67-0) 7.

Τα δείγματα προετοιμάστηκαν με ενοφθαλμισμό μικροοργανισμών με πιθανή διασταυρούμενη αντίδραση σε προσομοιωμένο πρότυπο δειγμάτων σε ρινοφαρυγγικό στειλεό στην υψηλότερη δυνατή συγκέντρωση με βάση το απόθεμα των μικροοργανισμών – τουλάχιστον 10<sup>5</sup> TCID50/ml για ιικούς στόχους και 10<sup>6</sup> CFU/ml για βακτηριακούς στόχους και μύκητες-στόχους. Οι συγκεντρώσεις αυτές αντιπροσωπεύουν επίπεδα που είναι περίπου 800-1.000.000 φορές υψηλότερα από το LoD του QIAstat-Dx SARS-CoV-2/Flu A/B/RSV Panel.

| Επί του πάνελ ιοί<br>Γρίπη Α (Η3Ν2)<br>Γρίπη A (H1N1)<br>Γρίπη A (H1N1 pdm09)<br>Γρίπη B<br><b>RSVA</b><br>Εκτός του πάνελ ιοί<br>Κοροναϊός 229Ε<br>Εντεροϊός D68<br>Κοροναϊός ΟC43<br>Ρινοϊός 1Α<br>Κοροναϊός ΝΕ63<br>Ιός Μπόκα <sup>†</sup><br>Κοροναϊός ΗΚU1 <sup>*</sup><br>Κυτταρομεγαλοϊός<br>Ιός της παραγρίπης 1<br>Ιός Epstein-Barr<br>Ιός της παραγρίπης 2<br>Ιός του απλού έρπητα 1<br>Ιός της παραγρίπης 3<br>Ιός του απλού έρπητα 2<br>Ιός της παραγρίπης 4Α<br>Ιός της ιλαράς<br><b>hMPV A</b><br>Κοροναϊός του αναπνευστικού συνδρόμου<br>Μέσης Ανατολής <sup>‡</sup><br>Αδενοϊός C<br>Αδενοϊός Β<br>Παρωτίτιδα<br>Κοροναϊός SARS <sup>§</sup><br>Acinetobacter calcoaceticus<br>Legionella micdadei<br>Εκτός του πάνελ<br>Bordetella avium<br>Legionella pneumophila<br>βακτήρια<br>Moraxella catarrhalis<br>Bordetella bronchiseptica<br>Mycobacterium tuberculosis**<br>Bordetella hinzii<br>Bordetella holmesii<br>Mycoplasma genitalium<br>Bordetella parapertussis<br>Mycoplasma hominis<br>Bordetella pertussis<br>Mycoplasma orale<br>Chlamydia trachomatis<br>Mycoplasma pneumoniae<br>Chlamydia pneumoniae<br>Neisseria elongata<br>Corynebacterium diphteriae<br>Neisseria gonorrhoeae<br>Enterobacter aerogenes<br>Neisseria meningitidis<br>Escherichia coli (0157)<br>Proteus mirabilis<br>Haemophilus influenzae<br>Pseudomonas aeruginosa<br>Haemophilus aeqyptus<br>Serratia marcescens<br>Klebsiella oxytoca<br>Staphylococcus aureus<br>Klebsiella pneumoniae<br>Staphylococcus epidermidis<br>Lactobacillus acidophilus<br>Stenotrophomonas maltophilia<br>Lactobacillus plantarum<br>Streptococcus agalactiae<br>Legionella bozemanii<br>Streptococcus pneumoniae<br>Legionella dumofii<br>Streptococcus pyogenes<br>Legionella feeleii<br>Streptococcus salivarus<br>Legionella longbeachae<br>Ureaplasma urealyticum<br>Candida albicans<br>Aspergillus flavus<br>Εκτός του πάνελ<br>Aspergillus fumigatus<br>Cryptococcus neoformans<br>μύκητες | Τύπος | Παθογόνο |  |
|----------------------------------------------------------------------------------------------------|-------|----------|--|
|                                                                                                    |       |          |  |
|                                                                                                    |       |          |  |
|                                                                                                    |       |          |  |
|                                                                                                    |       |          |  |

<span id="page-67-0"></span>**Πίνακας 7. Λίστα παθογόνων που υποβλήθηκαν σε δοκιμασία για την αξιολόγηση της ειδικότητας ανάλυσης**

\* Υποβλήθηκε σε δοκιμασία κλινικό δοκίμιο κοροναϊού HKU1.

- † Υποβλήθηκαν σε δοκιμασία κλινικά δοκίμια ιού Μπόκα τύπου 1.
- ‡ Υποβλήθηκε σε δοκιμασία συνθετικό RNA κοροναϊού του αναπνευστικού συνδρόμου Μέσης Ανατολής.
- § Υποβλήθηκε σε δοκιμασία κοροναϊός SARS με χρήση προσαρμοσμένων gBlocks από τις δύο περιοχές που στοχεύουν οι σχεδιασμοί του SARS-CoV-2.

\*\*Υποβλήθηκε σε δοκιμασία γονιδιωματικό DNA του *Mycobacterium tuberculosis*.

*In silico*, υποβλήθηκαν μαζί σε ανάλυση τμήματα αλληλουχιών, προκειμένου να ανιχνευθούν μοναδικές συγκεκριμένες αλληλουχίες που αντιστοιχίζονται με όλους τους εκκινητές και τους ανιχνευτές για να θεωρηθούν θετικές ενισχύσεις. Οι εκκινητές και οι ανιχνευτές θεωρήθηκαν αντιδραστικοί εφόσον πληρούσαν τις εξής παραμέτρους:

- Τουλάχιστον ένας ευθύς εκκινητής, ένας ανιχνευτής και ένας ανάστροφος εκκινητής από τον προσδιορισμό του SARS-CoV-2 αντιστοιχίζονται με το στοχευόμενο τμήμα αλληλουχίας BLAST.
- Κάλυψη/ταυτότητα τουλάχιστον στο 70% του ερωτήματος ανάμεσα στο τμήμα αλληλουχίας BLAST και σε κάθε μεμονωμένη αλληλουχία εκκινητή/ανιχνευτή.
- Μέγιστο μέγεθος αμπλικονίου 500 bp.

Η ανάλυση αυτή έδειξε ότι δεν μπορεί να διαπιστωθεί καμία διασταυρούμενη αντίδραση στις περιπτώσεις της γρίπης A, της γρίπης B και του RSV. Στην περίπτωση του SARS-CoV-2, οι σχεδιασμοί δείχνουν ότι μπορεί να δημιουργηθεί ένα πιθανό ακαθόριστο σήμα από τη διασταυρούμενη αντίδραση με μια ομάδα κοροναϊών SARS που απαντώνται στις νυχτερίδες ή στους παγκολίνους και δεν μολύνουν τους ανθρώπους. Τα αποτελέσματα αυτά μπορούν να είναι αναμενόμενα δεδομένης της ζωονοσογόνου προέλευσης του ιού. Οι συγκεκριμένοι κοροναϊοί έχουν ανιχνευθεί μόνο στις νυχτερίδες και δεν έχει αναφερθεί ότι μολύνουν ή αποικίζουν τους ανθρώπους. Δεν δημιουργήθηκαν ακαθόριστα σήματα με κρίσιμους ανθρώπινους στόχους εκτός του πάνελ.

Δεν παρατηρήθηκε διασταυρούμενη αντιδραστικότητα με οποιοδήποτε παθογόνο επί/εκτός του πάνελ που υποβλήθηκε σε δοκιμασία από τον παραπάνω πίνακα για τους στόχους της γρίπης A, της γρίπης B και του RSV που περιλαμβάνονται QIAstat-Dx SARS-CoV-2/Flu A/B/RSV Panel. Επιπλέον, με βάση την ανάλυση *in silico*, δεν έχει προβλεφθεί καμία διασταυρούμενη αντίδραση για τους στόχους επί του πάνελ που περιλαμβάνονται στο QIAstat-Dx SARS-CoV-2/Flu A/B/RSV Panel και για οποιοδήποτε παθογόνο εκτός του πάνελ.

### Συμπεριληψιμότητα (αντιδραστικότητα ανάλυσης)[\\*](#page-69-0)

Πραγματοποιήθηκε μελέτη συμπεριληψιμότητας για την ανάλυση της ανίχνευσης μιας ποικιλίας στελεχών, η οποία αντιπροσωπεύει τη γενετική ποικιλομορφία κάθε μικροοργανισμού-στόχου του αναπνευστικού πάνελ («στελέχη συμπεριληψιμότητας»). Στελέχη συμπεριληψιμότητας για όλους τους αναλύτες συμπεριλήφθηκαν στη μελέτη, τα οποία αντιπροσώπευαν τα είδη/τους τύπους των διαφόρων μικροοργανισμών (π.χ. συμπεριλήφθηκε ένα φάσμα στελεχών της γρίπης A που απομονώθηκαν από διαφορετικές γεωγραφικές περιοχές και σε διαφορετικά ημερολογιακά έτη). Στον [Πίνακα](#page-70-0) 8 (επόμενη σελίδα) εμφανίζεται η λίστα με τα αναπνευστικά παθογόνα που υποβλήθηκαν σε δοκιμασία στην εν λόγω μελέτη.

<span id="page-69-0"></span><sup>\*</sup> Οι εργαστηριακές εξετάσεις δεν ισχύουν για τον στόχο του SARS-CoV-2 λόγω της παρουσίας ενός μόνο στελέχους κατά τον χρόνο της μελέτης. Η μελέτη συμπεριληψιμότητας για τον SARS-CoV-2 πραγματοποιήθηκε με χρήση μεθόδων βιοπληροφορικής μεταξύ σειρών και παραλλαγών.

#### <span id="page-70-0"></span>**Πίνακας 8. Λίστα παθογόνων που υποβλήθηκαν σε δοκιμασία για την αξιολόγηση της αντιδραστικότητας ανάλυσης**

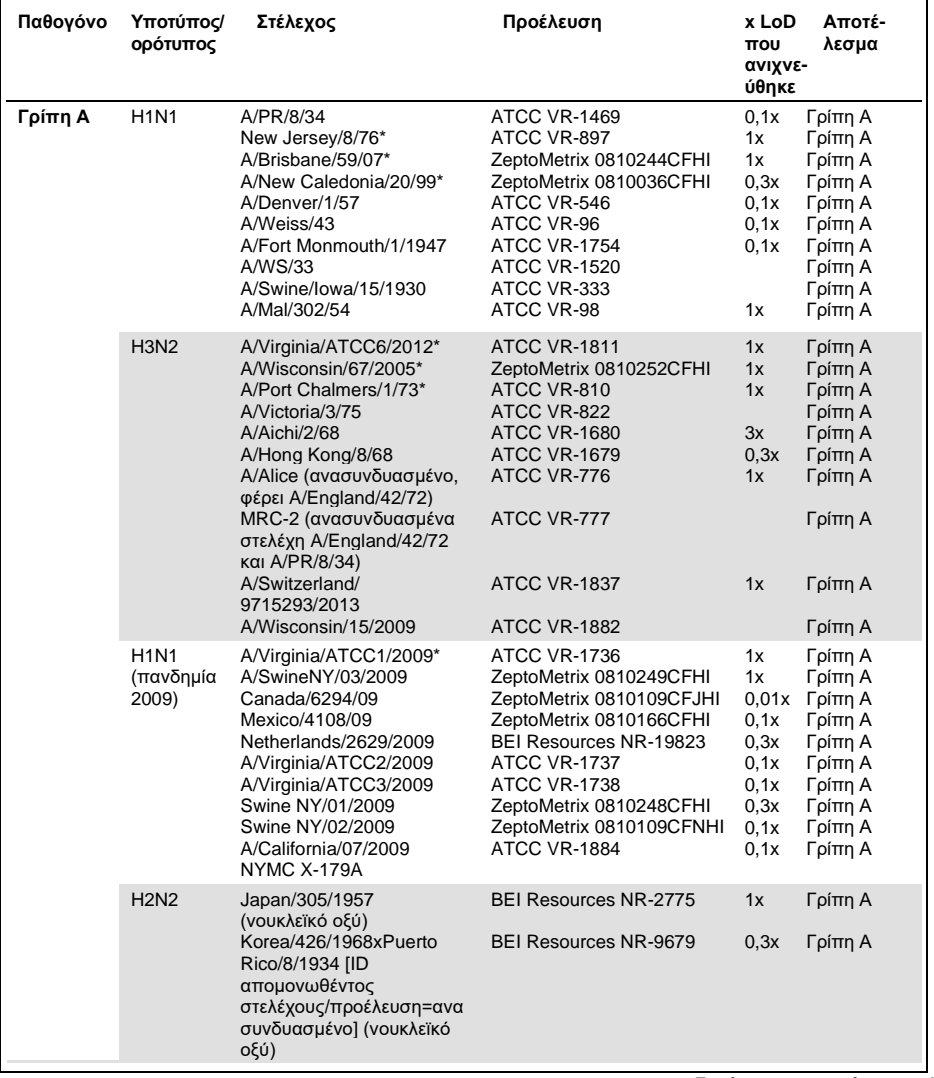

**Συνέχεια στην επόμενη σελίδα**

#### **[Πίνακας](#page-70-0) 8 (συνέχεια από την προηγούμενη σελίδα)**

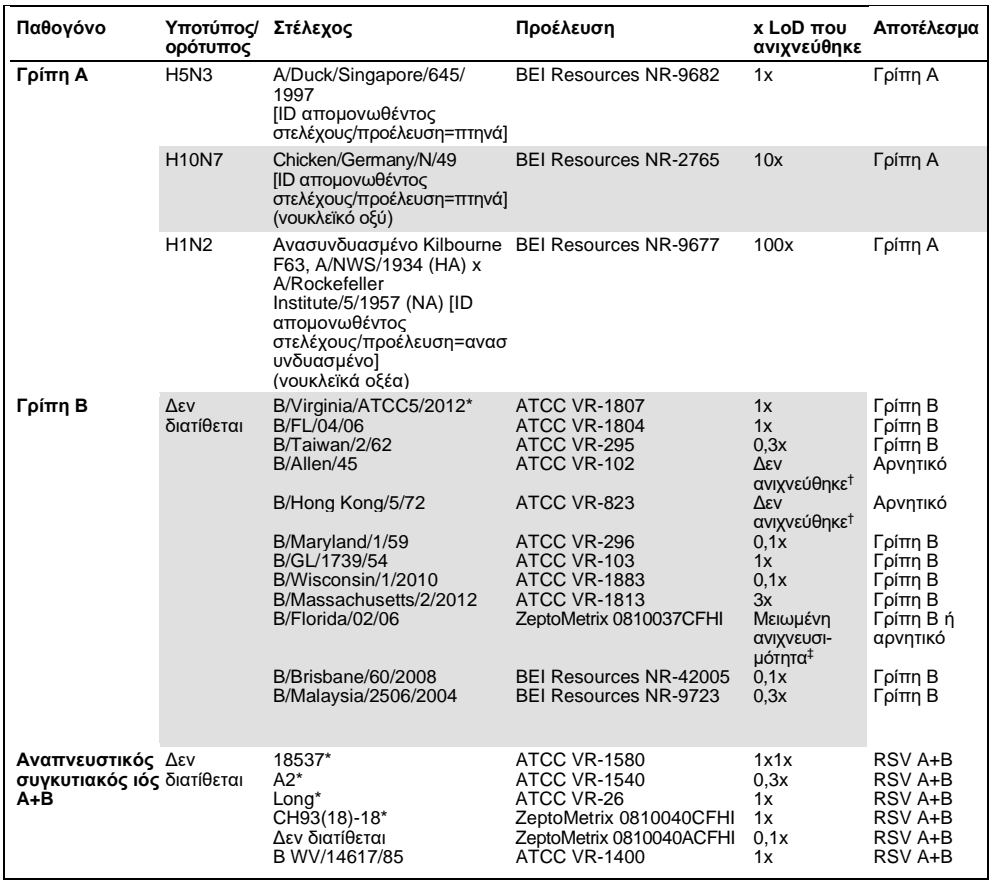

\* Στέλεχος που υποβλήθηκε σε δοκιμασία κατά τη διάρκεια της μελέτης επαλήθευσης LoD.

† Και τα δύο στελέχη προέρχονται από την προγονική σειρά B/Lee/40 και, σύμφωνα με την ανάλυση *in silico*, προβλέπεται να ανιχνεύονται από το QIAstat-Dx SARS-CoV-2/Flu A/B/RSV Panel.

‡ Η ανάλυση *in silico* έδειξε ότι αυτό το στέλεχος θα πρέπει να ανιχνεύεται από το QIAstat-Dx SARS-CoV-2/Flu A/B/RSV Panel.

**Σημείωση**: Τα στελέχη Influenza A/Brisbane/59/07 (H1N1), Influenza a/Port Chalmers/1/73 (H3N2) και Influenza A H1N1pdm09 A/Virginia/ATCC1/2009 (H1N1pdm09) χρησιμοποιήθηκαν ως στελέχη αναφοράς για να υπολογιστεί η πολλαπλάσια τιμή του LoD που ανιχνεύθηκε για τον αντίστοιχο ορότυπο.
Όλα τα παθογόνα που υποβλήθηκαν σε δοκιμασία εμφάνισαν θετικά αποτελέσματα στη δοκιμασθείσα συγκέντρωση.

Επιπλέον, η ανάλυση *in silico* για τον προσδιορισμό του SARS-CoV-2 δείχνει στο QIAstat-Dx SARS-CoV-2/Flu A/B/RSV Panel ταυτότητα αλληλουχίας 100% σε 2.277.575 από τα 2.357.125 (96,63%) διαθέσιμα πλήρη γονιδιώματα του SARS-CoV-2 από την 01.01.2020 μέχρι τις 13.07.2021.

Όσον αφορά τα γονιδιώματα εκείνα για τα οποία διαπιστώθηκε κάποια εσφαλμένη αντιστοίχιση σε κάποιο ολιγονουκλεοτίδιο, 73.135 γονιδιώματα (3,10%) εμφάνισαν κάποια εσφαλμένη αντιστοίχιση σε μη κρίσιμες θέσεις χωρίς αναμενόμενη επίπτωση στην PCR, ενώ μόνο 6.508 γονιδιώματα (0,28%) εμφάνισαν εσφαλμένες αντιστοιχίσεις με δυνητικά κρίσιμη επίπτωση.

Ωστόσο, η επίδραση αυτών των πιο άφθονων κρίσιμων εσφαλμένων αντιστοιχίσεων έχει επισημανθεί για πειραματικό έλεγχο χωρίς επίπτωση στην ανιχνευθείσα απόδοση του προσδιορισμού. Αυτές οι μεμονωμένες εσφαλμένες αντιστοιχίσεις είναι ανεκτές από τη ροή εργασιών της PCR στο σύστημα QIAstat-Dx.

Συνεπώς, δεν ανιχνεύθηκαν ζητήματα ασφάλειας και απόδοσης με τον προσδιορισμό QIAstat-Dx Respiratory SARS-CoV-2 για όλες τις γονιδιωματικές αλληλουχίες του SARS-CoV-2 που ήταν διαθέσιμες από τον Ιούλιο του 2021, συμπεριλαμβανομένων όλων των παραλλαγών ανησυχίας (Variant of Concern, VOC), των παραλλαγών ενδιαφέροντος (Variant of Interest, VOI) και των παραλλαγών υπό διερεύνηση (Variant Under Investigation, VUI) που περιγράφηκαν μέχρι αυτήν την ημερομηνία.

## Παρεμβαλλόμενες ουσίες

Αξιολογήθηκε η επίδραση δυνητικά παρεμβαλλόμενων ουσιών στην ανιχνευσιμότητα των μικροοργανισμών του QIAstat-Dx SARS-CoV-2/Flu A/B/RSV Panel. Τριάντα (30) δυνητικά παρεμβαλλόμενες ουσίες προστέθηκαν σε τεχνητά δείγματα σε επίπεδο που προβλέφθηκε ότι θα είναι πάνω από τη συγκέντρωση της ουσίας που είναι πιθανό να εντοπιστεί σε ένα πραγματικό δοκίμιο NPS. Καθένα από τα τεχνητά δείγματα (αναφέρονται επίσης και ως συνδυασμένα δείγματα) αποτελούνταν από ένα μείγμα μικροοργανισμών που υποβλήθηκαν σε δοκιμασία σε συγκέντρωση 5πλάσια του LoD.

Ενδογενείς ουσίες, όπως ολικό αίμα, ανθρώπινο γονιδιωματικό DNA και αρκετά παθογόνα, υποβλήθηκαν σε δοκιμασία μαζί με εξωγενείς ουσίες, όπως αντιβιοτικά, ρινικά εκνεφώματα και διαφορετικές επιμολυντικές ουσίες της ροής εργασιών.

Τα συνδυασμένα δείγματα υποβλήθηκαν σε δοκιμασία με και χωρίς προσθήκη ανασταλτικής ουσίας, επιτρέποντας έτσι την απευθείας σύγκριση των δειγμάτων μεταξύ τους. Τα συνδυασμένα δείγματα που δεν ενοφθαλμίστηκαν με κάποια δοκιμαστική ουσία χρησίμευσαν ως θετικοί μάρτυρες. Επιπλέον, όσον αφορά τις ουσίες που μπορεί να περιέχουν γενετικό υλικό (όπως αίμα, βλεννίνη, DNA και μικροοργανισμούς), τα αρνητικά δοκίμια (τυφλό πρότυπο δείγματος sNPS χωρίς μείγμα μικροοργανισμών) ενοφθαλμίστηκαν μόνο με τη δοκιμαστική ουσία, για την αξιολόγηση της πιθανότητας εμφάνισης ψευδώς θετικών αποτελεσμάτων που οφείλεται στην ίδια τη δοκιμαστική ουσία.

Τα συνδυασμένα δείγματα που δεν ενοφθαλμίστηκαν με κάποια δοκιμαστική ουσία χρησίμευσαν ως θετικοί μάρτυρες και το τυφλό πρότυπο δείγματος sNPS χωρίς μείγμα μικροοργανισμών ως αρνητικός μάρτυρας.

Όλα τα δείγματα που περιείχαν παθογόνα και δεν είχαν ενοφθαλμιστεί με παρεμβαλλόμενη ουσία δημιούργησαν θετικά σήματα για όλα τα παθογόνα που υπήρχαν στο αντίστοιχο συνδυασμένο δείγμα. Αρνητικά σήματα λήφθηκαν για όλα τα παθογόνα που δεν υπήρχαν στο ίδιο δείγμα αλλά ανιχνεύθηκαν από το QIAstat-Dx SARS-CoV-2/Flu A/B/RSV Panel.

Καμία από τις ουσίες που υποβλήθηκαν σε δοκιμασία δεν εμφάνισε αναστολή, εκτός από τα ρινικά εμβόλια κατά της γρίπης. Αυτό οφειλόταν στο γεγονός ότι η επιλεγμένη συγκέντρωση των ουσιών ήταν υψηλότερη από τις συγκεντρώσεις που αναμένονται να υπάρχουν σε ένα δείγμα. Επιπλέον, τα ρινικά εμβόλια κατά της γρίπης (Fluenz® Tetra και FluMist®) προβλέφθηκε ότι θα αντιδρούσαν με τους προσδιορισμούς της γρίπης A και της γρίπης B του QIAstat-Dx SARS-CoV-2/Flu A/B/RSV Panel. Η τελική αραίωση χωρίς αισθητή παρεμβολή ήταν 0,000001% v/v και για τα δύο εμβόλια.

Δεν αναμένεται κάποια επίπτωση στην απόδοση όταν εξετάζονται κλινικά υγρά δείγματα παρουσία των ουσιών οι οποίες υποβλήθηκαν σε δοκιμασία.

Από τη δοκιμασία κλινικά σχετικών συλλοιμώξεων διαπιστώθηκε ότι όταν τουλάχιστον δύο παθογόνα του QIAstat-Dx SARS-CoV-2/Flu A/B/RSV Panel με διαφορετικές συγκεντρώσεις υπάρχουν ταυτόχρονα σε ένα δείγμα, όλοι οι στόχοι μπορούν να ανιχνευθούν από τον προσδιορισμό.

Αν και ο SARS-CoV-2 δεν αξιολογήθηκε στη μελέτη παρεμβολής, αξιολογήθηκαν οι ανασταλτικές επιδράσεις αρκετών ουσιών για τέσσερις ιούς της οικογένειας των κοροναϊών (229E, HKU1, OC43 και NL63) σε προηγούμενες μελέτες. Τα αποτελέσματα κατέδειξαν ότι δεν υπήρξε αναστολή της ανίχνευσης του κοροναϊού κατά τη χρήση των δοκιμαστικών ουσιών και, κατά συνέπεια, αναμένεται ότι ο SARS-CoV-2 ανιχνεύεται εξίσου όταν οι ουσίες αυτές υπάρχουν στα δείγματα NPS.

## Τα αποτελέσματα της δοκιμασίας των παρεμβαλλόμενων ουσιών παρουσιάζονται στον [Πίνακας](#page-75-0) 9.

<span id="page-75-0"></span>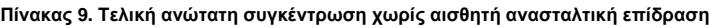

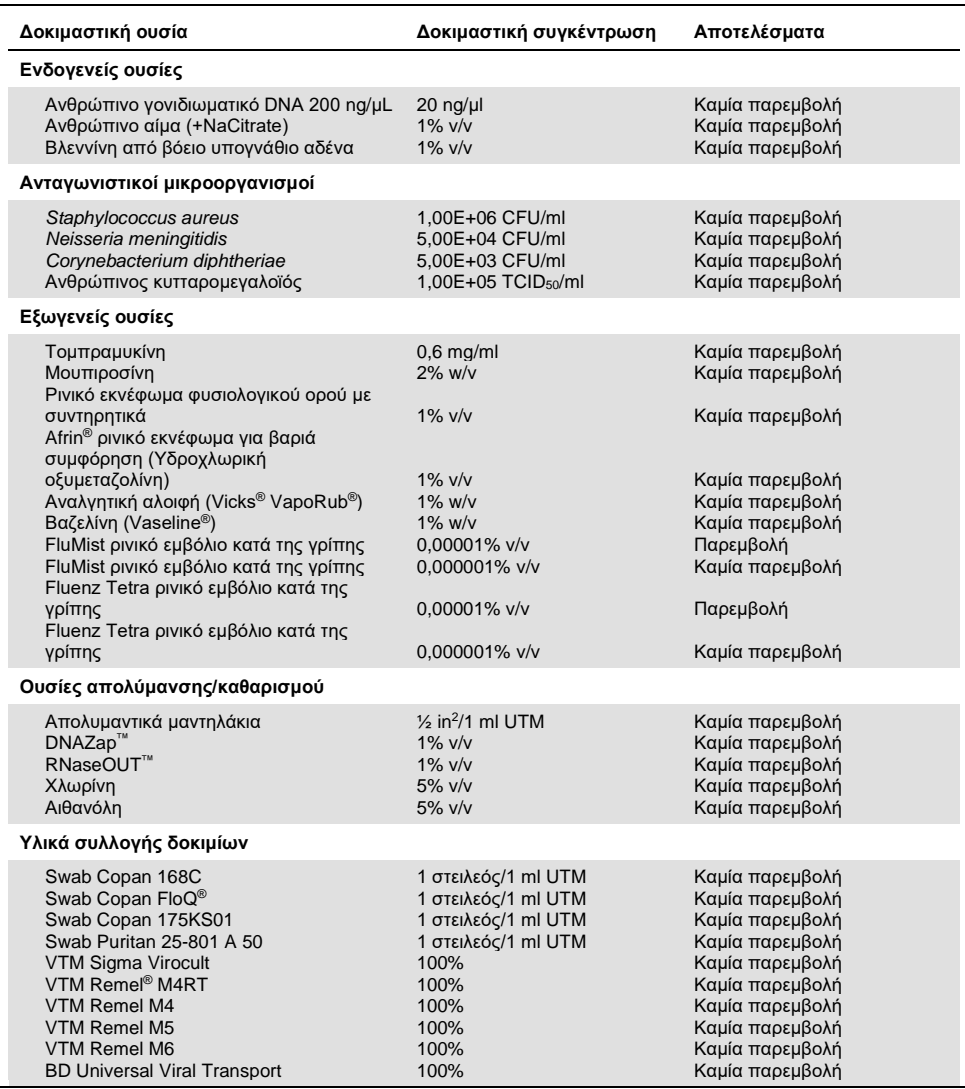

### Επιμόλυνση

Πραγματοποιήθηκε μελέτη επιμόλυνσης για την εκτίμηση της πιθανότητας εμφάνισης διασταυρούμενης επιμόλυνσης μεταξύ διαδοχικών εκτελέσεων κατά τη χρήση του QIAstat-Dx SARS-CoV-2/Flu A/B/RSV Panel στον αναλυτή QIAstat-Dx Analyzer 1.0.

Τα δείγματα από το προσομοιωμένο πρότυπο δειγμάτων σε ρινοφαρυγγικό στειλεό (Nasopharyngeal Swab, NPS), με εναλλαγή υψηλά θετικών και αρνητικών δειγμάτων, υποβλήθηκαν σε δοκιμασία σε έναν αναλυτή QIAstat-Dx Analyzer 1.0.

Δεν παρατηρήθηκε επιμόλυνση μεταξύ των δειγμάτων που περιείχαν SARS-CoV-2 στο QIAstat-Dx SARS-CoV-2/Flu A/B/RSV Panel.

### Αναπαραγωγιμότητα

Ο έλεγχος αναπαραγωγιμότητας των τεχνητών δειγμάτων σε μέσο μεταφοράς πραγματοποιήθηκε σε 3 κέντρα εξέτασης: δύο εξωτερικά κέντρα [LACNY (Laboratory Alliance of Central New York) και INDIANA (Indiana University)] και ένα εσωτερικό κέντρο (STAT). Η μελέτη περιλάμβανε ένα εύρος πιθανών παραλλαγών ανάλογα με τα κέντρα, τις ημέρες, τα επαναληπτικά δείγματα, τις παρτίδες των φυσίγγων, τους χειριστές και του αναλυτές QIAstat-Dx Analyzer. Για κάθε κέντρο, ο έλεγχος πραγματοποιήθηκε σε 5 ημέρες με 4 επαναληπτικά δείγματα ανά ημέρα (οδηγώντας σε ένα σύνολο 20 επαναληπτικών δειγμάτων ανά στόχο, συγκέντρωση και κέντρο), με κατ' ελάχιστο 2 διαφορετικούς αναλυτές QIAstat-Dx Analyzer ανά κέντρο και με τουλάχιστον 2 χειριστές σε κάθε ημέρα εξέτασης.

Προετοιμάστηκε ένα σύνολο 12 μειγμάτων υγρών δειγμάτων σε μέσο μεταφοράς και υποβλήθηκαν τουλάχιστον 3 επαναληπτικά δείγματα ανά μείγμα δείγματος. Κάθε παθογόνο ενοφθαλμίστηκε σε HeLa σε δείγματα συνδυασμένα σε μέσο μεταφοράς γενικής χρήσης σε τελική συγκέντρωση 0,1x LoD, 1x LoD ή 3x LoD, αντίστοιχα. Η σύνοψη των αποτελεσμάτων για κάθε αναλυόμενη ουσία παρέχεται στον [Πίνακα](#page-77-0) 10, στον [Πίνακα](#page-78-0) 11 και στον [Πίνακα](#page-79-0) 12, αντίστοιχα.

Στον [Πίνακα](#page-77-0) 10 (επόμενη σελίδα) συνοψίζονται τα αποτελέσματα για τη συγκέντρωση 0,1x LoD. Η αναπαραγωγιμότητα και η επαναληψιμότητα επηρεάζουν τον στόχο του SARS-CoV-2 με τον ίδιο τρόπο που επηρεάζουν και τους υπόλοιπους μικροοργανισμούς-στόχους που επαληθεύτηκαν προηγουμένως.

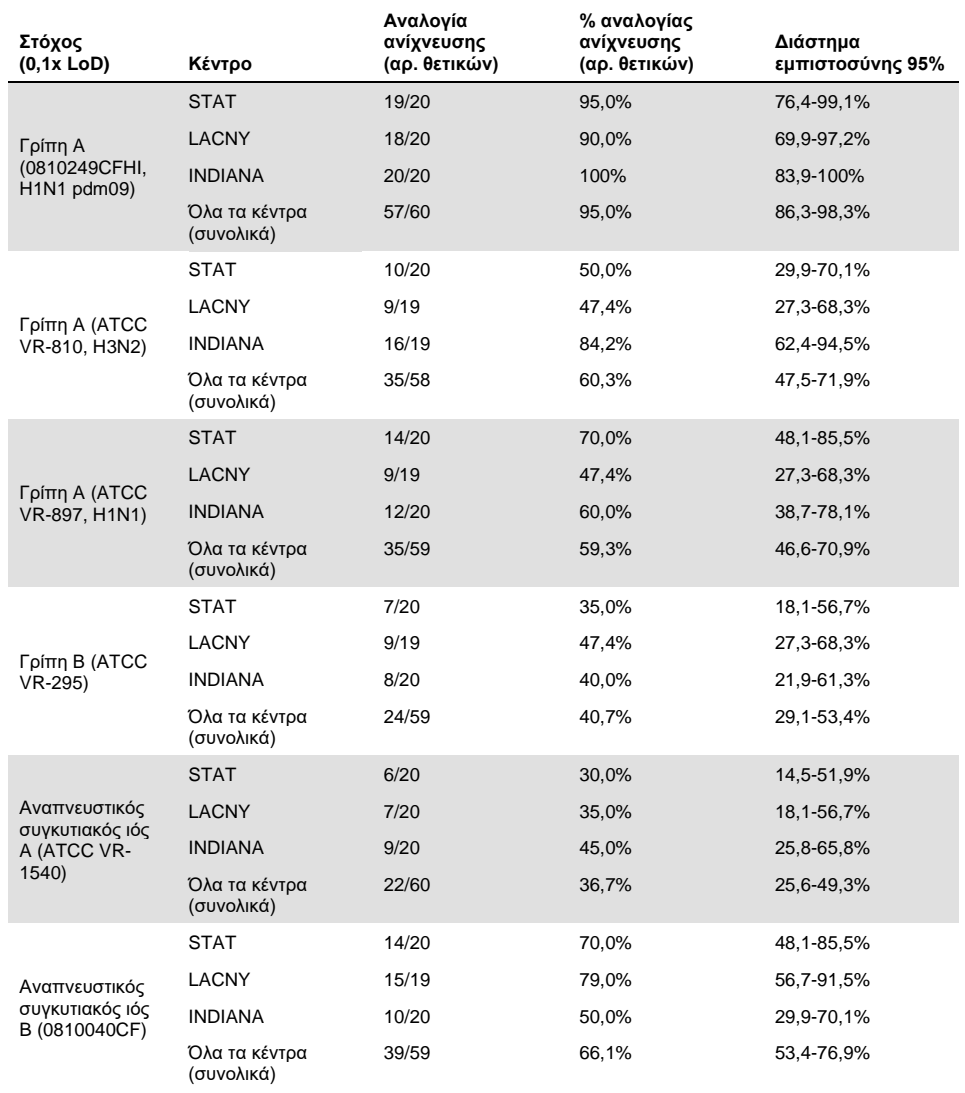

#### <span id="page-77-0"></span>**Πίνακας 10. Αναλογία ανίχνευσης ανά στόχο σε συγκέντρωση 0,1x LoD για κάθε κέντρο στη μελέτη αναπαραγωγιμότητας και αμφίπλευρο διάστημα εμπιστοσύνης 95% ανά στόχο**

### Στον [Πίνακα](#page-78-0) 11 συνοψίζονται τα αποτελέσματα για τη συγκέντρωση 1x LoD.

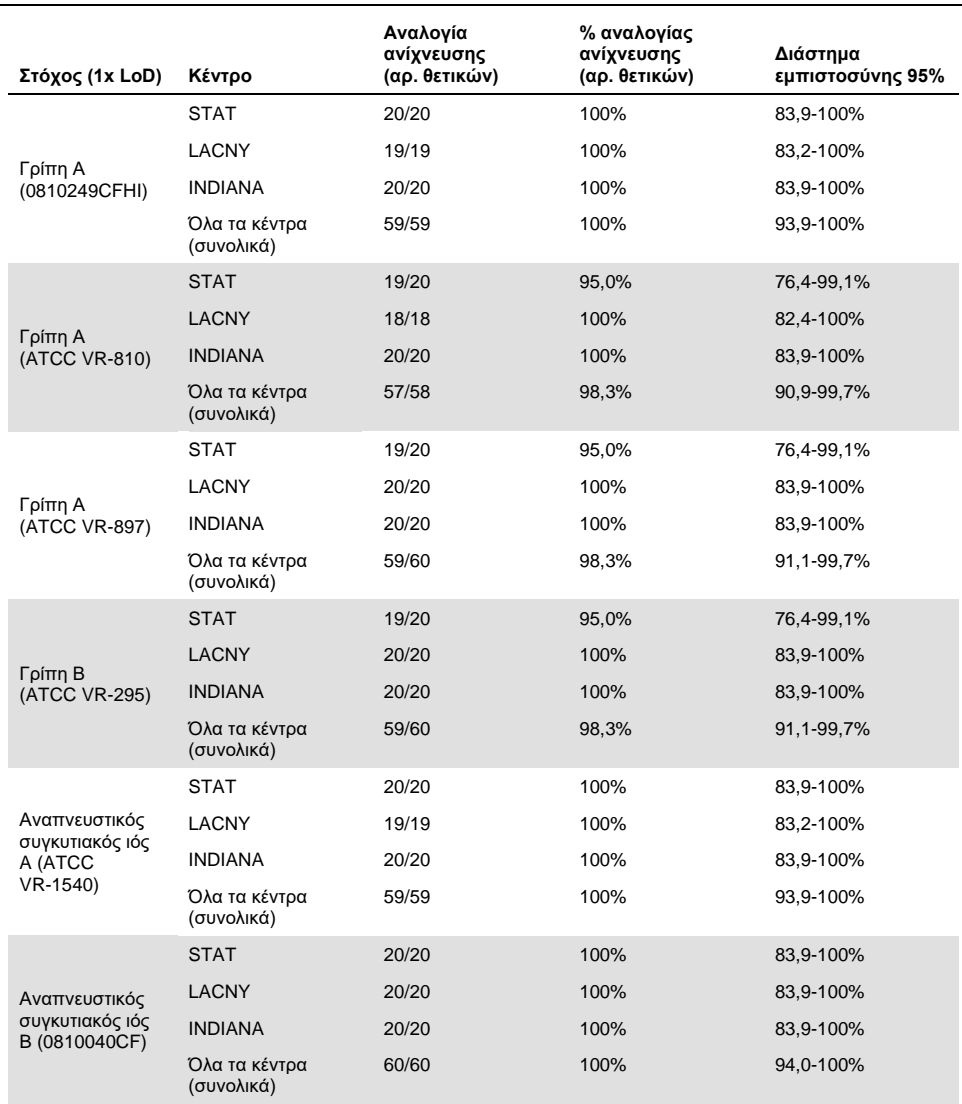

<span id="page-78-0"></span>**Πίνακας 11. Αναλογία ανίχνευσης ανά στόχο σε συγκέντρωση 1x LoD για κάθε κέντρο στη μελέτη αναπαραγωγιμότητας και αμφίπλευρο διάστημα εμπιστοσύνης 95% ανά στόχο**

### Στον [Πίνακα](#page-79-0) 12 συνοψίζονται τα αποτελέσματα για τη συγκέντρωση 3x LoD.

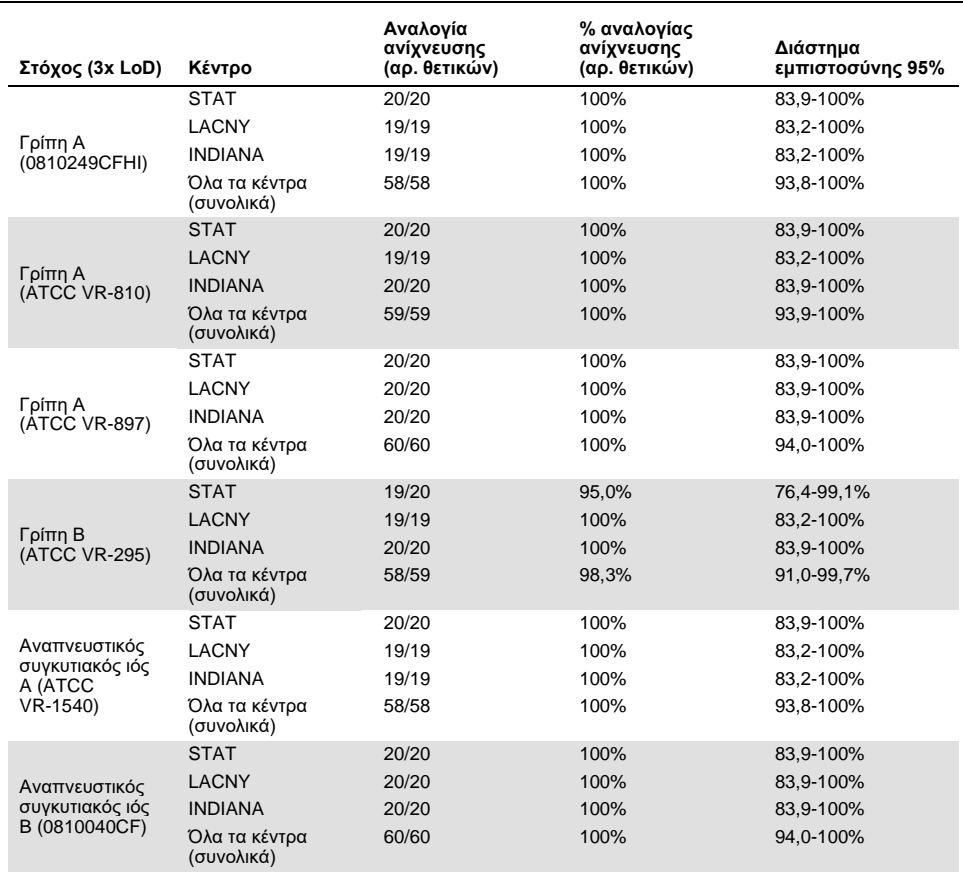

<span id="page-79-0"></span>**Πίνακας 12. Αναλογία ανίχνευσης ανά στόχο σε συγκέντρωση 3x LoD για κάθε κέντρο στη μελέτη αναπαραγωγιμότητας και αμφίπλευρο διάστημα εμπιστοσύνης 95% ανά στόχο**

Τα δείγματα σε ξηρό στειλεό υποβλήθηκαν σε δοκιμασία κατ' επανάληψη με τη χρήση διαφορετικών παρτίδων φυσίγγων QIAstat-Dx Respiratory Panel Cartridge και οι δοκιμασίες εκτελέστηκαν σε διαφορετικούς αναλυτές QIAstat-Dx Analyzer 1.0 από διαφορετικούς χειριστές, σε διαφορετικά κέντρα και σε διαφορετικές ημέρες.

Προετοιμάστηκε ένα αντιπροσωπευτικό μείγμα δείγματος που περιείχε γρίπη B και SARS-CoV-2 για τον έλεγχο της αναπαραγωγιμότητας της απόδοσης σε δείγματα σε ξηρό στειλεό.

**Πίνακας 13. Λίστα αναπνευστικών παθογόνων που υποβλήθηκαν σε δοκιμασία ως προς την αναπαραγωγιμότητα της απόδοσης σε δείγματα σε ξηρό στειλεό**

| Παθογόνο   | Στέλεχος        |
|------------|-----------------|
| Γρίπη Β    | B/FL/04/06      |
| SARS-CoV-2 | England/02/2020 |

**Πίνακας 14. Σύνοψη θετικής συμφωνίας/αρνητικής συμφωνίας για έλεγχο αναπαραγωγιμότητας σε δείγματα σε ξηρό στειλεό**

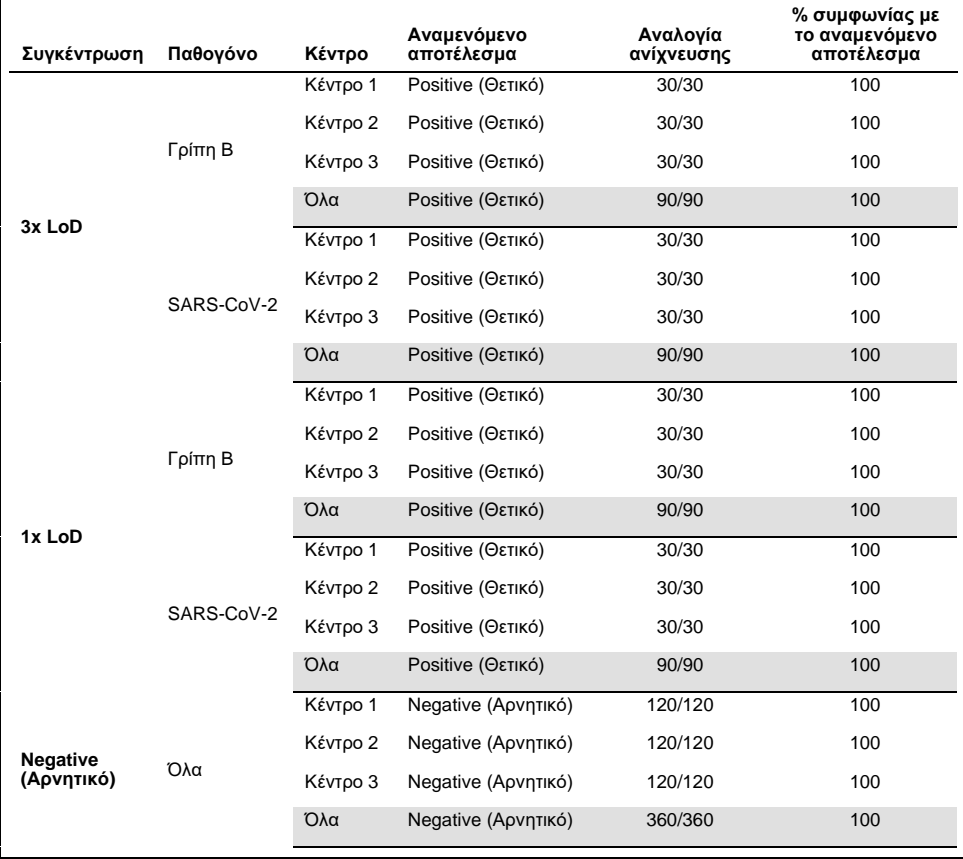

Όλα τα δείγματα που υποβλήθηκαν σε δοκιμασία παρήγαγαν το αναμενόμενο αποτέλεσμα (συμφωνία 95-100%), το οποίο αποδεικνύει την απόδοση του QIAstat-Dx SARS-CoV-2/Flu A/B/RSV Panel ως προς την αναπαραγωγιμότητα.

Η δοκιμασία αναπαραγωγιμότητας κατέδειξε ότι το QIAstat-Dx SARS-CoV-2/Flu A/B/RSV Panel, κατά την εκτέλεσή του στον αναλυτή QIAstat-Dx Analyzer 1.0, παρέχει αποτελέσματα δοκιμασίας που μπορούν να αναπαραχθούν σε ιδιαίτερα μεγάλο βαθμό, όταν τα ίδια δείγματα υποβληθούν σε πολλαπλές εκτελέσεις δοκιμασίας, σε πολλαπλές ημέρες, με πολλαπλά κέντρα, με διαφορετικούς χειριστές, με τη χρήση διαφορετικών αναλυτών QIAstat-Dx Analyzer 1.0 και πολλαπλών παρτίδων φυσίγγων QIAstat-Dx Cartridge.

# Παραρτήματα

## Παράρτημα A: Εγκατάσταση του αρχείου ορισμού προσδιορισμού

Το αρχείο ορισμού προσδιορισμού του QIAstat-Dx SARS-CoV-2/Flu A/B/RSV Panel πρέπει να εγκαθίσταται στον αναλυτή QIAstat-Dx Analyzer 1.0 πριν από τη δοκιμασία με φύσιγγες QIAstat-Dx SARS-CoV-2/Flu A/B/RSV Panel Cartridge.

**Σημείωση**: Όποτε κυκλοφορεί νέα έκδοση του προσδιορισμού QIAstat-Dx SARS-CoV-2/Flu A/B/RSV Panel, πρέπει να εγκαθίσταται το νέο αρχείο ορισμού προσδιορισμού QIAstat-Dx SARS-CoV-2/Flu A/B/RSV Panel πριν από τη δοκιμασία.

**Σημείωση**: Αρχεία ορισμού προσδιορισμού διατίθενται στη διεύθυνση **[www.qiagen.com](https://www.qiagen.com/)**. Το αρχείο ορισμού προσδιορισμού (τύπος αρχείου **.asy**) πρέπει να αποθηκεύεται σε μονάδα USB πριν από την εγκατάσταση στον αναλυτή QIAstat-Dx Analyzer 1.0. Αυτή η μονάδα USB πρέπει να έχει μορφοποιηθεί με σύστημα αρχείων FAT32.

Για την εισαγωγή νέων προσδιορισμών από το USB στον αναλυτή QIAstat-Dx Analyzer 1.0, ακολουθήστε τα παρακάτω βήματα:

- 1. Εισαγάγετε τη μονάδα USB που περιέχει το αρχείο ορισμού προσδιορισμού σε μία από τις θύρες USB του αναλυτή QIAstat-Dx Analyzer 1.0.
- 2. Πατήστε το κουμπί **Options** (Επιλογές) και κατόπιν επιλέξτε **Assay Management** (Διαχείριση προσδιορισμών). Στην περιοχή περιεχομένου της οθόνης εμφανίζεται η οθόνη Assay Management (Διαχείριση προσδιορισμών) [\(Εικόνα](#page-83-0) 36).

| administrator             |                 | Assay MGMT                  |                                          |               |      | $-12$<br>$\mathbf{x}$<br>08:30 2021-11-02 |                        |  |
|---------------------------|-----------------|-----------------------------|------------------------------------------|---------------|------|-------------------------------------------|------------------------|--|
| <b>Total</b><br>Available | 2 Not installed |                             | Not installed                            |               |      | Not installed                             | ▷<br><b>Run Test</b>   |  |
| <b>AVAILABLE ASSAYS</b>   |                 | R4PP                        |                                          |               |      |                                           |                        |  |
| R4PP                      | ⋗               | Assay Active                |                                          | $\bigcap$ X   |      |                                           | 注                      |  |
| ٠                         |                 | Assay (D)<br>04053228042136 |                                          |               |      |                                           | View<br><b>Results</b> |  |
| ×                         |                 |                             | Assay Description<br>QIAstat-Dx® SARS-Co |               |      |                                           | ٥                      |  |
| ٠                         |                 | Assay Version<br>1.0        |                                          |               |      |                                           | Options                |  |
| ×                         |                 | LIS assay name              |                                          | $\rightarrow$ |      |                                           | €                      |  |
| Import<br>ĸ÷              |                 | Annauktura                  |                                          |               | Save | Cancel                                    | Log Out                |  |

<span id="page-83-0"></span>**Εικόνα 36. Οθόνη Assay Management (Διαχείριση προσδιορισμών).**

- 3. Πατήστε το εικονίδιο **Import** (Εισαγωγή) στο κάτω αριστερό μέρος της οθόνης.
- 4. Επιλέξτε το αρχείο που αντιστοιχεί στον προσδιορισμό που πρόκειται να εισαχθεί από τη μονάδα USB.
- 5. Θα εμφανιστεί ένα πλαίσιο διαλόγου, για να επιβεβαιώσετε την αποστολή του αρχείου.
- 6. Ενδέχεται να εμφανιστεί ένα πλαίσιο διαλόγου που θα σας ζητάει να αντικαταστήσετε την τρέχουσα έκδοση με μια νέα. Πατήστε **yes** (Ναι) για αντικατάσταση.
- 7. Ο προσδιορισμός καθίσταται ενεργός, αν επιλέξετε **Assay Active** (Προσδιορισμός ενεργός) [\(Εικόνα](#page-83-1) 37).

<span id="page-83-1"></span>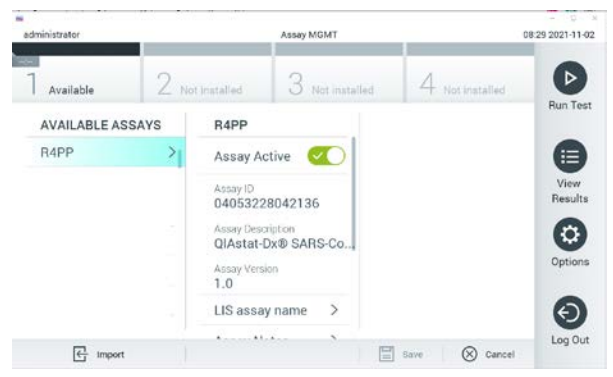

**Εικόνα 37. Ενεργοποίηση του προσδιορισμού.**

8. Εκχωρήστε τον ενεργό προσδιορισμό στον χρήστη, πατώντας το κουμπί **Options** (Επιλογές) και κατόπιν το κουμπί **User Management** (Διαχείριση χρηστών). Επιλέξτε τον χρήστη που θα πρέπει να έχει το δικαίωμα να εκτελέσει τον προσδιορισμό. Στη συνέχεια, επιλέξτε **Assign Assays** (Εκχώρηση προσδιορισμών) από το στοιχείο «User Options» (Επιλογές χρήστη). Ενεργοποιήστε τον προσδιορισμό και πατήστε το κουμπί **Save** (Αποθήκευση) [\(Εικόνα](#page-84-0) 38).

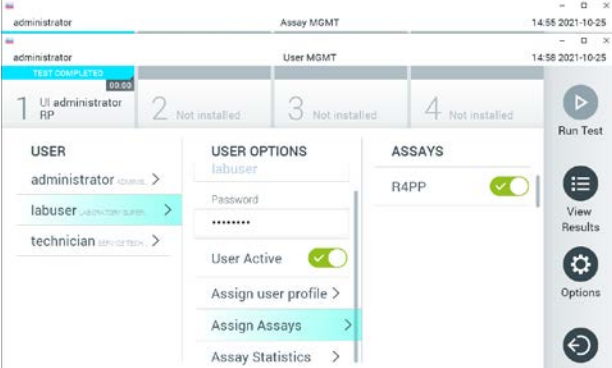

<span id="page-84-0"></span>**Εικόνα 38. Εκχώρηση του ενεργού προσδιορισμού.**

## Παράρτημα Β: Γλωσσάριο

**Καμπύλη ενίσχυσης**: Γραφική παράσταση των δεδομένων ενίσχυσης της πολυπλεκτικής real-time RT-PCR.

**Μονάδα ανάλυσης (ΜΑ)**: Η κύρια μονάδα υλικού του αναλυτή QIAstat-Dx Analyzer 1.0, η οποία είναι υπεύθυνη για την εκτέλεση των δοκιμασιών με φύσιγγες QIAstat-Dx SARS-CoV-2/Flu A/B/RSV Panel Cartridge. Ελέγχεται από τη μονάδα λειτουργίας. Είναι εφικτή η σύνδεση αρκετών μονάδων ανάλυσης σε μία μονάδα λειτουργίας.

**QIAstat-Dx Analyzer 1.0**: Ο αναλυτής QIAstat-Dx Analyzer 1.0 αποτελείται από μια μονάδα λειτουργίας και μια μονάδα ανάλυσης. Η μονάδα λειτουργίας περιλαμβάνει στοιχεία που παρέχουν συνδεσιμότητα με τη μονάδα ανάλυσης και επιτρέπουν την αλληλεπίδραση του χρήστη με τον αναλυτή QIAstat-Dx Analyzer 1.0. Η μονάδα ανάλυσης περιέχει το υλικό και το λογισμικό για δοκιμασία και ανάλυση των δειγμάτων.

**Φύσιγγα QIAstat-Dx SARS-CoV-2/Flu A/B/RSV Panel Cartridge**: Μια αυτοτελής, αναλώσιμη πλαστική συσκευή με προφορτωμένα όλα τα αντιδραστήρια που απαιτούνται για την ολοκληρωμένη εκτέλεση πλήρως αυτοματοποιημένων μοριακών προσδιορισμών με σκοπό την ανίχνευση αναπνευστικών παθογόνων.

**IFU**: Οδηγίες χρήσης.

**Κύρια θύρα**: Είσοδος για υγρά δείγματα σε μέσο μεταφοράς, η οποία βρίσκεται στη φύσιγγα QIAstat-Dx SARS-CoV-2/Flu A/B/RSV Panel Cartridge.

**Νουκλεϊκά οξέα**: Βιοπολυμερή ή μικρά βιομόρια που αποτελούνται από νουκλεοτίδια, τα οποία είναι μονομερή που αποτελούνται από τρία συστατικά: ένα σάκχαρο με 5 άτομα άνθρακα, μια φωσφορική ομάδα και μια αζωτούχο βάση.

**Μονάδα λειτουργίας (ΜΛ)**: Το αποκλειστικό υλικό του αναλυτή QIAstat-Dx Analyzer 1.0 που παρέχει το περιβάλλον χρήστη για 1-4 μονάδες ανάλυσης (ΜΑ).

**PCR**: Αλυσιδωτή αντίδραση πολυμεράσης

**RT**: Αντίστροφη μεταγραφή

**Θύρα στειλεού**: Είσοδος για ξηρούς στειλεούς, η οποία βρίσκεται στη φύσιγγα QIAstat-Dx SARS-CoV-2/Flu A/B/RSV Panel Cartridge.

**Χρήστης**: Το άτομο που χρησιμοποιεί τον αναλυτή QIAstat-Dx Analyzer 1.0/τη φύσιγγα QIAstat-Dx SARS-CoV-2/Flu A/B/RSV Panel Cartridge με τον προβλεπόμενο τρόπο.

Παράρτημα Γ: Δήλωση αποποίησης εγγυήσεων

ΜΕ ΕΞΑΙΡΕΣΗ ΤΑ ΠΡΟΒΛΕΠΟΜΕΝΑ ΣΤΟΥΣ ΟΡΟΥΣ ΚΑΙ ΤΙΣ ΠΡΟΫΠΟΘΕΣΕΙΣ ΠΩΛΗΣΗΣ ΤΗΣ QIAGEN ΓΙΑ ΤΗ ΦΥΣΙΓΓΑ QIAstat-Dx SARS-CoV-2/Flu A/B/RSV Panel Cartridge, Η QIAGEN ΔΕΝ ΑΝΑΛΑΜΒΑΝΕΙ ΚΑΜΙΑ ΑΠΟΛΥΤΩΣ ΕΥΘΥΝΗ ΚΑΙ ΔΕΝ ΠΑΡΕΧΕΙ ΟΠΟΙΑΔΗΠΟΤΕ ΡΗΤΗ Ή ΣΙΩΠΗΡΗ ΕΓΓΥΗΣΗ ΣΕ ΣΧΕΣΗ ΜΕ ΤΗ ΧΡΗΣΗ ΤΗΣ ΦΥΣΙΓΓΑΣ QIAstat-Dx SARS-CoV-2/Flu A/B/RSV Panel Cartridge, ΣΥΜΠΕΡΙΛΑΜΒΑΝΟΜΕΝΗΣ ΤΗΣ ΕΥΘΥΝΗΣ Ή ΤΩΝ ΕΓΓΥΗΣΕΩΝ ΠΟΥ ΣΧΕΤΙΖΟΝΤΑΙ ΜΕ ΤΗΝ ΕΜΠΟΡΕΥΣΙΜΟΤΗΤΑ, ΤΗΝ ΚΑΤΑΛΛΗΛΟΤΗΤΑ ΓΙΑ ΣΥΓΚΕΚΡΙΜΕΝΟ ΣΚΟΠΟ Ή ΤΗΝ ΠΑΡΑΒΙΑΣΗ ΟΠΟΙΟΥΔΗΠΟΤΕ ΔΙΠΛΩΜΑΤΟΣ ΕΥΡΕΣΙΤΕΧΝΙΑΣ, ΠΝΕΥΜΑΤΙΚΟΥ ΔΙΚΑΙΩΜΑΤΟΣ Ή ΆΛΛΟΥ ΔΙΚΑΙΩΜΑΤΟΣ ΠΝΕΥΜΑΤΙΚΗΣ ΙΔΙΟΚΤΗΣΙΑΣ ΟΠΟΥΔΗΠΟΤΕ ΣΤΟΝ ΚΟΣΜΟ.

# Βιβλιογραφία

- 1. Centers for Disease Control and Prevention (CDC). National Center for Immunization and Respiratory Diseases (NCIRD). Division of Viral Diseases (DVD) web site.
- 2. World Health Organization. WHO Fact Sheet No. 221, November 2016. Influenza (seasonal). [www.who.int/mediacentre/factsheets/fs211/en/index.html.](https://www.who.int/mediacentre/factsheets/fs211/en/index.html) Accessed November 2016.
- 3. Flu.gov website. About Flu[. www.cdc.gov/flu/about/index.html](https://www.cdc.gov/flu/about/index.html)
- 4. Centers for Disease Control and Prevention (CDC). Diseases & Conditions: Respiratory Syncytial Virus Infection (RSV). [www.cdc.gov/rsv/](https://www.cdc.gov/rsv/)
- 5. Clinical and Laboratory Standards Institute (CLSI) *Protection of Laboratory Workers from Occupationally Acquired Infections; Approved Guideline* (M29).
- 6. BLAST: Basic Local Alignment Search Tool[. https://blast.ncbi.nlm.nih.gov/Blast.cgi](https://blast.ncbi.nlm.nih.gov/Blast.cgi)
- 7. Schreckenberger, P.C. and McAdam, A.J. (2015) Point-counterpoint: large multiplex PCR panels should be first-line tests for detection of respiratory and intestinal pathogens. J Clin Microbiol **53**(10), 3110–3115.
- 8. Centers for Disease Control and Prevention (CDC). Diseases & Conditions: Coronavirus (COVID-19). [www.cdc.gov/coronavirus/2019-ncov/index.html](http://www.cdc.gov/coronavirus/2019-ncov/index.html)

# Σύμβολα

Στον παρακάτω πίνακα περιγράφονται τα σύμβολα που ενδέχεται να εμφανίζονται στις ετικέτες ή στο παρόν έγγραφο.

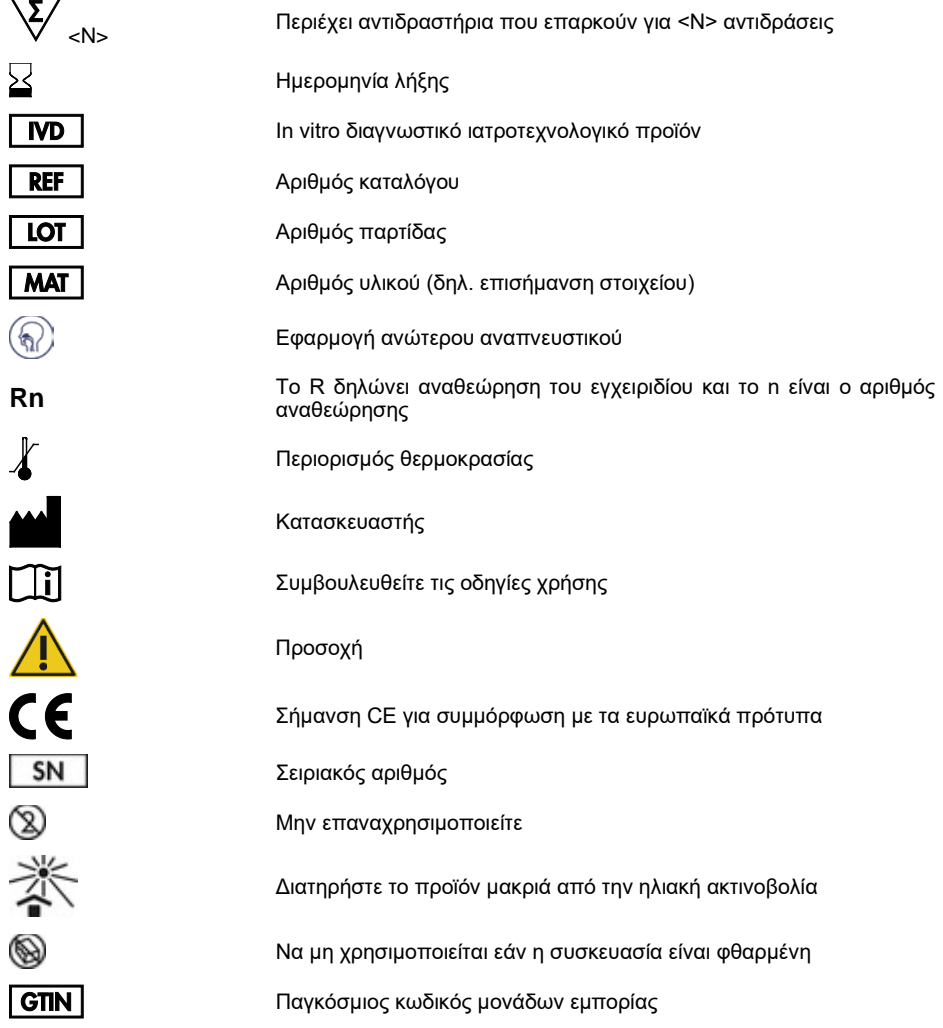

# Πληροφορίες παραγγελιών

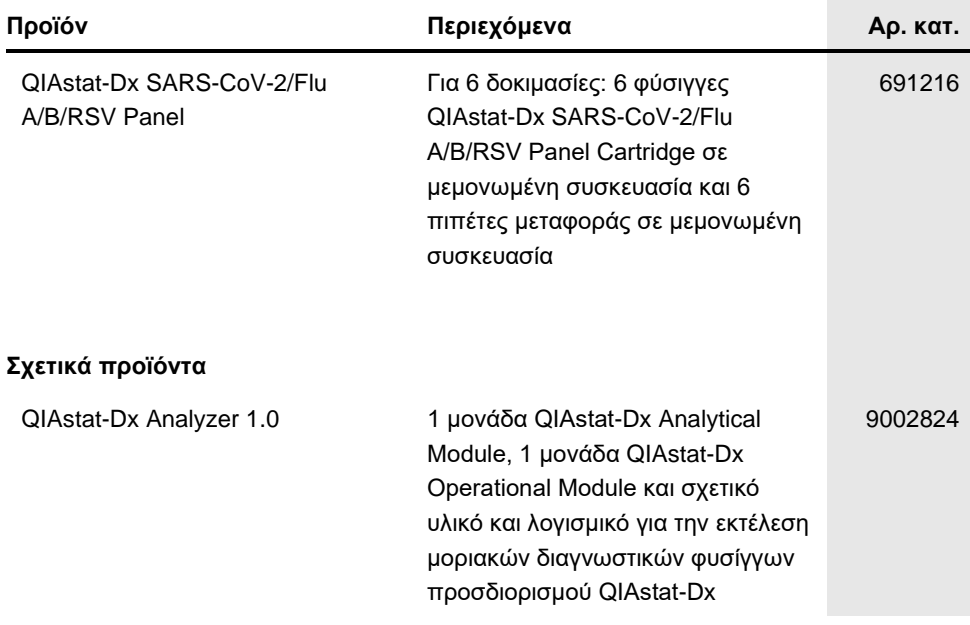

Για ενημερωμένες πληροφορίες σχετικά με τις άδειες χρήσης και για δηλώσεις αποποίησης ευθύνης σχετικά με συγκεκριμένα προϊόντα, βλ. το αντίστοιχο εγχειρίδιο κιτ ή εγχειρίδιο χρήστη της QIAGEN. Τα εγχειρίδια κιτ και τα εγχειρίδια χρήστη της QIAGEN είναι διαθέσιμα στον ιστότοπο **[www.qiagen.com](https://www.qiagen.com/)**. Μπορείτε επίσης να τα ζητήσετε από το τμήμα τεχνικής υποστήριξης της QIAGEN ή τον αντιπρόσωπο της περιοχής σας.

# Ιστορικό αναθεώρησης εγγράφου

### **Ημερομηνία Αλλαγές**

Αναθεώρηση 1 11/2021

Αρχική κυκλοφορία.

#### **Σύμβαση περιορισμένης άδειας χρήσης για το QIAstat-Dx SARS-CoV-2/Flu A/B/RSV Panel**

H χρήση αυτού του προϊόντος συνεπάγεται την αποδοχή εκ μέρους του αγοραστή ή του χρήστη του προϊόντος των παρακάτω όρων:

- 1. Το προϊόν μπορεί να χρησιμοποιηθεί αποκλειστικά και μόνο όπως ορίζεται στα πρωτόκολλα που παρέχονται μαζί με το προϊόν και όπως ορίζεται στο παρόν εγχειρίδιο και μόνο με τα εξαρτήματα που περιλαμβάνονται στο κιτ. Η QIAGEN δεν παρέχει άδεια χρήσης υπό οποιαδήποτε πνευματική ιδιοκτησία της για τη<br>χρήση ή ενσωμάτωση των παρεχόμενων συστατικών αυτού του κιτ σε οποιαδήπο περιγράφεται στα πρωτόκολλα που παρέχονται μαζί με το προϊόν, στο παρόν εγχειρίδιο και στα συμπληρωματικά πρωτόκολλα που διατίθενται στον ιστότοπο [www.qiagen.com.](https://www.qiagen.com/) Ορισμένα από αυτά τα επιπλέον πρωτόκολλα έχουν παρασχεθεί από χρήστες της QIAGEN για χρήστες της QIAGEN. Αυτά τα πρωτόκολλα δεν έχουν ελεγχθεί διεξοδικά ή βελτιστοποιηθεί από την QIAGEN. Η QIAGEN δεν εγγυάται για αυτά και δεν παρέχει καμία εγγύηση ότι δεν παραβιάζουν δικαιώματα τρίτων.
- 2. Εκτός από τις άδειες χρήσης που αναφέρονται ρητά, η QIAGEN δεν εγγυάται ότι αυτό το κιτ ή/και η χρήση/οι χρήσεις του δεν παραβιάζουν δικαιώματα τρίτων.
- 3. Αυτό το κιτ και τα συστατικά του παρέχονται με άδεια χρήσης για μία μόνο χρήση και δεν επιτρέπεται η επαναχρησιμοποίηση, η εκ νέου επεξεργασία ή η μεταπώλησή τους.
- 4. Η QIAGEN αποποιείται ειδικά κάθε άλλης άδειας χρήσης, ρητής ή σιωπηρής, εκτός από εκείνες που αναφέρονται ρητά.
- 5. Ο αγοραστής και ο χρήστης του κιτ συμφωνούν να μην προβούν και να μην επιτρέψουν σε άλλο πρόσωπο να προβεί σε ενέργειες οι οποίες θα μπορούσαν να οδηγήσουν σε ή να διευκολύνουν τις ενέργειες που απαγορεύονται σύμφωνα με τα προαναφερθέντα. Η QIAGEN διατηρεί το δικαίωμα να επιβάλει τις απαγορεύσεις της παρούσας σύμβασης περιορισμένης άδειας χρήσης σε οποιοδήποτε δικαστήριο και πρέπει να αποζημιωθεί για όλες τις ερευνητικές και δικαστικές δαπάνες της, συμπεριλαμβανομένων των δικηγορικών αμοιβών, στο πλαίσιο οποιασδήποτε ενέργειας για την επιβολή της παρούσας σύμβασης περιορισμένης άδειας χρήσης ή οποιουδήποτε εκ των δικαιωμάτων πνευματικής ιδιοκτησίας της σχετικά με το κιτ ή/και τα συστατικά του.

Για τους ενημερωμένους όρους της άδειας, βλ[. www.qiagen.com.](https://www.qiagen.com/)

Eμπορικά σήματα: QIAGEN®, Sample to Insight®, QIAstat-Dx, DiagCORE® (QIAGEN Group); ACGIH® (American Conference of Government Industrial Hygienists,<br>Inc.); ATCC® (American Type Culture Collection); BD™ (Becton Dickinson δεν υποδεικνύεται ρητώς.

HB-2967-002 R1 11/2021 © 2021 QIAGEN, με την επιφύλαξη παντός δικαιώματος.

Παραγγελίες **[www.qiagen.com/shop](https://www.qiagen.com/shop)** | Τεχνική υποστήριξη **[support.qiagen.com](https://support.qiagen.com/)** | Ιστότοπος **[www.qiagen.com](https://www.qiagen.com/)**